Università degli Studi di Padova Dipartimento di Ingegneria Civile, Edile e Ambientale Department of Civil, Environmental and Architectural Engineering Corso di laurea in Ingegneria Edile-Architettura Anno accademico

Tesi di laurea

## Djibouti Multipurpose Port: concetti openBIM per la rappresentazione informativa di un'infrastruttura portuale

Allievo: Cristiano Zuccarello Relatore: prof. Andrea Giordano Correlatore: Paolo Borin, Rachele Bernardello **Tutor: Nome Cognome** 

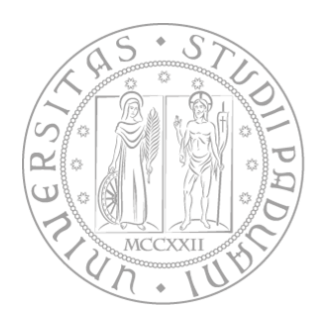

## Ringraziamenti

Ringrazio il relatore prof. Giordano Andrea per essere stata una figura di riferimento dal primo anno accademico ed avermi guidato nella fase più delicata ed importante del mio percorso universitario.

Un sentito grazie ai correlatori, Bernardello Rachele e Borin Paolo per i preziosi consigli e per avermi suggerito puntualmente le giuste modifiche da apportare alla mia tesi.

Ringrazio l'Ing. Pansera Francesco della Technital S.p.A. per avermi dato la possibilità di svolgere il mio lavoro di tesi in un luogo interessante e dinamico, garantendomi una crescita costante, figlia di un'esperienza che sarà preziosa per il mio futuro.

Un ringraziamento speciale, infine, desidero porgerlo all'Ing. Peter Tilsely per la sua collaborazione e le indicazioni indispensabili nella raccolta del materiale necessario per la tesi e con il quale a Djibouti ho trascorso tre mesi indimenticabili, che costituiscono ad oggi l'esperienza più bella e formativa della mia vita.

## Sommario

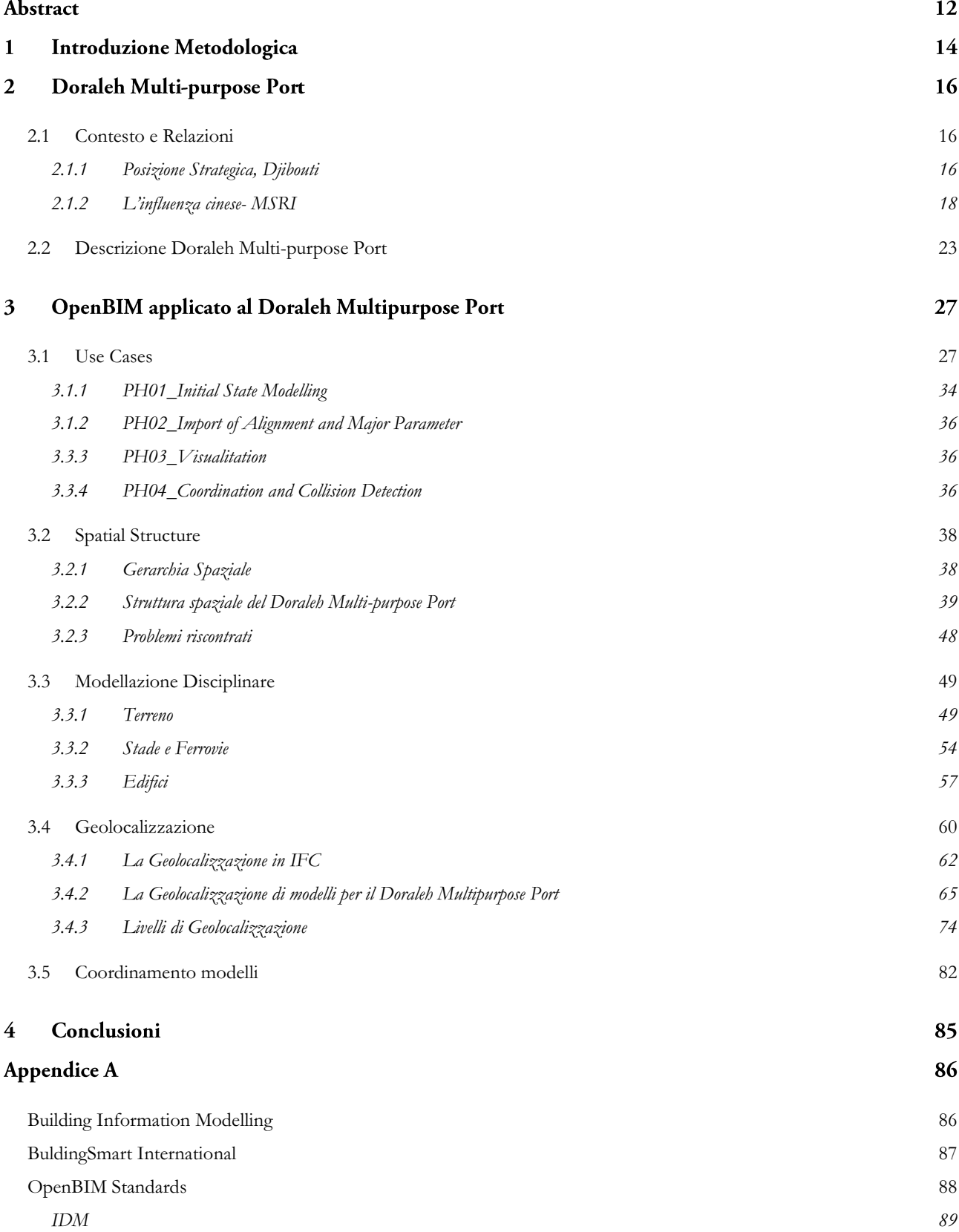

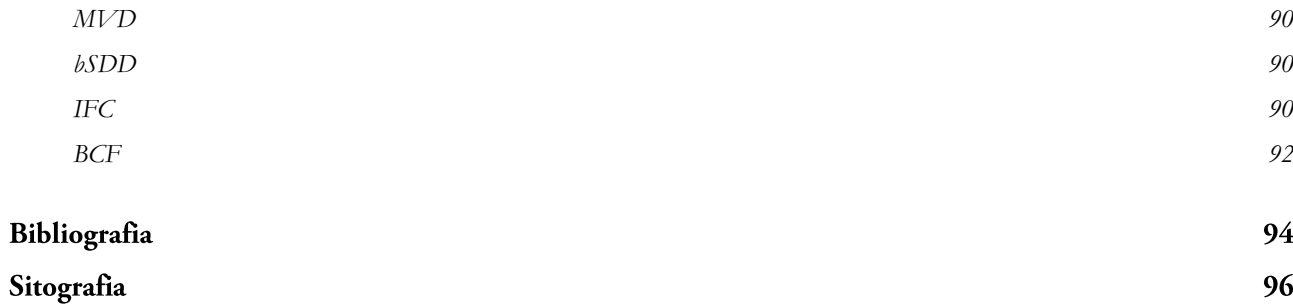

# Indice delle figure

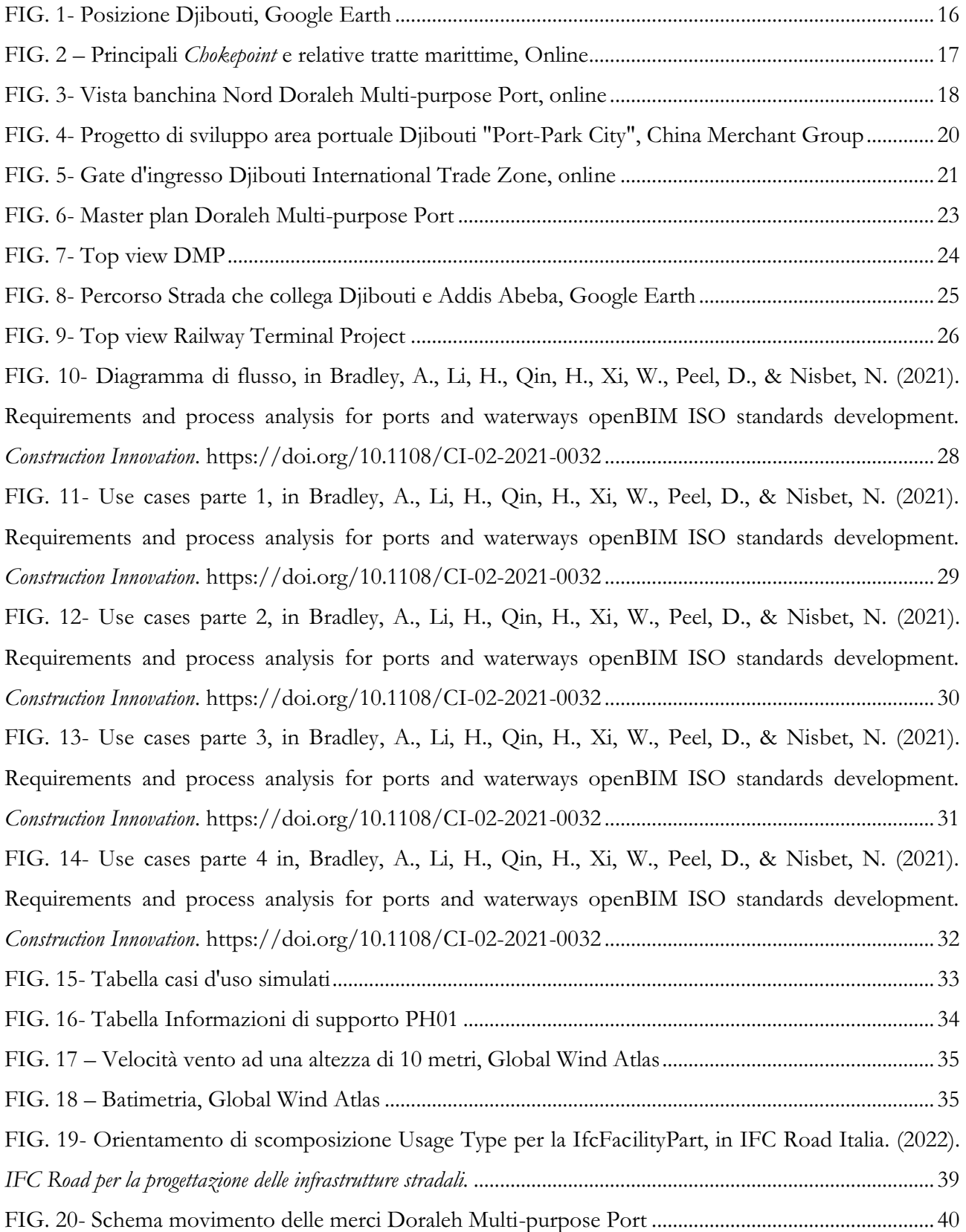

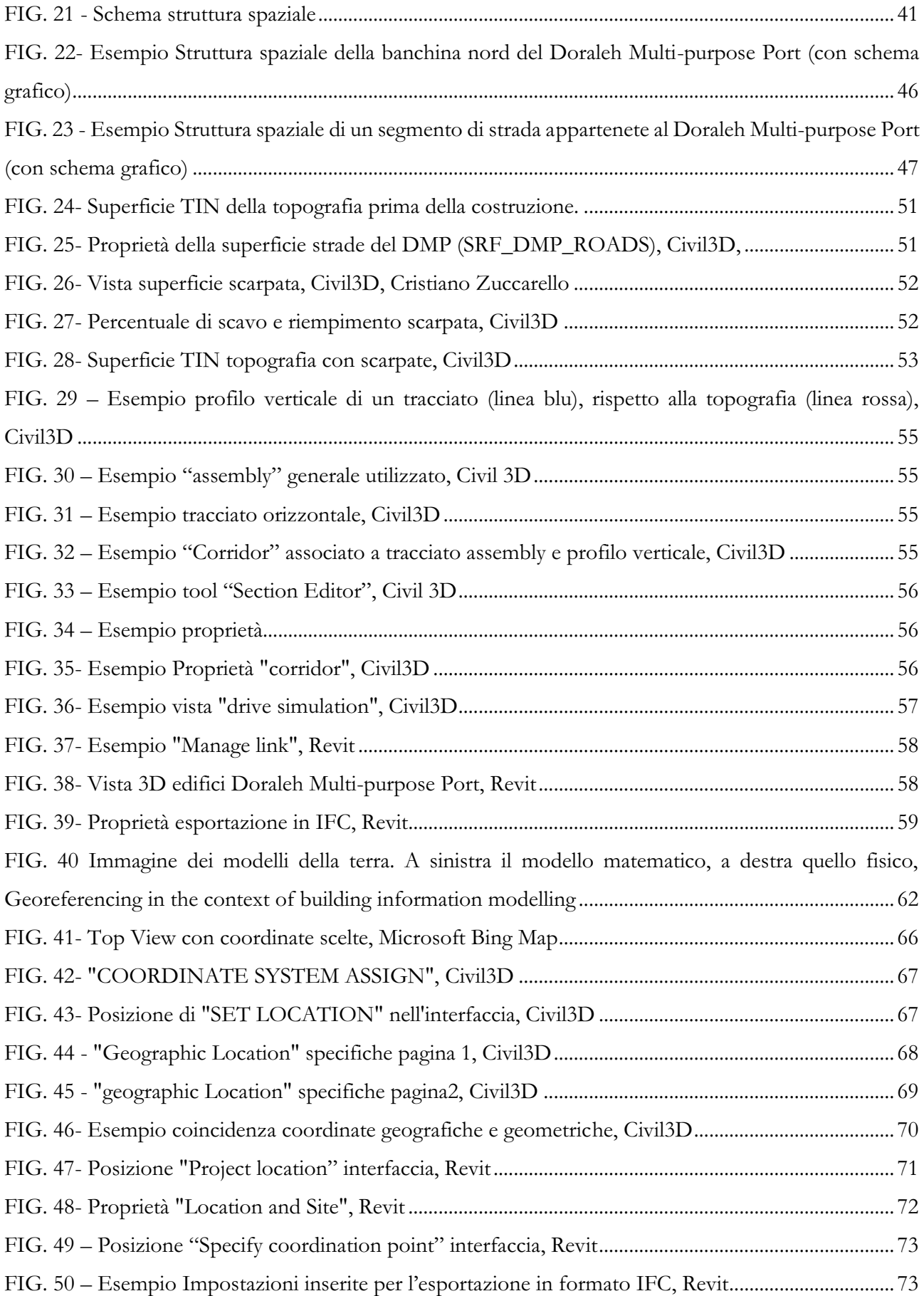

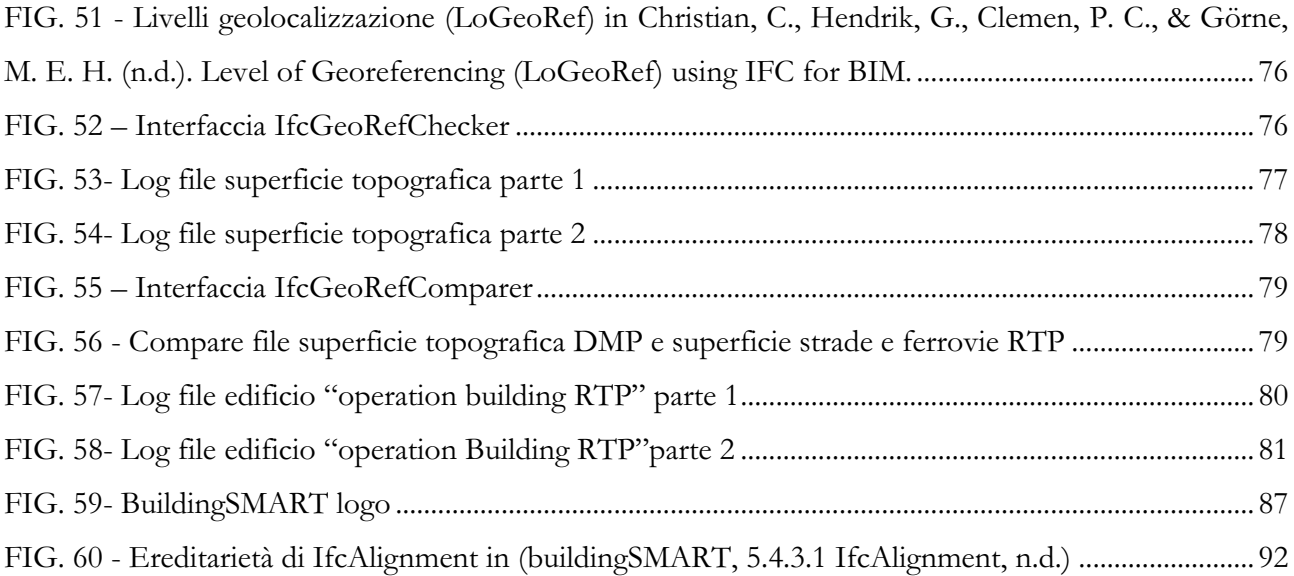

### Abstract

Le nuove tecnologie stanno cambiando il settore della progettazione così come la costruzione di infrastrutture. Attualmente la digitalizzazione delle opere infrastrutturali, in particolare quelle portuali, non è sostenuta da standard di riferimento. In questo studio viene affrontato il tema dell'openBIM per la rappresentazione informativa di un'infrastruttura portuale, attraverso lo studio del Doraleh Multipurpose Port, il nuovo porto multidisciplinare di Djibouti.

Il progetto prevede la modellazione in ambiente BIM del porto, andando a definire le discipline e i relativi modelli specifici che la costituisco. Implementando un approccio openBIM e gli standard di buildingSMART, sono stati stabiliti i casi d'uso fondamentali in riferimento ad un porto di nuova costruzione, e per soddisfare i requisiti che ne conseguono, è stata definita la struttura spaziale del porto e la modellazione degli elementi fisici specifici.

La ricerca si è quindi focalizzata sulla modellazione informativa digitale 3D del terreno a partire dalle curve di livello, la creazione dei diversi tracciati, sia di natura stradale che ferroviaria contenuti nell'area portuale, e la modellazione degli edifici presenti nel porto.

A partire da una modellazione su ambienti proprietari, *Autodesk Civil 3D* e *Revit*, rispettivamente per la progettazione geometrica delle strade e per la progettazione degli edifici, sono state esplorate le tematiche fondamentali per la definizione del processo openBIM in riferimento alla gestione di un porto esistente. I diversi modelli disciplinari ottenuti, dopo essere stati geolocalizzati, sono stati esportati in formato IFC e inseriti in un Ambiente di Condivisione dei Dati (ACDat) per il loro coordinamento. Ciò ha permesso la verifica della loro corretta posizione e la simulazione del coordinamento tra i modelli inseriti.

Djibouti Multipurpose Port: concetti openBIM per la rappresentazione informativa di un'infrastruttura portuale

## 1 Introduzione Metodologica

Negli anni, il ruolo dei porti ha subito un cambiamento significativo. Quando la natura delle merci cambia, la natura delle navi e le infrastrutture di attracco cambiano di conseguenza. Dall'essere solo punti di movimento merci, si sono evoluti per prendersi cura di altri elementi della catena di approvvigionamento come deposito e stoccaggio della merce (Hilell & Allweil, 2021). La gestione di questa modalità di trasporto è molto importante. La pianificazione e la gestione delle infrastrutture svolgono un ruolo cruciale verso una sana prospettiva per il settore portuale. Il porto è un conglomerato di infrastrutture aventi specifiche funzionalità e obbiettivi, ed è proprio questo a rendere l'infrastruttura portuale una sfida all'interno della digitalizzazione del mondo delle costruzioni.

La digitalizzazione di un porto, per essere utile, non si deve soffermare solo sulla produzione in 3D del progetto, ma deve contenere tutte le informazioni che ne definiscono la complessità; oltre alla definizione dei diversi "*complexes*" che definiscono il porto come complesso industriale, corsi d'acqua e navigazione, protezione e ambiente, generatore di energia e trasporti, è di fondamentale importanza andare a definire e studiare le relazioni che coesistono tra i diversi *asset*, per avere una visione completa dell'intera infrastruttura portuale. Nel momento in cui il modello digitale diventa rappresentazione di tutto ciò, può essere utilizzato non solo nell'ambito prettamente ingegneristico e quindi soggetto a modifiche rapide ecc., ma può essere una rivoluzione dell'intero mondo portuale, dalla logistica alla gestione, passando per la sicurezza delle merci e delle persone.

A tale riguardo, buildingSMART sta sviluppando uno standard openBIM adeguato alle aree portuali in risposta alla nuova richiesta di estendere la famiglia di modelli digitali per lo scambio di requisiti alle strutture marittime. Attualmente l'obbiettivo di buildingSMART è l'estensione dello schema IFC nel dominio di "Ports and Waterways" (PW), così come lo sviluppo della linea guida per la modellazione, che comprende la definizione di tutti i progetti all'interno del dominio e come devono essere rappresentati nella struttura IFC. Il fine ultimo è chiaramente quello di migliorare l'interoperabilità.

Così come vengono sviluppati gli altri asset infrastrutturali, anche quello portuale deve essere scomposto tramite una struttura spaziale che ne definisce la gerarchia. La struttura spaziale è la scomposizione gerarchica unica del progetto e va a definire dove sono contenute le diverse componenti, al fine di avere delle posizioni localizzate e una organizzazione logica. Affiancata alla struttura spaziale è necessaria una struttura degli elementi che definisce la composizione fisica delle parti. La modellazione delle infrastrutture portuali, così come quella degli altri ambiti, viene scomposta in diversi *softwares* quante sono le discipline coinvolte e la sua buona riuscita dipende anche dalla soluzione delle interferenze tra di essi.

Una caratteristica che migliorerebbe in maniera esponenziale la connessione dei diversi modelli è la geolocalizzazione. Questa caratteristica però deve essere principalmente sviluppata nei *softwares* proprietari, nella quale dovrebbe essere di comune utilizzo ma soprattutto caratterizzata da uguali impostazioni.

In riferimento ad una descrizione univoca delle componenti di un porto, attualmente non c'è uno standard di riferimento, che però è stato recentemente implementato da un gruppo coordinato da Alex Bradley BIM Smart Engineering Centre,(Bradley et al., 2021) che ha proposto dei requisiti e analisi dei processi per il dominio dei porti e delle vie navigabili utilizzando l'approccio dell'Information Delivery Manual (IDM) e l'etica degli standard openBIM (vedere capitolo 3.1).

I diversi modelli che vengono creati sono esportati nel formato aperto IFC ma è importante soffermarsi al loro coordinamento

### 2 Doraleh Multi-purpose Port

#### <span id="page-15-0"></span>2.1 Contesto e Relazioni

#### <span id="page-15-1"></span>2.1.1 Posizione Strategica, Djibouti

Con l'obbiettivo di diminuire il tempo di attesa dello scarico di merci da settimane a giorni, nel maggio del 2017 venne inaugurato il "Doraleh Multipurpose Port", di seguito denominato DMP. Il DMP è un'estensione del porto di Djibouti, situato a circa 5 km ad ovest dalla capitale Djibouti. Definito "our answer to global opportunities" dal *Chairman* del "Dijobouti Ports and Free Zones Authority" Aboubaker Omar Hadi, il DMP copre un ruolo di vitale importanza per l'intera economia del paese, situato al centro delle rotte commerciali globali e su due delle rotte marittime più trafficate al mondo, la sua posizione come quella dell'intero stato Gibutino lo rende un punto operativo fondamentale e d'interesse strategico globale, che gli attribuisce notevole importanza geopolitica e geostrategica. Attualmente numerosi attori

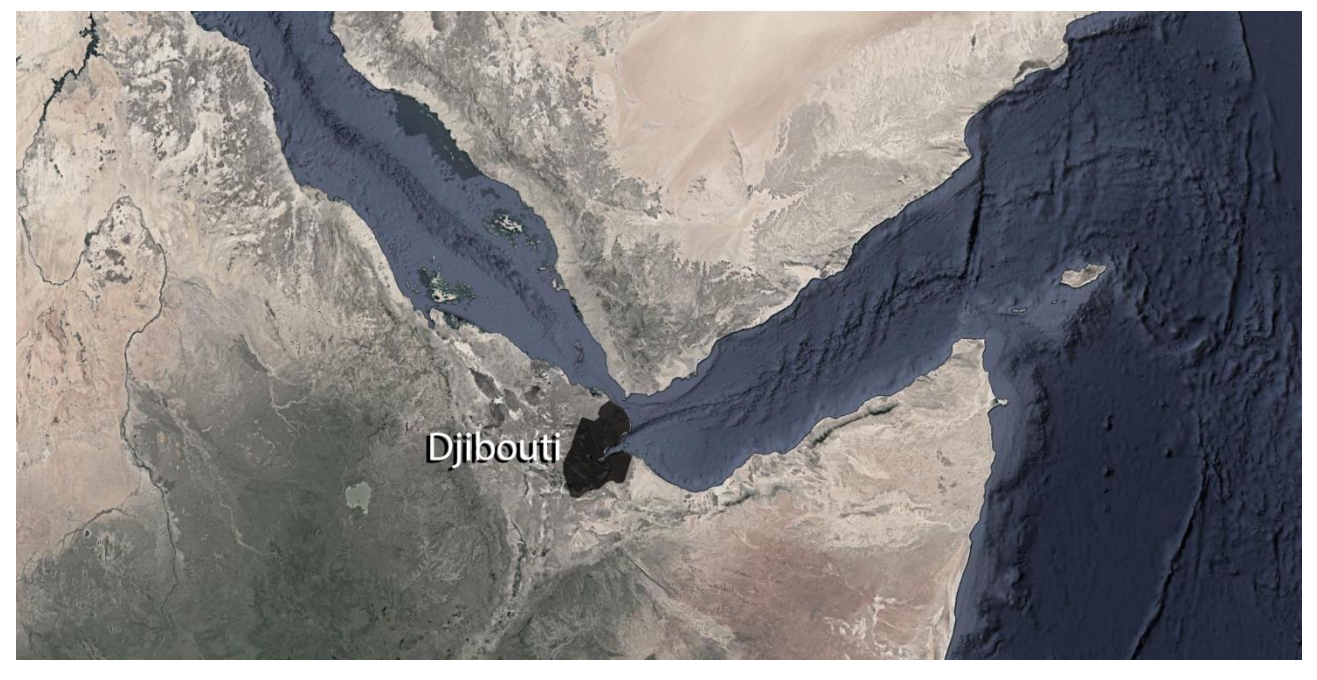

FIG. 1- Posizione Djibouti, Google Earth

internazionali sono presenti nel paese o interessati ad accedervi.

I *Chokepoint* marittimi canalizzano un notevole interesse geostrategico ed economico poiché non solo sono il cuore dell'economia petrolifera globale, ma continuano a essere un transito obbligatorio per il trasporto del greggio e del gas del Golfo Persico, e per le materie prime africane e per le navi che

trasportano beni di varia natura, da e per i mercati asiatici ed europei, il giro d'affari stimato è di 700 miliardi di dollari annui. (Cheng et al., 2019)

Djibouti si affaccia sugli Stati petroliferi della penisola arabica, una delle zone in cui si giocano gli equilibri geopolitici mondiali. Oltre al canale di [Suez,](https://ilcaffegeopolitico.net/117651/suez-da-un-presente-incerto-una-strategia-per-il-futuro) gli altri *chokepoint* di interesse mondiale limitrofi allo stato Gibutino sono: [Bab el-Mandeb,](https://www.eia.gov/todayinenergy/detail.php?id=41073) situato tra la Penisola arabica e Gibuti nel Corno d'Africa, che collega il Mar Rosso al Golfo di Aden, è la tappa di transito di circa 6 milioni di barili di petrolio al giorno, diretti sia verso l'Europa, sia verso i mercati asiatici come Singapore, Cina e India. Infine, lo Stretto di Hormuz, che divide la Penisola arabica dalle coste dell'Iran, mettendo in comunicazione il Golfo di Oman con il Golfo Persico. L'equivalente di circa [un terzo del commercio mondiale di petrolio](https://www.marketwatch.com/story/strait-of-hormuz-the-worlds-biggest-oil-chokepoint-in-focus-as-us-iran-tensions-flare-2020-01-03) per via marittima transita in questa zona, a cui va aggiunta la fornitura di gas naturale liquefatto (GNL). La chiusura di uno di questi *chokepoint*, con la conseguente impossibilità di trasportare petrolio, potrebbe causare rilevanti ritardi di approvvigionamento e di conseguenza un aumento generalizzato dei prezzi. Le alternative per aggirare questi *chokepoint* sono, ad oggi, molto limitate. Una di queste è la *pipelines* che taglia l'Arabia

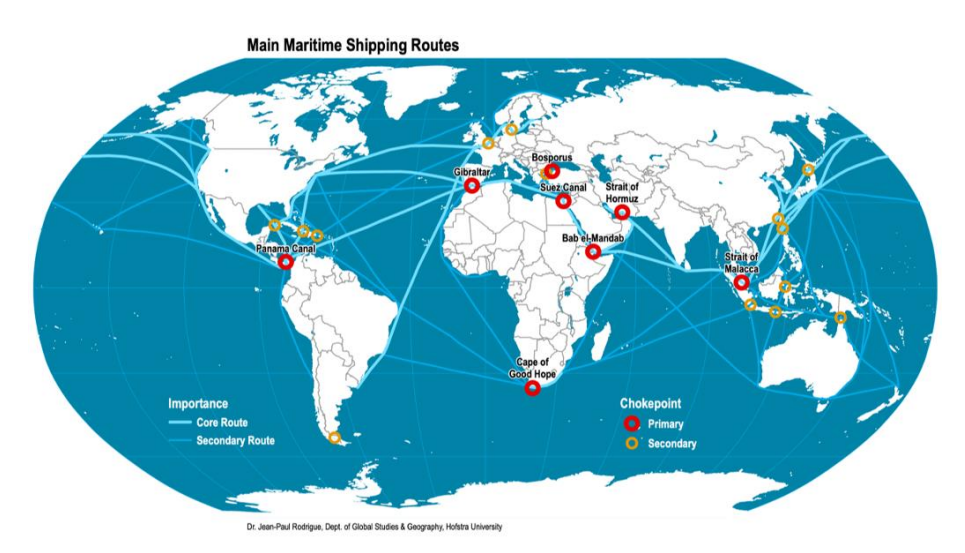

FIG. 2 – Principali *Chokepoint* e relative tratte marittime, Online

Saudita, e che di recente l'azienda di stato Saudi Aramco [ha rinnovato e esteso.](https://www.bloomberg.com/news/articles/2019-07-24/aramco-to-finish-pipeline-expansion-reducing-reliance-on-hormuz) Grazie ad essa la fornitura dal Golfo Persico arriva direttamente nel Mar Rosso, pronta per immettersi nel Mediterraneo. Le principali attività di transito commerciale sono svolte soprattutto nell'area portuale della capitale Djibouti, cuore economico del paese e importante centro di rifornimento carburanti e di trasbordo per le navi. Nell'ultimo decennio, in questa città, grazie all'arrivo di forti investimenti interni e stranieri sono stati progettate e costruite diverse opere con l'obbiettivo di diminuire il divario infrastrutturale, sviluppando i sistemi di trasporto multimodali nei settori ferroviario, aeronautico, stradale e marittimo. Tra i progetti che sono stati finanziati figurano, il porto di Tadjourah, quasi completamente dedicato all'esportazione

di potassio per uso agricolo, quello di Ghoubet, dedicato all'esportazione del Sale e il Doraleh Multipurpose Port. (Dutton et al., 2020)

Il sostegno finanziario del Great Horn Investment Holding (GHIH) come *partner* principale per gli investimenti del paese insieme all'altro sostegno proveniente dalla Cina, ha reso possibile la progettazione di infrastrutture all'avanguardia, per un investimento di circa \$590 milioni di dollari. Il DMP così entra a far parte di una delle più moderne strutture portuali del continente Africano, caratterizzato dalla possibilità di ospitare navi fino al 100.000 DWT<sup>1</sup>e con una banchina di circa 1.200m.

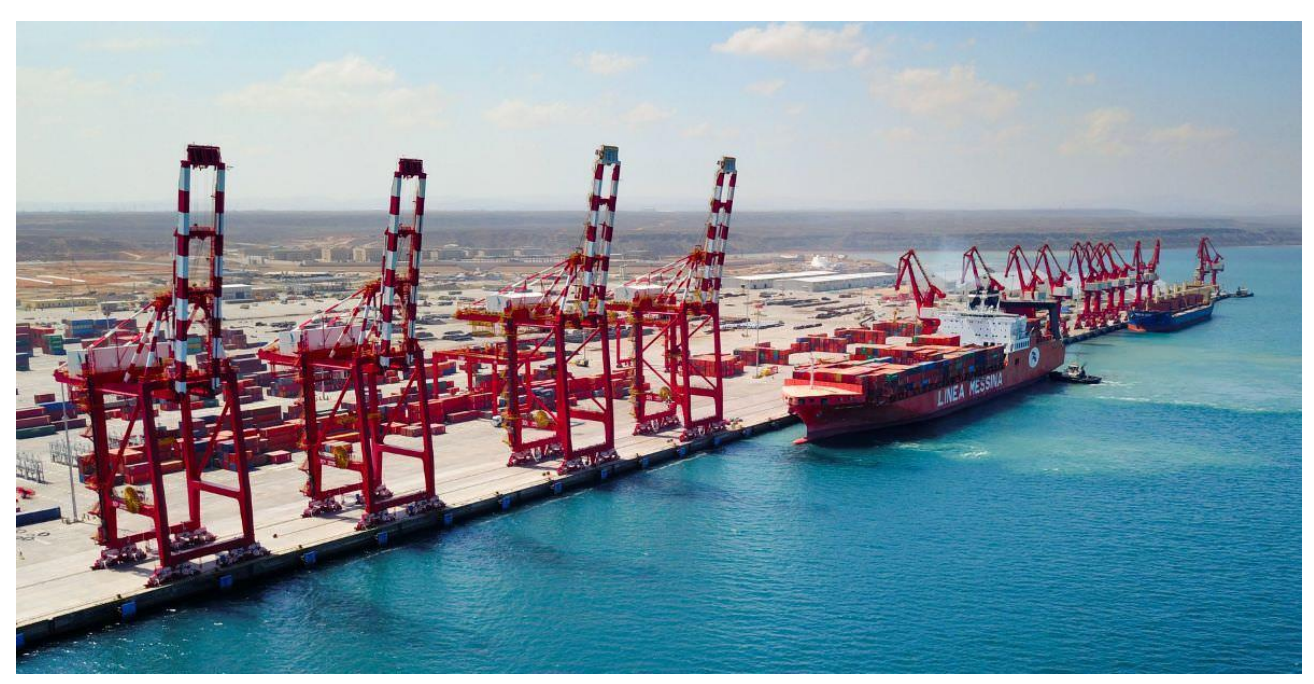

FIG. 3- Vista banchina Nord Doraleh Multi-purpose Port, online

#### <span id="page-17-0"></span>2.1.2 L'influenza cinese- MSRI

Il Doraleh Multipurpose Port è solo una piccola parte di una vera e propria rivoluzione dell'area portuale del Djibouti, che a sua volta fa parte di un più grande progetto fortemente sostenuto dallo Stato cinese la "Maritime Silk Road Initiative" (MSRI).

Seguendo una tendenza che, a partire dagli anni '90, aveva già portato la Cina a maturare un certo interesse per le attività portuali e le relazioni transoceaniche, nel 2013, il Presidente cinese ha infatti annunciato ufficialmente l'introduzione della Nuova Via Marittima della Seta del XXI Secolo.(Rosolini et al., n.d.)

<sup>1</sup> *Deadweight tonnage*, è la misura del peso che può trasportare una nave, dato dalla somma dei pesi del carico, del carburante, dell'acqua dolce, dell'acqua di zavorra, delle provviste, dei passeggeri e dell'equipaggio

Lo sviluppo di tale iniziativa ha portato la Cina ad avviare numerosi progetti di cooperazione in tutta l'area che si estende dalle coste asiatiche lungo l'Oceano Indiano, passando per l'Africa e arrivando fino in Europa. La Nuova Via Marittima della Seta è un progetto in continua evoluzione, che vede crescere sempre di più il numero di Paesi coinvolti. Con l'interesse di velocizzare e rendere più efficienti i movimenti di merci verso le proprie coste, ma allo stesso tempo per un fine di bene internazionale, parte integrante della politica portuale cinese è il sostegno finanziario allo sviluppo delle infrastrutture ferroviarie, stradali e fluviali, dei diversi Paesi con cui le commercializza al fine di facilitare le comunicazioni da e verso i porti.

Generalmente positiva è l'accoglienza dei governi, che vedono nel progetto una possibilità di crescita e sviluppo, contrariamente all'opinione degli storici avversari cinesi, ovvero gli Stati Uniti e l'India, i quali già nel 2005 avevano elaborato, la teoria della "Collana di Perle". Secondo cui la Cina starebbe in realtà conducendo una politica militare internazionale, stabilendo delle basi, delle perle appunto, che, dietro un apparente fine economico, nasconderebbero invece delle aspirazioni militaristiche. (Rosolini et al., n.d.) Le relazioni diplomatiche iniziate nel 1979 tra la Cina e Djibouti si sono nel tempo ampliate. Diversi sono stati i progetti di aiuto a Djibouti, tra cui la costruzione del Palazzo del Popolo nel 1985 e dello Stadio Nazionale nel 1993. Nonostante questi simbolici progetti, le relazioni bilaterali sono state limitate fino all'inizio degli anni 2000, anno in cui la Cina si impegnò nella logistica marittima attraccando un numero crescente di navi nel porto di Gibuti. Le relazioni tra i due paesi si rafforzarono nel 2012, quando Cina, Etiopia e Gibuti decisero di finanziare la ristrutturazione dell'abbandonata ferrovia Ethio-Djibouti e costruire strutture portuali associate a Djibouti. Nel 2013, il governo di Gibuti ha venduto 23,5 % del Doraleh Container Terminal, l'allora asset più importante del porto di Djibouti, al conglomerato statale del "China Merchant Group" (CMG), in particolare al "China Merchant Port Holdings Co." (CMP), il quale ha sviluppato il terminal e la zona di Shekou nel 1979 e che successivamente è diventato uno dei principali interpreti internazionali nelle attività e nelle operazioni portuali. Tutto ciò ha segnato il primo tassello ufficiale dell'introduzione e dell'implementazione da parte di CMG della modalità di sviluppo chiamata "Port-Park City" (PPC) nella città di Djibouti. Questa modalità di sviluppo si rifà direttamente al progetto promosso a Shekou, in cui la stessa CMG costruì prima un terminal portuale (di fronte al mare), seguito da un parco industriale dietro ad esso e successivamente una nuova città nella parte posteriore.(Chen et al., 2021) Queste tre parti costituivano un complesso urbano-industriale integrato spazialmente e funzionalmente.

Li Xiaopeng, Presidente della CMG, disse in un'intervista esclusiva nel 2017: '*We will use our experience in Shekou and adjust the model to local conditions. We will put this model into practice in Djibouti*' con questa intervista il presidente affermò che Djibouti sarebbe stato il primo paese estero dove avrebbero applicato la modalità di sviluppo della PPC. Insieme ai fondi provenienti dalle amministrazioni locali come "Djibouti Port and Free Zone Authority" (DPFZA), CMG ha investito un ingente somma di denaro per costruire la prima fase del Porto di Doraleh e per espandere il Doraleh Container Terminal. Completato nel 2019

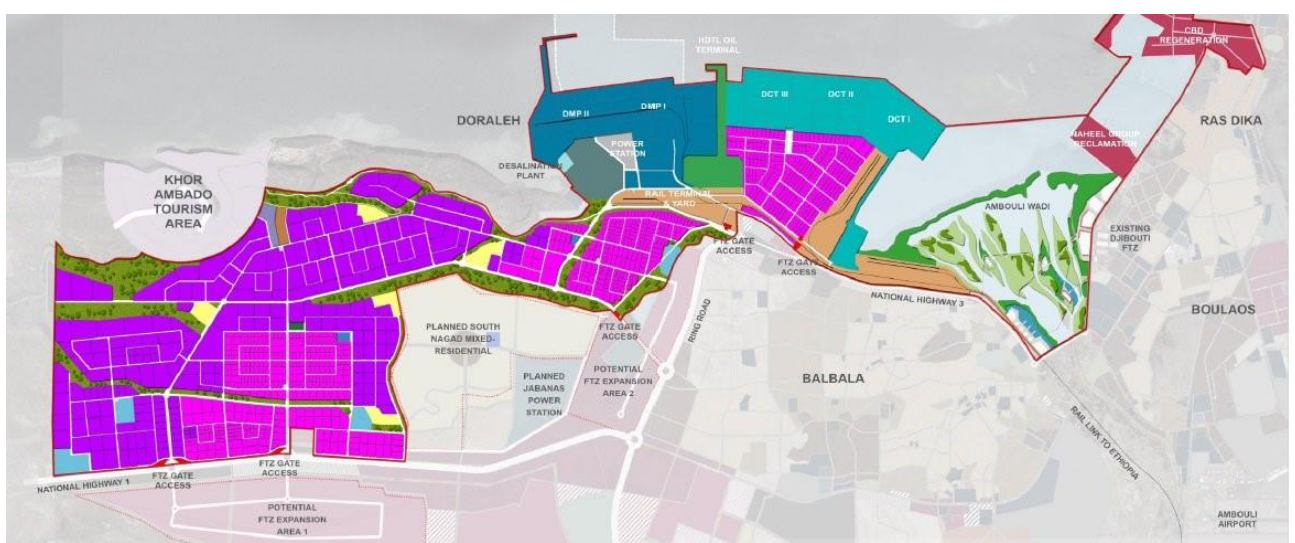

FIG. 4- Progetto di sviluppo area portuale Djibouti "Port-Park City", China Merchant Group

il DMP può vantare la possibilità di ospitare le più grandi navi container del mondo caratterizzate da un "*draught*" di 16-18 metri. Fin dall'inizio il porto sta registrando un aumento stabile dell'8% annuale del "*income of the local workforce*"

La DIFTZ "Djibouti International Free Trade Zone" è parte integrante del PPC come fase intermedia e segmento di sviluppo sequenziale guidato dalla costruzione o ristrutturazione del porto. Mentre la DIFTZ è ancora in una fase iniziale di sviluppo, CMG sta già progettando di costruire un nuovo quartiere con strutture commerciali e turistiche, nel frattempo le vecchie strutture del porto francese si trasferiscono gradualmente al nuovo DMP. A differenza del progetto eseguito a Shekou che comprendeva "porto nella parte anteriore, parco nel mezzo e città nella parte posteriore" in modo completamente integrato, nella città di Djibouti, il PPC in fase di sviluppo è frammentato lungo la costa. Questa differenza fondamentale, in combinazione con le piccole dimensioni e il paesaggio segregato della città di Djibouti, comporta una sfida notevole. Nonostante all'inizio anche la città di Shekou fosse di modeste dimensioni, essa venne investita da una rapida crescita grazie al contemporaneo sviluppo dell'area, assorbita dalla "Zona di espansione speciale", di Shenzhen limitrofa alla città. Inoltre, Shekou ha beneficiato degli input

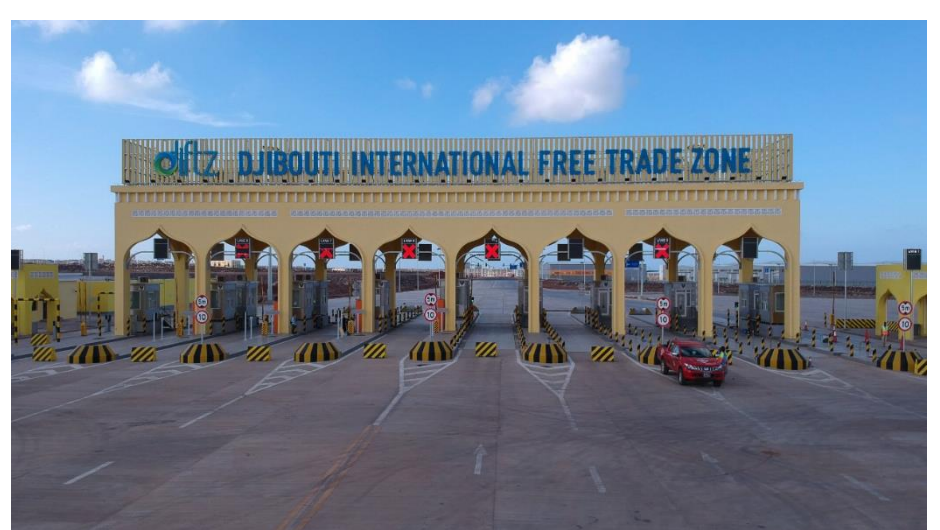

FIG. 5- Gate d'ingresso Djibouti International Trade Zone, online

complementari di molteplici parti interessate guidate da CMG e supportate dallo Stato e dalla vicina Hong Kong, che ha fornito la necessaria quantità di energia elettrica iniziale.

In contrasto con le previsioni del *business model*, le performance del Porto non sono paragonabili a quelle di Dubai e Shekou. Infatti, nel 2018, il Doraleh Multipurpose Port ha mosso solo 49,000 TEU (è la misura standard di lunghezza nel trasporto dei container, e corrisponde a 20 piedi, circa 6 metri) rispetto alla "design capacity" di 220,000 TEU. Inoltre, anche se incentivato da delle riduzioni dei costi di servizio dopo l'inaugurazione del nuovo porto di Djibouti, l'Etiopia sta incentivando una politica di diversificazione delle proprie "international trade routes". Questa risposta etiope potrebbe indebolire il monopolio marittimo che in questo momento Djibouti detiene con tutte le rotte indirizzate in Etiopia.

Come precedentemente accennato, la modalità di sviluppo promossa dallo stato cinese non si limita solo alle aree portuali ma a tutti gli asset di interesse logistico. Tra gli interessi del Paese asiatico vi è il piano di estensione dell'infrastrutture che collegano il porto di Djibouti con i punti chiave dell'economia etiope. Questi includono reti ferroviarie, stradali e gasdotti che si estendono verso ovest fino alla capitale, Addis Abeba, e a sud fino ai giacimenti di petrolio e gas. A riguardo, tra il 2011 e 2016, la China Railway Group (CRG) e la China Civil Engineering Construction Corporation (CCECC) hanno costruito la rete ferroviaria che collega Djibouti alla capitale etiope Addis Ababa . Il progetto ha ufficialmente iniziato le operazioni commerciali nel gennaio del 2018, comportando la riduzione del tempo di viaggio delle merci da tre giorni per l'autotrasporto a meno di 10 ore con la possibilità di arrivare a trasportare 8,5 milioni di tonnellate di merci all'anno. Un progetto di rilevata importanza, il primo di questo tipo nell'area da quando i francesi costruirono una linea ferroviaria negli anni '90 dell'Ottocento.

Sebbene la crescente capacità ferroviaria finirà per soppiantare alcuni trasporti su strada, permane una forte domanda di reti stradali che collegano la rete portuale gibutina ai mercati interni.

La principale strada che collega Djibouti all'Etiopia è la "Route nationale" RN 1, percorsa da circa 1.000 autocarri al giorno contenenti principalmente carburante. Non solo la rete stradale è poco sviluppata ma anche le condizioni di alcuni tratti di strada sono talmente gravi da non essere percorribili, inducendo gli autocarri a prendere strade secondarie in mezzo al deserto.

Djibouti Multipurpose Port: concetti openBIM per la rappresentazione informativa di un'infrastruttura portuale

## <span id="page-22-0"></span>2.2 Descrizione Doraleh Multi-purpose Port

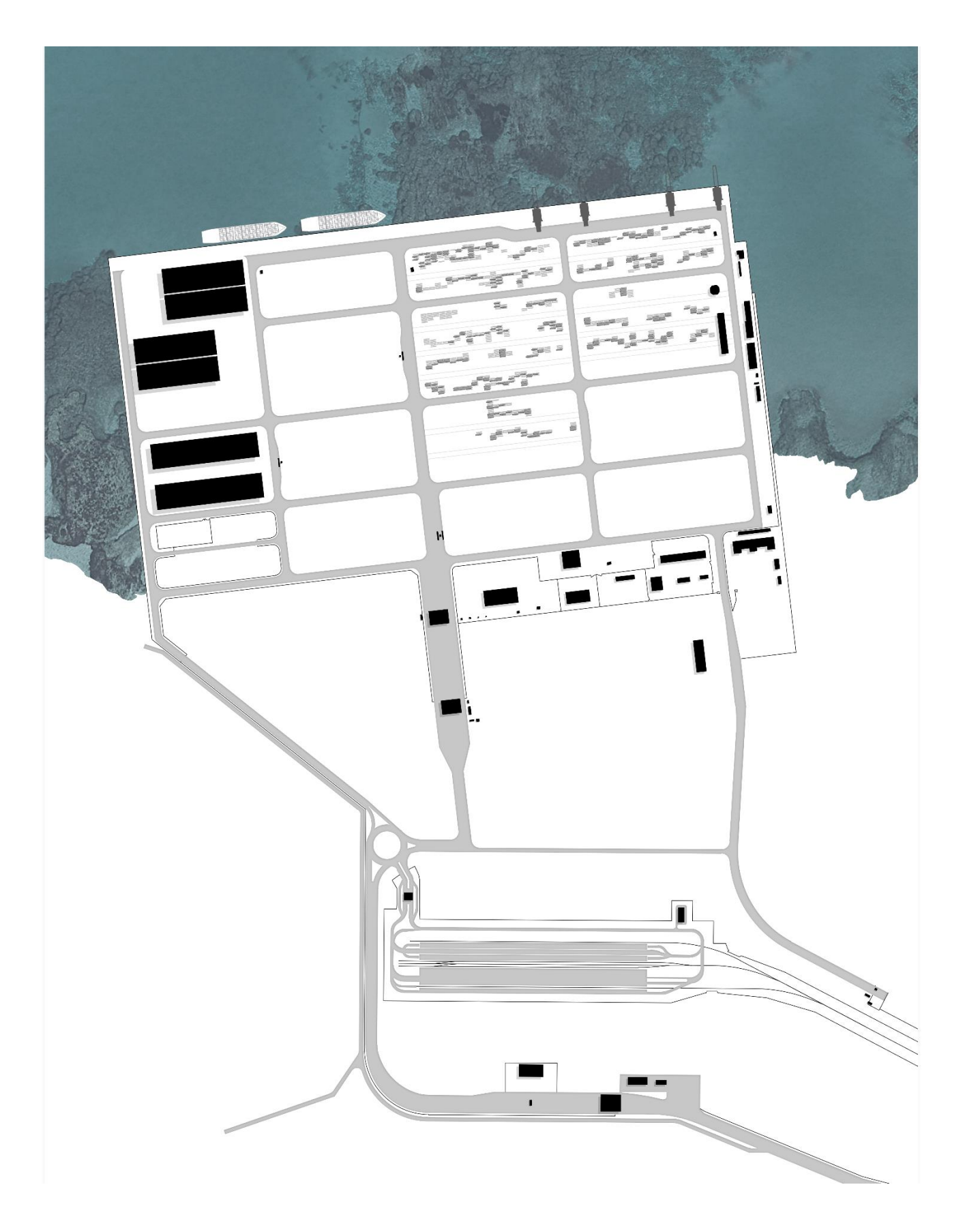

FIG. 6- Master plan Doraleh Multi-purpose Port

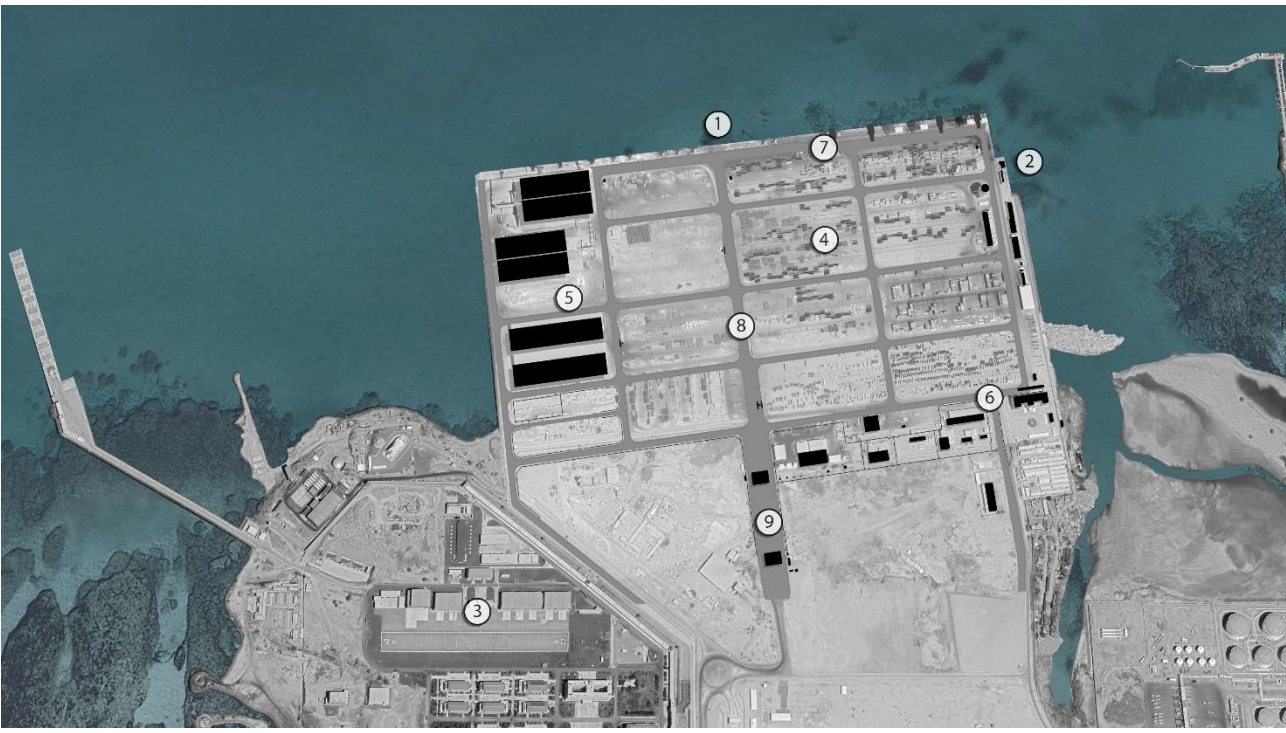

FIG. 7- Top view DMP

Il Doraleh Multipurpose Port come si può dedurre dallo stesso nome è stato progettato per raggruppare diverse infrastrutture e quindi soddisfare diversi servizi. Ideato come ingrandimento del Doraleh container terminal, il porto si sviluppa in verticale, da Nord verso Sud, per un'area pari a circa 2.9 km<sup>2</sup>. Il DMP presenta una banchina principale (a Nord) (FIG.7 - 1) lunga 1200 metri con una profondità di circa 15 metri ideata per ospitare contemporaneamente fino a sei navi da container. La banchina è caratterizzata dalla presenza di diverse insaccatrici per il fertilizzante ma soprattutto quattro gru a cavalletto portuali per il carico e scarico di container intermodali dalle navi. Le gru sono costituite da una struttura portante che può muoversi per tutta la lunghezza della banchina attraverso dei binari. A differenza delle classiche gru, queste non presentano un gancio ma sono dotati di uno strumento chiamato "spargitore" che afferra il container bloccando quest'ultimo sui suoi quattro punti di chiusura utilizzando un meccanismo nominato *twistlock*, consentendo al porto di scaricare mediamente 31 container all'ora da delle navi cosiddette Lo-Lo (Lift-on, Lift-off cargo) e 90 da qualle Ro-Ro (Roll-on, Roll-off cargo). A differenza di quella nord, la banchina est (FIG.7 - 2) è stata progettata per l'ormeggio di piccole imbarcazioni e rimorchiatori, mantenendo la stessa altezza dal mare della banchina Nord. Proprio questo, congiuntamente alle correnti a cui è soggetta, è il vincolo principale al suo pieno utilizzo.

Per tale motivo tale porzione del DMP rimane ad oggi passibile di future modifiche. Ad ovest non è stato previsto alcun utilizzo sia per motivi legati sia alla batimetria del suolo che dalla vicinanza con la base militare cinese (FIG.7 - 3). Il corpo centrale, utilizzato principalmente per lo stoccaggio della merce, presenta 13 aree all'aperto (FIG.7 - 4) nella quale container, automezzi e materiali di costruzione vengono

depositati fino alla loro partenza verso una diversa destinazione (principalmente l'Etiopia) o fino a quando vengono prelevati da un privato. Nella parte ovest, inoltre, vi sono due aree che ospitano sei magazzini (FIG.7 - 5), due dei quali collegati con un macchinario che consente il diretto passaggio della merce (soprattutto grano) direttamente dall'imbarcazione. Nella parte est ma soprattutto sud-est si sviluppano tutti gli edifici adibiti ad amministrazione, controllo e sicurezza (FIG.7 - 6). Tutto il *core* del porto è collegato da una rete stradale interna, che si sviluppa ortogonalmente, nella quale si distinguono per grandezza ed importanza logistica la strada orizzontale (FIG.7 - 7) accostata alla banchina nord e quella centrale verticale (FIG.7 – 8) che ospita due delle tre pese, punto essenziale nel movimento delle merci. Alla fine della strada principale in asse nord-sud è collocato il gate di ingresso e uscita degli autocarri (FIG.7- 9), al di là del quale si sviluppa un'altra infrastruttura facente parte del porto chiamato Railway Terminal Project (RTP) l'ultimo progetto, completato nel 2018, realizzato all'interno del porto di Doraleh. Il terminal assume un'importanza fondamentale sia all'interno del porto che all'intero paese; infatti, esso è l'ultimo terminal della ferrovia che collega la capitale del Djibouti con Addis Abeba (destinazione finale di circa il 97% della merce), determinando un'alternativa valida all'attuale, ed unica, via di interscambio che è quella stradale.(Foch, n.d.) L'intera economia del porto si basa sull'importazione, il resto dei flussi di esportazione sono principalmente di caffè, proveniente dall'Etiopia, mentre le merci importate sono: grano, fertilizzante e prodotti alimentari ed edili (cemento, rame) ma anche macchine, camion e macchinari edili. Attualmente la principale via di scambio è quella stradale (tramite autocarro) anche se è la più pericolosa; infatti, c'è una consistente percentuale di beni danneggiati o addirittura non arrivati a destinazione.(Mellaza, 2018) La causa è la rete stradale (che consiste in un'unica strada), danneggiata e soprattutto non ideale per il passaggio continuo di autocarri, avente, solo due carreggiate.

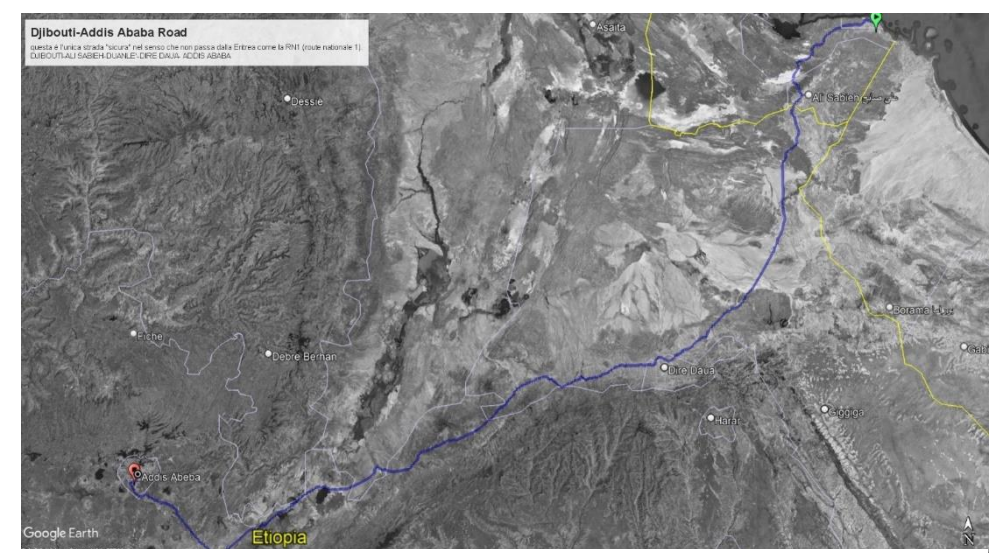

FIG. 8- Percorso Strada che collega Djibouti e Addis Abeba, Google Earth

La strada è lunga circa 820 chilometri composta da diverse tappe: Djibouti, Ali Sabieh, Duanlè, Dire Daua e Addis Ababa.

La stazione ferroviaria è divisa in diverse aree, due piattaforme merci (FIG.9 - 1) a quota 1.2 metri rispetto alla rotaia per garantire il carico e lo scarico immediato tra treno e autocarro, due loading aree (FIG.9 - 2) ed un container yard (FIG.9 – 3). Il tutto è collegato da una strada perimetrale a doppia corsia (FIG.9 – 4) che permette un movimento fluido della merce. A nord-est vi è un edificio adibito all' amministrazione e al controllo (FIG.9 – 5). Per un controllo ulteriore delle merci in uscita ed entrata dalla stazione, è presente un gate nella zona nord-ovest (FIG.9 - 6), limitrofa alla rotatoria che collega l'RTP al porto.

Infine, nella parte sud estrema è posizionato un ulteriore gate per l'ingresso di autocarri e personale (FIG.9 – 7) che presenta una peculiarità, un macchinario per il controllo di contenuto radioattivo all'interno delle merci, uno dei pochi del continente Africano.

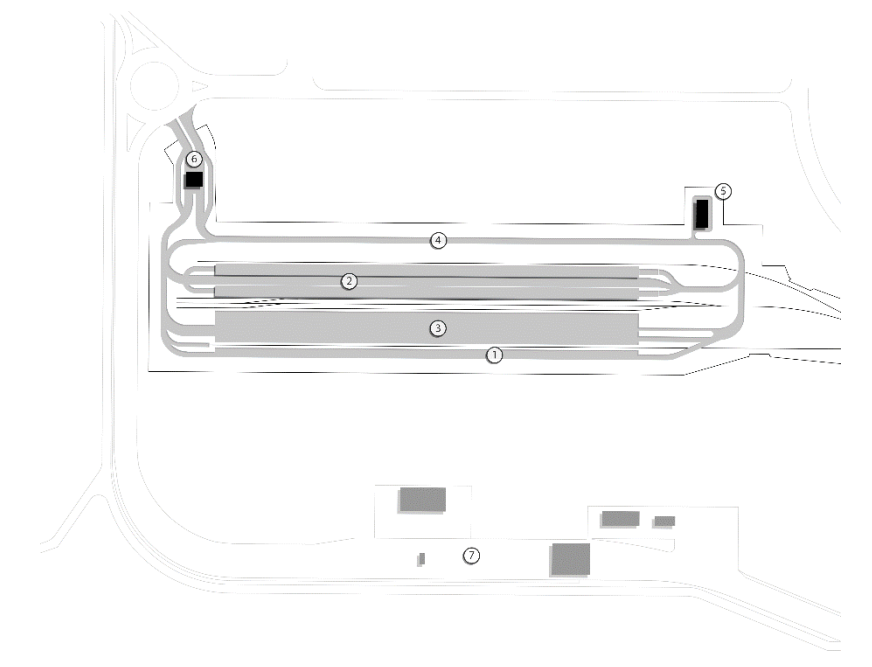

FIG. 9- Top view Railway Terminal Project

## 3 OpenBIM applicato al Doraleh Multipurpose Port

#### <span id="page-26-0"></span>3.1 Use Cases

La definizione degli standard BIM (Building Information Modeling) per il dominio infrastrutturale è la principale fase per l'implementazione di successo del BIM nel mondo dell'ingegneria civile. Un'infrastruttura viene definite come una struttura complementare rispetto ad un'altra ed è usata per indicare le opere necessarie allo svolgimento di un'attività.

La metodologia BIM permette di rappresentare digitalmente le informazioni che caratterizzano un asset, per stabilire una base decisionale efficace circa l'asset stesso. L'organizzazione di tali informazioni deve seguire specifiche logiche, in risposta alle opportunità e agli usi che il modello deve servire. È bene ricordare che cosa e come si modella dipende dalla ragione per cui il modello viene sviluppato.(Bernardello et al., n.d.)

È evidente come una struttura portuale in questa trattazione sia di difficile interpretazione e che possa facilmente provocare problemi. Così come precedentemente descritto il DMP è caratterizzato dalla presenza e interconnessione di tre diversi asset, l'ambito portuale (*IfcMarineFacility*), l'ambito stradale (*IfcRoad*) e quello ferroviario (*IfcRailway*). A differenza di strade e aeroporti, sviluppati in maniera più esaustiva da parte di buildingSMART, *IfcMarineFacility* rappresenta qualsiasi struttura o entità principale specifica del dominio dei porti e dei corsi d'acqua, non presenta ad oggi uno standard ufficiale.

Per lo sviluppo del progetto, in mancanza di uno standard, ci siamo basati su "*Requirements and process analysis for ports and waterways openBIM ISO standards development*"(Bradley et al., 2021), documento che propone di presentare requisiti e analisi dei processi per il dominio dei porti e delle vie navigabili utilizzando il processo definito dall' "Information Delivery Manual" (IDM).

Lo scopo principale di un IDM è acquisire conoscenze e best practice da un gruppo esperto di un determinato dominio, che possono quindi essere presentate in una forma standardizzata per aiutare l'applicazione di openBIM all'interno del dominio preso in considerazione e fornire una serie di requisiti che la rappresentazione digitale deve ottemperare.

Questo viene raggiunto attraverso tre passi:

- Definizione *use cases* (I casi d'uso sono una tecnica per acquisire, modellare e specificare i requisiti di un sistema)
- Definizione di una *Process map*

• Identificazione di scenari e requisiti di scambio

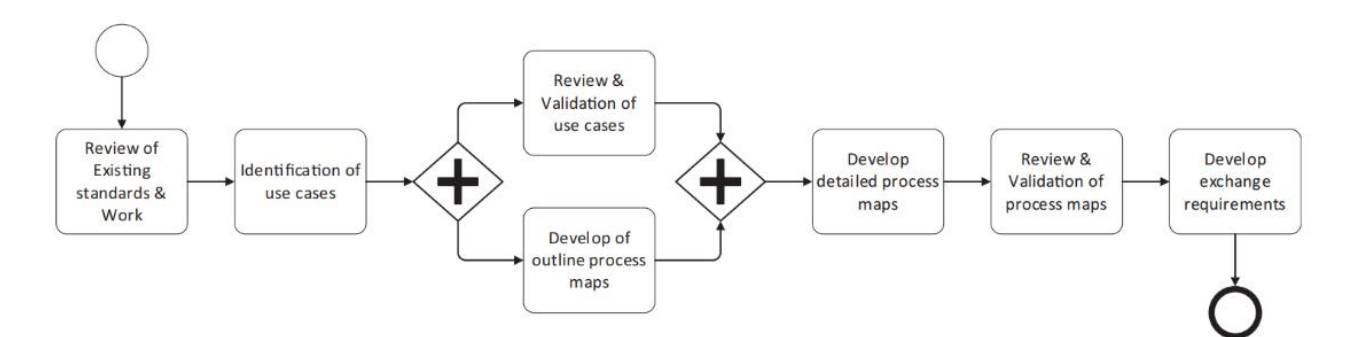

FIG. 10- Diagramma di flusso, in Bradley, A., Li, H., Qin, H., Xi, W., Peel, D., & Nisbet, N. (2021). Requirements and process analysis for ports and waterways openBIM ISO standards development. *Construction Innovation*. https://doi.org/10.1108/CI-02-2021-0032

|                                     |                                                                                                    |                                                                                                    |                                                                                                    |                                                                                                    |                                                                                                    |                                                                                                    |                                                                                                    | $_{continned}$ |
|-------------------------------------|----------------------------------------------------------------------------------------------------|----------------------------------------------------------------------------------------------------|----------------------------------------------------------------------------------------------------|----------------------------------------------------------------------------------------------------|----------------------------------------------------------------------------------------------------|----------------------------------------------------------------------------------------------------|----------------------------------------------------------------------------------------------------|----------------|
| Required semantic information       | Met oceanographic parameters,<br>Environmental parameters,<br>existing structures data<br>geology parameters,                                                                        | Navigational Channel Parameters<br>Other linear shape parameters<br>Breakwater parameters                                                              | Material/Rendering parameters<br>Object Relationships<br>Spatial Structure,<br>Object Typing,                                                                      | <b>Object Relationships</b><br>Object Typing,<br>Classification                                                                                                   | Relationships (Temporal-> Product),<br>Temporal Objects and Parameters,<br>Resource Parameters (optional)                             | Quantity and material parameters,<br>Relationships (Cost -> Product)<br>Cost Object and parameters,                                   | Relationships (Temporal-> Product),<br>Temporal Objects and Parameters,<br>Resource Parameters (optional)                                                                 |                |
| Required geometry<br>representation | Geometry where applicable<br>Representation, Swept<br>Faceted Boundary<br>Explicit Geometry                                                                                          | Alignments and Cross-sections<br>Procedural Geometry<br>+ swept solids                                                                                 | Triangulated face sets and/or<br>Boundary Representation<br><b>Explicit Geometry</b>                                                                               | Geometry where applicable<br>Representation, Swept<br><b>Explicit Geometry</b><br>Faceted Boundary                                                                | Geometry where applicable<br>Representation, Swept<br>Explicit Geometry<br>Faceted Boundary                                           | Geometry where applicable<br>Representation, Swept<br><b>Faceted Boundary</b><br>Explicit Geometry                                    | Geometry where applicable<br>Representation, Swept<br>Faceted Boundary<br><b>Explicit Geometry</b>                                                                        |                |
| Description and Purpose             | Initial data (terrain, soil, existing structures etc.) from<br>various GIS (and other sources) are brought into BIM<br>space and can then be exchanged using IFC to future<br>stages | defined by the alignment (e.g. Road, Rail, Breakwater<br>major parameters of the service<br>etc) is Imported into a Coordinated model<br>Alignment and | project for communication of design solutions within<br>project team and to third parties including the public<br>3D technical visualization of the infrastructure | Federation of engineering domain models and work<br>(clashes) and overall spatial management of the<br>segmented models for detection of interferences<br>complex | 4D integration and visualization of construction<br>schedule, to allow optimization and review of<br>construction site and activities | instances) to generate integrated Bill of Quantities<br>Determine quantities (volumes, surfaces and<br>costing model<br>and connected | Information tracking the progress and completion of<br>communication with third parties or conduct earned<br>the construction schedule to visualise for<br>value analysis |                |
| Use case name                       | Initial State<br>Modelling                                                                                                    | Alignment and<br>Parameters<br>Import of<br>major                                                                                                    | Visualisation                                                                                                    | Coordination<br>and Collision<br>Detection                                                                                                    | 4D Modelling                                                                                                    | Quantity Take<br>Modelling)<br>Off (Cost                                                                                              | Monitoring<br>Progress                                                                                                    |                |
| ż,                                  | <b>PH01</b>                                                                                                    | PH <sub>02</sub>                                                                                                    | PH <sub>0</sub> 3                                                                                                    | <b>PH04</b>                                                                                                    | PH05                                                                                                    | <b>PH06</b>                                                                                                    | <b>PHO7</b>                                                                                                    |                |

FIG. 11- Use cases parte 1, in Bradley, A., Li, H., Qin, H., Xi, W., Peel, D., & Nisbet, N. (2021). Requirements and process analysis for ports and waterways openBIM ISO standards development. *Construction Innovation*. https://doi.org/10.1108/CI-02-2021-0032

| 2.<br>Ž                  | Use case name                                                          | Description and Purpose                                                                                                    | Required geometry<br>representation                                                                          | Required semantic information                                                                                                    |
|--------------------------|------------------------------------------------------------------------|----------------------------------------------------------------------------------------------------|----------------------------------------------------------------------------------------------------|----------------------------------------------------------------------------------------------------|
| PH <sub>08</sub>         | As-Built vs. As-<br>Comparison<br>Planned                              | Comparison of As-Built/Record model to as-planned<br>models for quality control and construction<br>validation                                                                                                    | Geometry where applicable<br>Representation, Swept<br>Faceted Boundary<br><b>Explicit Geometry</b>           | Object Relationships, Testing Parameters<br>Classification, Tolerance Parameters,<br>(optional)                                               |
| PH09                     | Handover                                                               | and Workplans for FM) and GIS based (Navigational<br>major transport types Asset based (Systems, Zones<br>satisfy client and statutory Requirements, has 2<br>Development of Delivery Asset Information to<br>Mapping etc.)                                           | Alignments and Cross-sections<br>Explicit Geometry (All Types)                                               | Performance, environmental, maintenance,<br>material and manufacturing parameters<br>Spatial Structure,                                       |
| PH <sub>10</sub>         | Multi-discipline<br><b>Reference</b><br>Modelling<br>Design<br>Model)  | models from concurrent activities or previous stages<br>as a reference model, allowing limited manipulation<br>design models, based on the ability to exchange<br>The sequential and concurrent development of                                                        | Geometry where applicable<br>Representation, Swept<br>Faceted Boundary<br><b>Explicit Geometry</b>           | Design Attributes, Classification, Spatial<br>Relationships, Ultimately dependent on<br>Structure, Object Typing, Object<br>Info Requirements |
| PH11                     | Multi-discipline<br>Modelling Full<br>Model Logic)<br>Design           | models from concurrent activities or previous stages<br>design models, based on the ability to exchange<br>The sequential and concurrent development of<br>content by receiving<br>as a fully parametric model, allowing full<br>manipulation of model<br>application | All Explicit Geometry, Fully<br>model logic, constraints and<br>parametric description +<br>Dependencies     | All Information Present in Model                                                                                                    |
| PH <sub>12</sub>         | Structural<br>Analysis                                                 | and locks. For the purpose of ensuring stability and<br>The structural Analysis of modelled elements such<br>as bridges, retaining walls, wharf platforms, dams<br>safety                                                                                             | Analytical geometry and/or<br>procedural descriptions                                                        | Loading Scenarios and parameters<br>Material parameters,                                                                                      |
| PH <sub>13</sub>         | Code Compliance<br>Checking                                            | Structures against international and National codes<br>The Process of reviewing and validating Maritime<br>and regulations                                                                                                    | Implicit/procedural description                                                                              | Regulatory parameters, Dependent on<br>regulatory info requirements                                                                           |
| PH14<br>PH <sub>15</sub> | Manufacturing<br>Prefabrication<br><b>Generation</b><br>Drawing<br>and | documentation that meet local/national regulations.<br>automation of production machines, in an offsite<br>Use of Model information for the control and<br>Derivation of drawings and construction<br>manufacturing setting                                           | (Sweep Geometry, BRep, CSG)<br>2D Representation of Explicit<br>Procedural Description<br>and Swept Geometry | Representation (including style info)<br>Specific to employed methods<br>All Information for Drawing                                          |
|                          |                                                                        |                                                                                                    |                                                                                                    | (continued)                                                                                                    |

FIG. 12- Use cases parte 2, in Bradley, A., Li, H., Qin, H., Xi, W., Peel, D., & Nisbet, N. (2021). Requirements and process analysis for ports and waterways openBIM ISO standards development. *Construction Innovation*. https://doi.org/10.1108/CI-02-2021-0032

| ż                | Use case name                          | Description and Purpose                                                                                                    | Required geometry<br>representation                                                             | Required semantic information                                                                                                    |
|------------------|----------------------------------------|----------------------------------------------------------------------------------------------------|-------------------------------------------------------------------------------------------------|----------------------------------------------------------------------------------------------------|
| PH <sub>16</sub> | Energy and<br>Emissions<br>Analysis    | Analysis of operable equipment and components in<br>relation to energy consumption and environmental<br>emissions for improvements in operation time and<br>Cost and Master planning of facilities                                                                                                    | Implicit Description (Spatial<br>$\frac{g\text{conetry}}{Envelopes} + \frac{D\text{ynamic}}{g}$ | Energy and emissions parameters, facility<br>parameters, vehicle/plant parameters<br>throughput parameters, Operational            |
| PH17             | Analysis<br>Capacity                   | Preparation of the spatial, physical and process<br>information for capacity simulation                                                                                                    | Implicit Description (Spatial<br>$geometry) + Dynamic$<br>Envelopes                             | Spatial and Connective Relationships,<br>Operational parameters, vehicle/plant<br>facility throughput parameters,<br>parameters    |
| PH18             | Geotechnical<br>Design and<br>Analysis | Strengthening and creation of Geotechnical elements<br>Analysis and Design for geotechnical components<br>involved in the modification (Cut and Fill),                                                                                                    | Boundary Representation,<br>topographic surface<br>explicit Geometry<br>representation          | tolerance and uncertainty parameters<br>Classification, quantities,<br>hydrology parameters                                        |
| PH19             | Master Planning                        | Optioning the different scenarios and layouts. Draws<br>The Representation of the initial spatial structure of<br>the Port and Facilities. Includes the concept of<br>information from capacity and existing state<br>modelling. Forms the most effective general<br>arrangement and operational model | Implicit Description (Spatial<br>$geometry) + Dynamic$<br>Envelopes                             | operational parameters, Performance<br>facility throughput parameters<br>object relationships,<br>Spatial Structure,<br>parameters |
| <b>PH20</b>      | <b>Fluid Mechanics</b><br>Analysis     | Analysis and decision making around the fluid<br>effects on maritime structures for effective and<br>efficient design of structures                                                                                                    | Analytical geometry and/or<br>procedural descriptions                                           | Met oceanographic scenarios and<br>Material parameters,<br>parameters                                                              |
| <b>PH21</b>      | Analysis<br>Mooring                    | Design and Analysis of mooring strategy to improve<br>productivity and operational efficiency using model<br>arrangement and assessing the adequacy of a<br>information for planning a vessel's mooring<br>terminal's mooring facilities                                                               | Analytical geometry and/or<br>procedural descriptions                                           | Operational parameters, vehicle/plant<br>Met oceanographic scenarios and<br>parameters,<br>parameters                              |
| <b>PH22</b>      | Machine Control<br>Model Aided         | Using model information to assist site construction<br>and the driving of onsite manufacturing machines<br>such as paving layers etc                                                                                                    | (Sweep Geometry, BRep, CSG)<br>Procedural Description                                           | Specific to employed methods                                                                                                    |
| <b>PH23</b>      | Wave Impact<br>Analysis                | Using model information for wave Impact analysis,<br>such as breakwater strength and overtopping, to<br>improve or validate design                                                                                                    | Analytical geometry and/or<br>procedural descriptions                                           | Met oceanographic scenarios and<br>Material parameters,<br>parameters                                                              |
|                  |                                        |                                                                                                    |                                                                                                 | (continued)                                                                                                    |

FIG. 13- Use cases parte 3, in Bradley, A., Li, H., Qin, H., Xi, W., Peel, D., & Nisbet, N. (2021). Requirements and process analysis for ports and waterways openBIM ISO standards development. *Construction Innovation*. https://doi.org/10.1108/CI-02-2021-0032

| ż           | Use case name                         | Description and Purpose                                                                                                    | Required geometry<br>representation                                                                  | Required semantic information                                                                                                   |
|-------------|---------------------------------------|----------------------------------------------------------------------------------------------------|----------------------------------------------------------------------------------------------------|----------------------------------------------------------------------------------------------------|
| PH24        | Navigation<br>Analysis                | Usage of model information for navigation analysis.<br>To check the operational navigation of Port in<br>addition to visibility and distance checks for<br>navigational marks and beacons                                                                             | Analytical geometry and full<br><b>Explicit Geometry</b>                                             | Met oceanographic scenarios and<br>vehicle/plant parameters,<br>parameters,                                                     |
| <b>PH25</b> | Simulation<br>Planning<br>Logistic    | yard, assessing the efficiency of horizontal transport<br>vehicles, port loading and unloading equipment and<br>It can be used for; evaluating capacity of container<br>Usage of model information for logistic planning<br>berthing number calculation<br>simulation | Explicit Geometry (Any types)<br>Implicit Description (Spatial<br>$geometry) + Dynamic$<br>Envelopes | Spatial and Connective Relationships,<br>Operational parameters, vehicle/plant<br>facility throughput parameters,<br>parameters |
|             | PH26 Risk Assessment                  | can be used for smoke and fire propagation, planning<br>assessment of fire safety and evacuation routes. It<br>Use of model information for risk evaluation, e.g.<br>of escape routes, impact of fire on the structures,<br>simulation of traffic flow                | Geometry where applicable<br>Representation, Swept<br><b>Explicit Geometry</b><br>Faceted Boundary   | Met oceanographic scenarios and<br>Operational parameters<br>Material parameters,<br>parameters,                                |
| PH27        | Operation<br>Ship Lock                | Usage of model information for operation, e.g. ship<br>lock operation                                                                                                    | Explicit Geometry with<br>multiple context-based<br>representations                                  | Operational parameters,<br>Kinematic parameters                                                                                 |
| <b>PH28</b> | structures and<br>Dynamic<br>vehicles | including locks, pontoons and docks and including<br>vehicles and cargo. Illustration and Detection of<br>Analysis and Design for dynamic structures,<br>conflicts and operational issues                                                                             | Explicit Geometry with<br>multiple context-based<br>representations                                  | Operational parameters, vehicle/plant<br>Kinematic parameters<br>parameters,                                                    |
| PH29        | Digital Twin                          | Usage of model for creation of Digital Twin - focus<br>on monitoring of performance of the infrastructure                                                                                                    | Geometry where applicable<br>Representation, Swept<br><b>Explicit Geometry</b><br>Faceted Boundary   | Automation and Control parameters<br>Operational parameters,                                                                    |
| PH30        | Operations and<br>Maintenance         | Usage of model for planning of operations and<br>maintenance tasks along with the storage and<br>transfer of inspection data                                                                                                    | Explicit Geometry with<br>multiple context-based<br>representations                                  | Inspection entities with associated<br>Associative relationships<br><b>Parameters</b>                                           |

FIG. 14- Use cases parte 4 in, Bradley, A., Li, H., Qin, H., Xi, W., Peel, D., & Nisbet, N. (2021). Requirements and process analysis for ports and waterways openBIM ISO standards development. *Construction Innovation*. https://doi.org/10.1108/CI-02-2021-0032

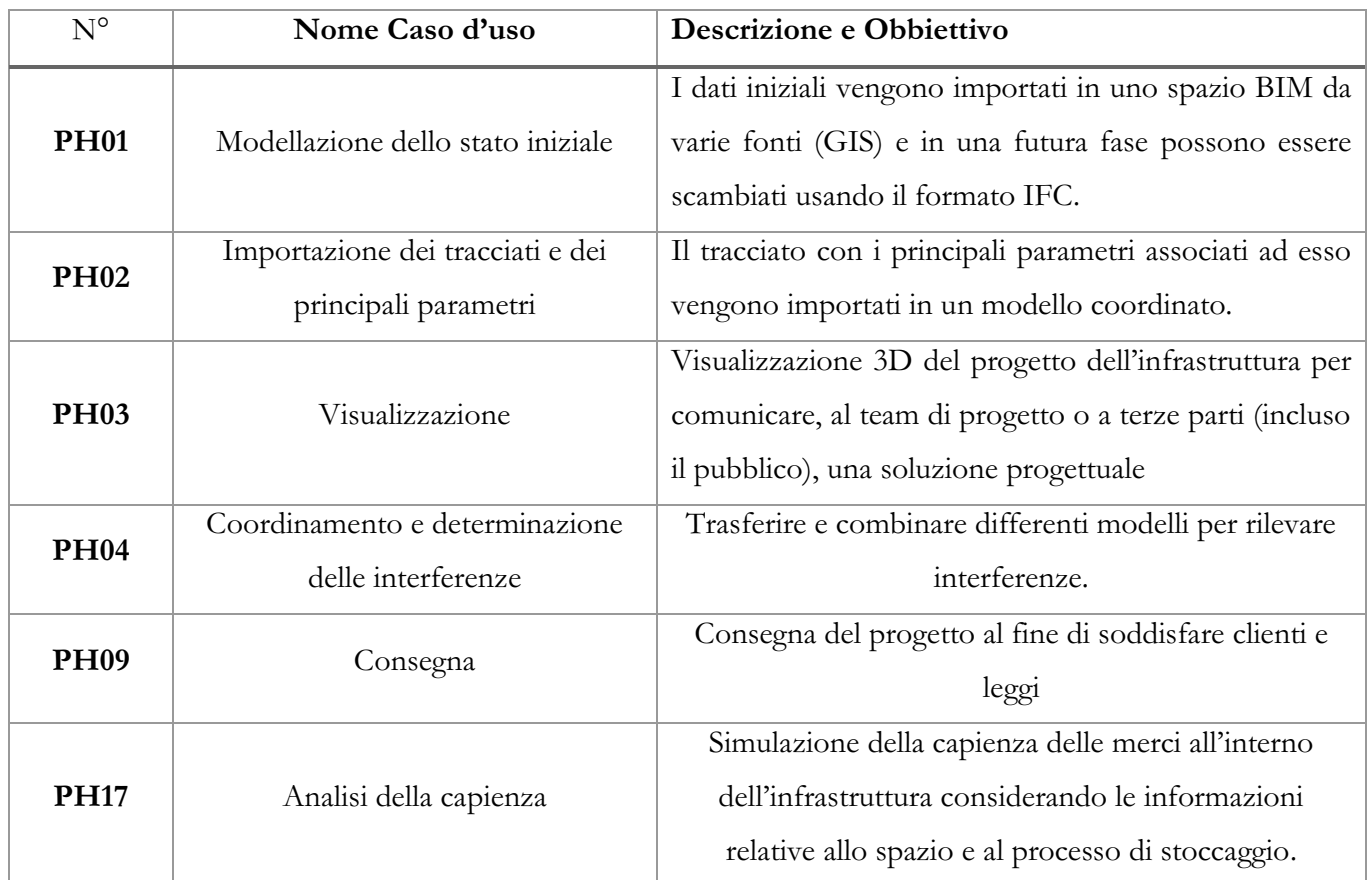

<span id="page-32-0"></span>FIG. 15- Tabella casi d'uso simulati

In questa tesi sono stati simulati i seguenti casi d'uso: PH01, PH02, PH03 e PH04 con la possibilità, inoltre, che il modello possa rispondere anche ai casi d'uso PH09, PH17.

#### <span id="page-33-0"></span>3.1.1 PH01\_Initial State Modelling

Caso d'uso PH01 "Initial State Modelling" consiste nella raccolta di tutti quei dati iniziali come terreno e edifici esistenti, se possibile da fonti GIS, inserite in un contesto BIM. Il tutto deve essere associato e correlato da informazioni di supporto.

Nel momento in cui le informazioni GIS in quel luogo preciso erano poco esaustive o addirittura nulle, le informazioni accumulate riguardanti terreno e edifici esistenti sono state reperite, tramite files 2D, direttamente dall'impresa incaricata alla costruzione del porto.

Queste informazioni sono di fondamentale importanza per la definizione di un design preliminare.

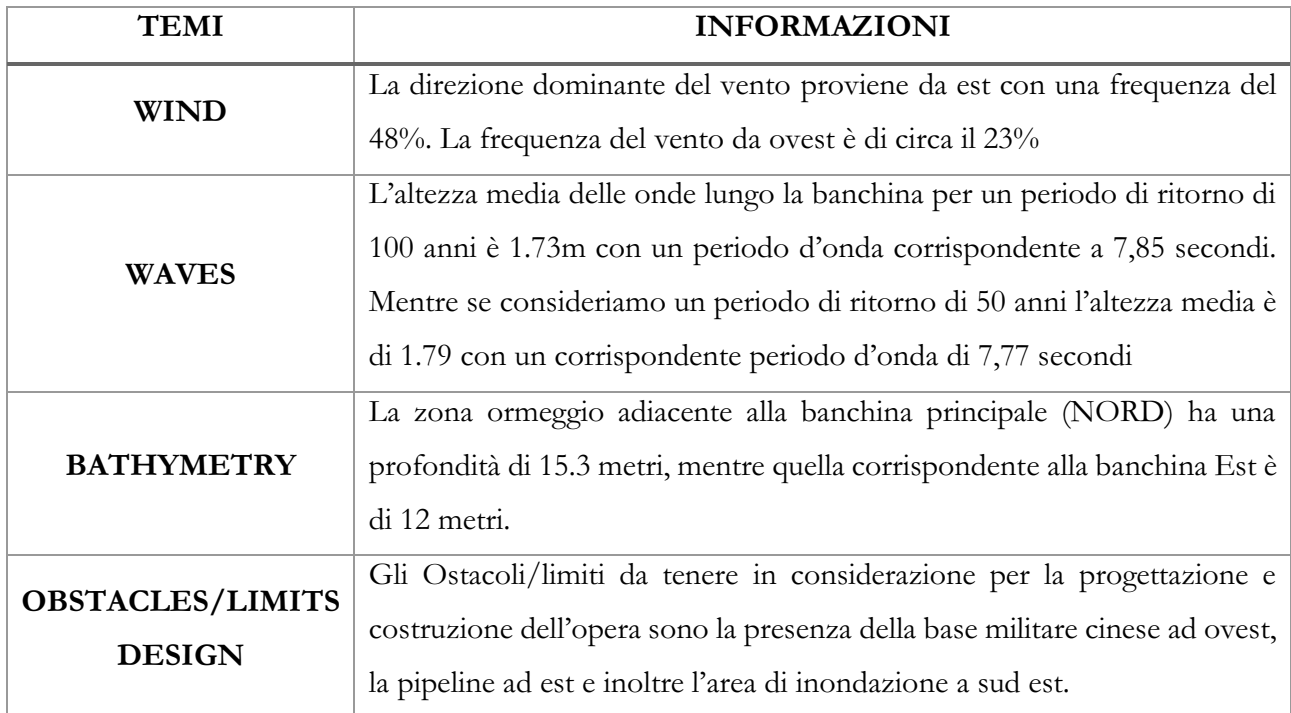

<span id="page-33-1"></span>FIG. 16- Tabella Informazioni di supporto PH01

Djibouti Multipurpose Port: concetti openBIM per la rappresentazione informativa di un'infrastruttura portuale

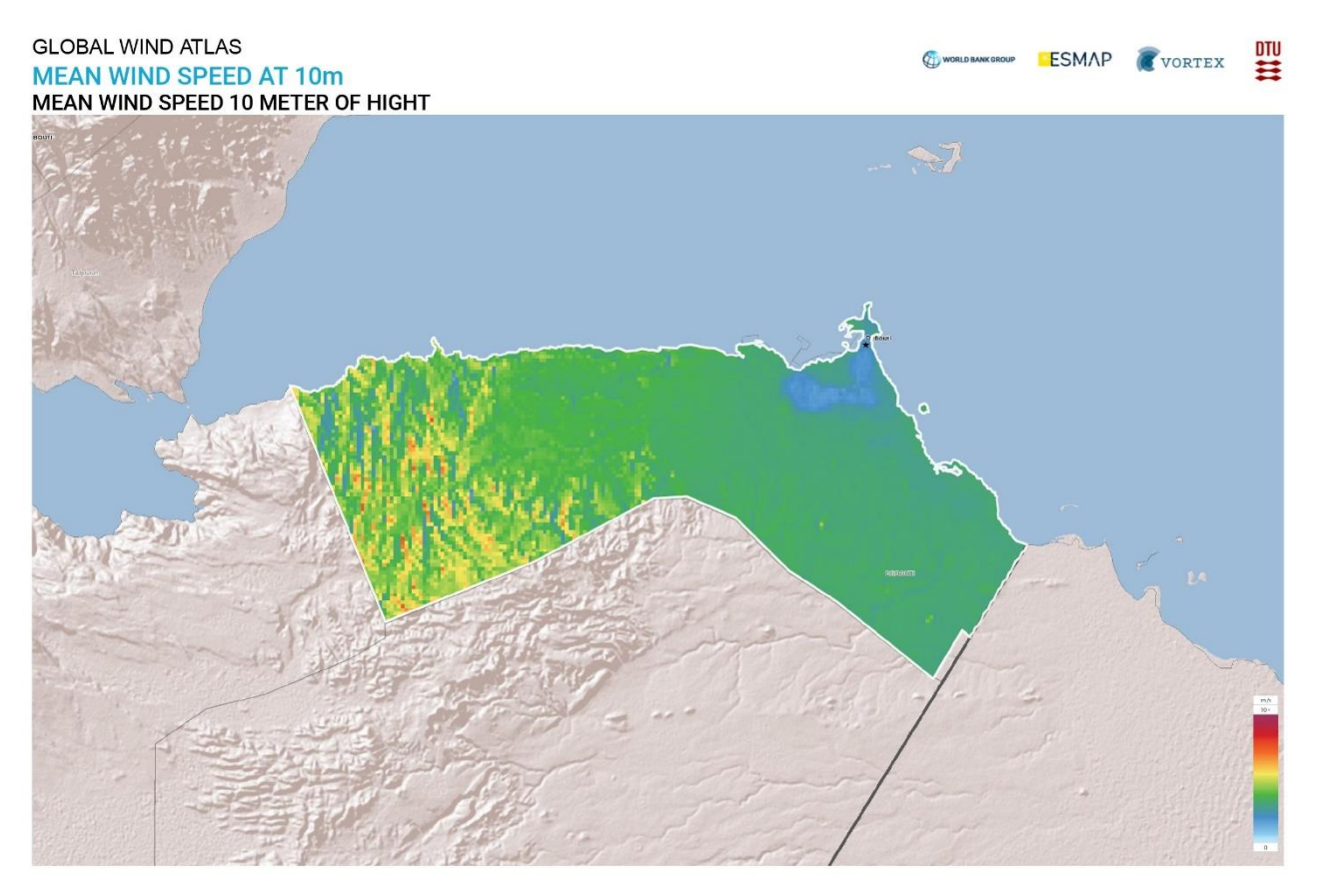

FIG. 17 – Velocità vento ad una altezza di 10 metri, Global Wind Atlas

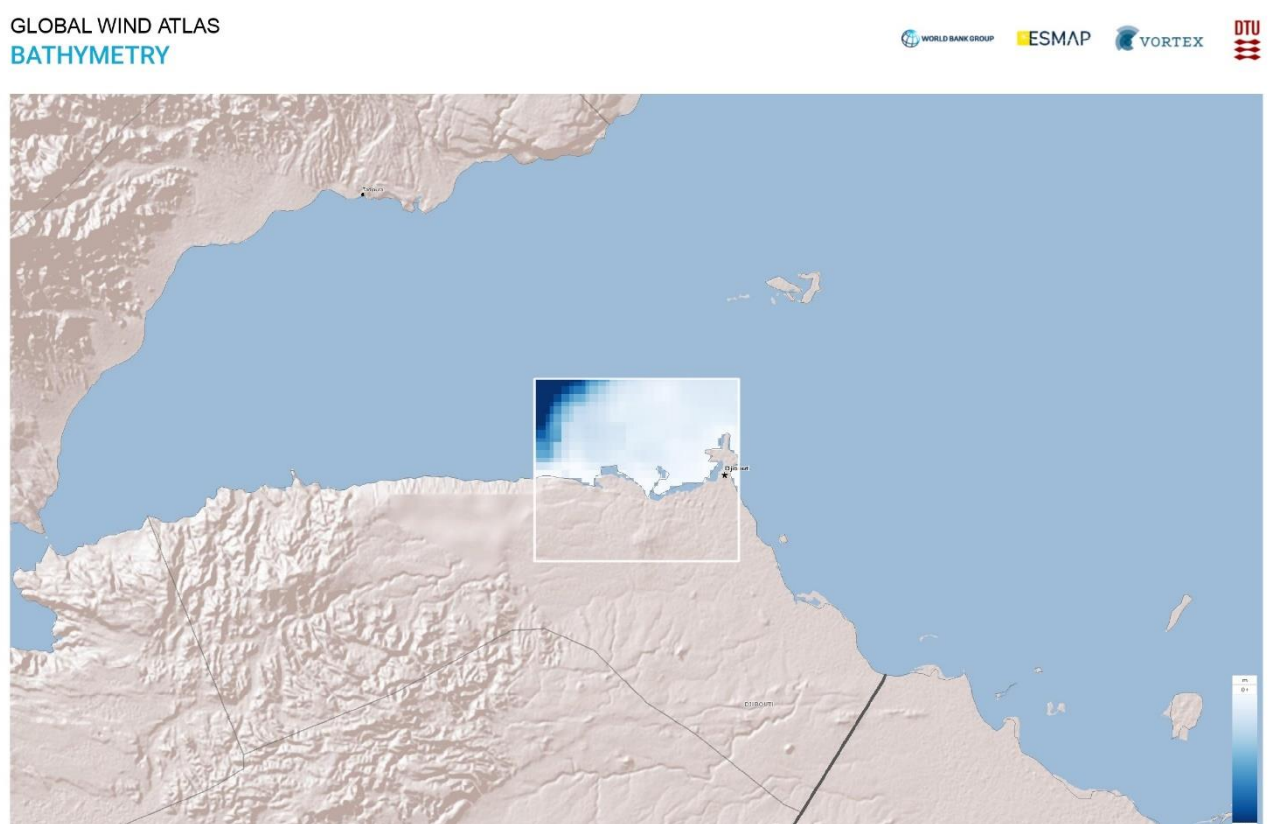

FIG. 18 – Batimetria, Global Wind Atlas

#### <span id="page-35-0"></span>3.1.2 PH02\_Import of Alignment and Major Parameter

Il caso d'suo PH02 consiste nell'importazione in campo BIM di tutte quei tracciati che compongono il progetto. È limitante pensare che un tracciato possa essere associato solo e soltanto alle strade o ferrovie, al termine tracciato (*alignment*) è possibile accostare diversi parti dell'infrastruttura; considerando un asset portuale, un tracciato può essere associato alla rotta e alle manovre che la nave deve fare per attraccare, al sistema di drenaggio dell'acqua piovana. I tracciati presi in considerazione per il caso studio sono principalmente legati alla progettazione stradale. Lo scenario di scambio di informazioni scelto è il software di progettazione stradale e ferroviario Autodesk Civil 3D, nella quale è stato importato un file DWG contenete delle polilinee, che determinano il tracciato 2D nel piano x,y, ad esso è stato associato un profilo (verticale) creando così un tracciato 3D. Ad ogni tracciato al fine di realizzare la superficie associata, è stata impostata una sezione trasversale così da creare un "corridor".

#### <span id="page-35-1"></span>3.3.3 PH03\_Visualitation

Il caso d'uso PH03 consiste in una rappresentazione tecnica 3D dell'infrastruttura per la comunicazione delle soluzioni progettuali a terze parti, incluso eventualmente il pubblico. Il progetto sviluppato in software specifici a seconda della disciplina, deve essere esportato in un software come Infraworks al fine di presentare una visualizzazione che possa comunicare il progetto in modo realiastico. Questo modello deve possedere determinate caratteristiche come: la scomposizione funzionale e tecnica dell'infrastruttura, i tipi degli oggetti, i materiali e le texture e le relazioni tra entità.

#### <span id="page-35-2"></span>3.3.4 PH04\_Coordination and Collision Detection

Il PH04 consiste nel coordinamento e rilevamento delle interferenze. In un processo basato sul BIM, in particolar modo per un'infrastruttura portuale, non si utilizzaun unico modello, ma con diversi modelli BIM per ogni disciplina coinvolta. Ogni gruppo approfondisce nel proprio BIM gli aspetti specifici secondo le proprie competenze; solo in una seconda fase i modelli vengono integrati in un unico modello ed è in questa fase che il controllo delle interferenze si rivela un passaggio chiave.

Infatti, l'obbiettivo di questo caso d'uso è il trasferimento e combinazione dei differenti modelli, in uno scenario di scambio di informativo composto da un software di progetto all'altro, al fine di identificare delle interferenze. Le informazioni semantiche richieste per questo caso d'uso sono i tipi di componenti, la loro classificazione e le relazioni che intercorrono tra essi.
Il riscontro anticipato di errori e incongruenze all'interno del progetto tra i vari sub-sistemi dell'infrastruttura ha considerevoli impatti sulla fase esecutiva, altrimenti caratterizzata da variazioni in corso d'opera, spreco di materiali, ritardi ed extracosti rispetto ai preventivi. All'interno di un progetto gli strumenti BIM sono in grado di rilevare differenti livelli di interferenze: da quelle di tipo 'materiale', essenzialmente due oggetti che occupano lo stesso spazio a quelle che si riferiscono alla fase costruttiva e quindi alla sovrapposizione, ad esempio, di fasi esecutive o di lavorazioni specifiche.

## 3.2 Spatial Structure

### 3.2.1 Gerarchia Spaziale

La struttura spaziale è di fondamentale importanza nelle logiche del formato IFC, essa identifica una gerarchia tramite la quale è possibile organizzare i dati e le relazioni che intercorrono tra i diversi elementi che definiscono il progetto (buildingSMART, 4.7.1.2 Spatial Containment, n.d.). La struttura spaziale, per ogni infrastruttura, ha delle linee guida da seguire, ma può variare principalmente dai "casi d'uso" a cui il modello deve rispondere, oppure secondo un processo creativo, che identifica un tema comune a tutta l'infrastruttura. Un concetto di riferimento è lo *spatial containment* che definisce la relazione degli elementi fisici con la struttura spaziale che li contiene, in altre parole consente identificare in quale elemento spaziale un componente del modello è contenuto. Ogni componente può essere assegnato ad un solo specifico elemento della struttura spaziale.

Secondo lo standard IFC la struttura spaziale di un asset generico costruito si scompone in tre livelli principali a partire dal progetto *IfcProject* che risulta essere il contenitore essenziale di ogni modello.

- Il primo livello è definito *IfcSite* ovvero lo spazio di territorio in cui l'oggetto è collocato, comune in ogni IFC fin dalle prime sue versioni.
- Nel secondo livello si comincia a differenziare la tipologia dell'opera, inserito con la nuova versione di IFC 4.3, viene introdotto il concetto di *IfcFacility* (derivato da SpatialStractureElement) esso può essere: *IfcBuilding, IfcBridge, IfcRailway, IfcRoad, IfcMarineFacility* o qualsiasi altro tipo di struttura definita in futuro. La scelta di identificare un asset piuttosto di un altro è fondamentale nel momento in cui si vengono a creare delle interazioni tra più opere differenti. Ciascun'opera *IfcFacility* può essere ulteriormente caratterizzata da un attributo denominato PredefinedType che fornisce la possibilità di differenziare l'oggetto senza la necessità di creare una sottocategoria. (eventualmente possibile utilizzando "Userdefined"). L'attributo PredefinedType non aggiunge solo ulteriori informazioni dell'oggetto bensì delineano delle regole da seguire, come per esempio: insieme di proprietà applicabili o la composizione delle parti. (IFC Road Italia, 2022)

• Il terzo livello è quello relativo alle parti dell'opera: *IfcFacilityPart*. Per descriverle sono necessarie due attributi: *UsageType* e *PredefinedType*. Il PredefinedType consente di identificare il tipo di parte di un'infrastruttura tramite una lista di enumerativi per ciascun asset mentre UsageType è attinente all'orientamento secondo cui l'operatore sta tracciando la scomposizione dell'infrastruttura. Quest'ultimi, inoltre, possono assumere quattro valori: laterale rispetto all'asse longitudinale (LATERAL), longitudinale (LONGITUDINAL), verticale rispetto al piano (VERTICAL) o per area specifica sul piano orizzontale (REGION).(IFC Road Italia, 2022)

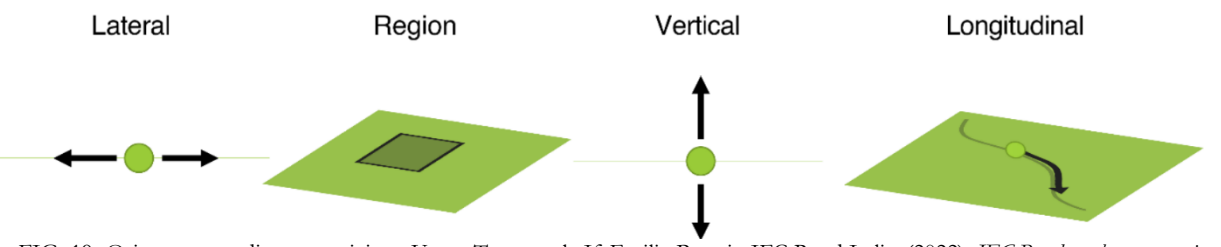

FIG. 19- Orientamento di scomposizione Usage Type per la IfcFacilityPart, in IFC Road Italia. (2022). *IFC Road per la progettazione delle infrastrutture stradali.*

### 3.2.2 Struttura spaziale del Doraleh Multi-purpose Port

Nel caso del porto di Djibouti, si è sviluppato la struttura spaziale basandola su un tema fondamentale che identifica il porto: il movimento delle merci.

Attraverso un'intervista al "second in command" delle *operation division* Elan Liu è stato possibile delineare e quindi studiare il movimento interno delle merci. I diversi tipi di percorso che il bene può percorrere varia a seconda di diversi fattori come la tipologia di bene, la destinazione finale e la tipologia di trasporto. Per schematizzare il movimento delle merci ho identificato tre punti chiave:

- START points  $\bigcirc$
- WEIGHT points  $\leftarrow$
- FINAL point

(definisce il punto finale del movimento delle merci all'interno del porto e non la destinazione che il bene avrà)

Il prodotto che arriva tramite Ro-ro o simile, viene scaricato nel camion direttamente da uno dei cinque ormeggi, tramite insaccatrice. L'autocarro deve in seguito passare per la *weight machine* in cui si effettua il controllo riguardante il peso del carico che dovrà coincidere con quello indicato nel sistema. La scelta della *weight machine* in cui sostare dipende esclusivamente in che ormeggio l'autocarro viene caricato.

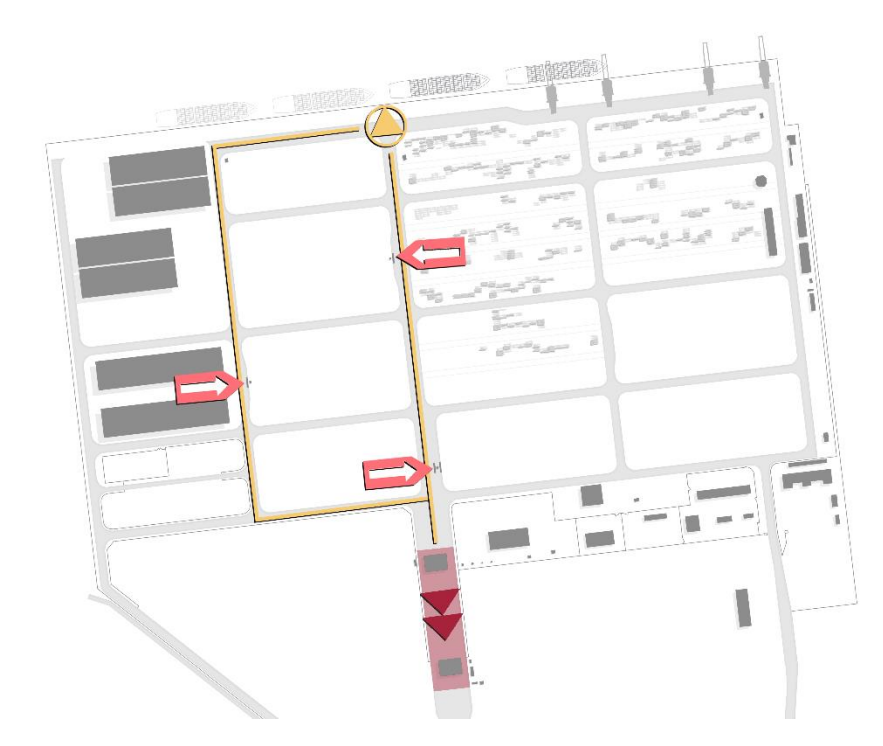

FIG. 20- Schema movimento delle merci Doraleh Multi-purpose Port

Successivamente l'autocarro con tutti i documenti necessari può uscire dalla zona di stoccaggio, tramite *out-going gate*. Per andare fuori dall'interporto dovrà attraversare una struttura per il controllo radiometrico. Differente è la questione relativa al trasferimento delle merci stoccate. Per le quali, l'operazione di caricamento dell'autocarro, non avviene nella banchina, ma si effettua in base alla posizione della merce, le tappe successive (WEIGHT, FINAL) sono uguali a quelle viste precedentemente. È inoltre importante parlare della destinazione finale del 97% della merce passante per il porto, l'Etiopia.

È importante osservare che la struttura spaziale rispecchia il livello di approfondimento e dettaglio della modellazione, ciò comporta che la gerarchia strutturale non entri nel dettaglio della distribuzione dei diversi elementi all'interno del porto, questo perché lo studio si sofferma sull'intersezione delle diverse infrastrutture.

La struttura spaziale si sviluppa in verticale da nord verso sud. Vengono individuate cinque aree principali, sottocategoria del *IfcMarinefacility* [PORT]. Le prime due aree individuate sono quelle che compongono le banchine del porto; quella nord e quella est. Le due banchine (*IfcMarineFacility* [QUAY]) vengono scomposte in due aree: quella riferita alla parte in mare (*IfcMarinePart* [WATERFIELD]) e quella riferita

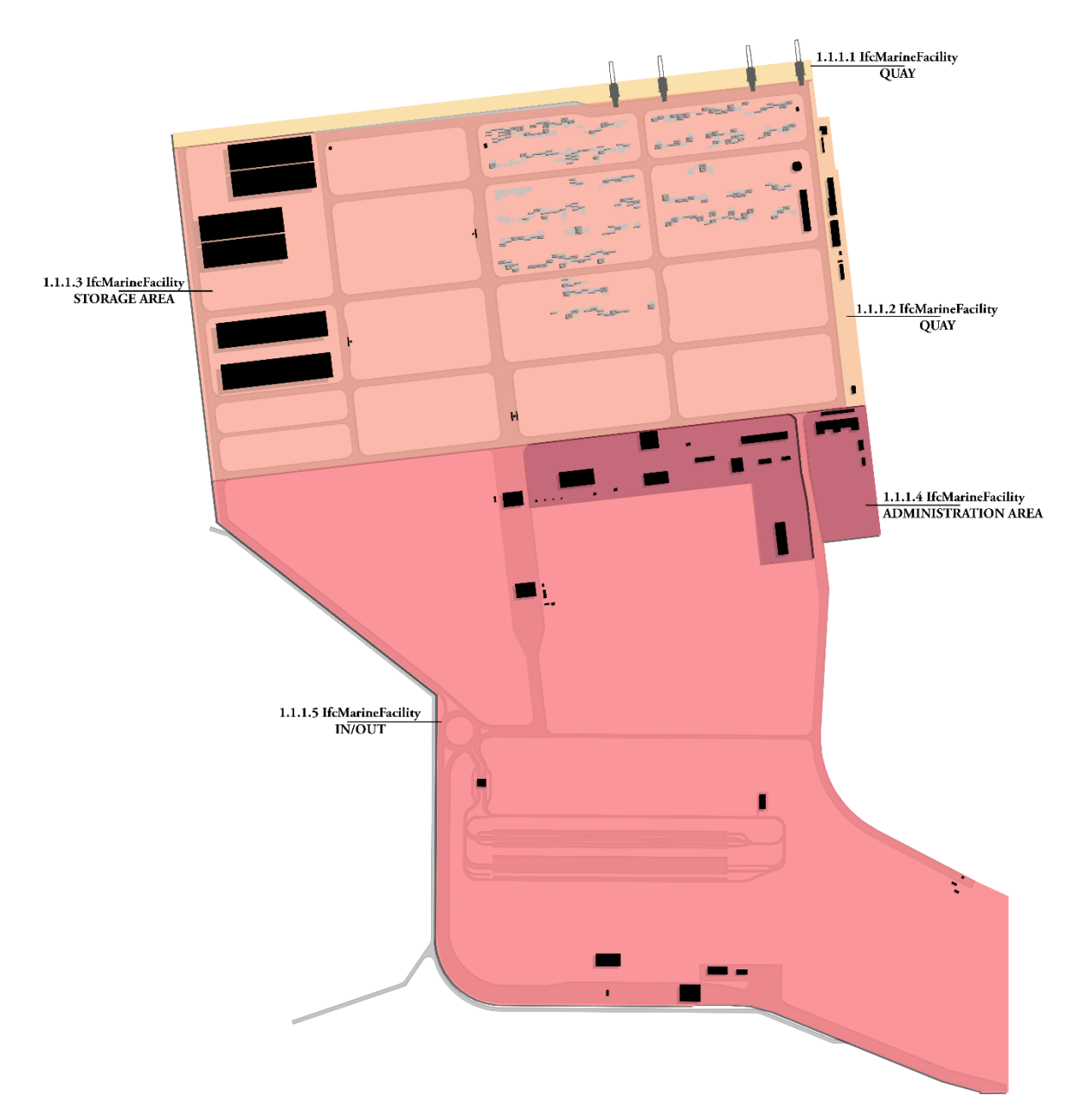

FIG. 21 - Schema struttura spaziale

alla parte al suolo (*IfcMarinePart* [LANDFIELD]). Dopo di che viene indicata una terza area che comprende due asset, quello marino e stradale. Per la sua difficile interpretazione non è stato possibile identificare un enumerativo già presente nell'elenco di buildingSMART; quindi, si è optato per *IfcMarineFacility* [USERDEFINED] (STORAGEANDMOVEMENTGOODS) questo perché comprende sia tutte quelle aree destinate allo stoccaggio delle merci che la rete stradale interna del porto. Per quanto riguarda la rete stradale, è stato identificato ogni tratto orizzontale e verticale che la compongono, introducendo il concetto di *IfcRoadPart* [INTERSECTION] e [ROADSEGMENT]. Solo nei tratti adiacenti alle pese si è voluto andare più nel dettaglio della scomposizione, dividendo il tratto di strada nelle due carreggiate e inserendo *IfcRoadPart* [PARKINGBAY] che è l'enumerativo che più si

avvicina a descrivere l'allargamento della carreggiata per permettere la pesa degli autocarri. Un'altra sottocategoria di *IfcMarineFacility* [PORT] è quella relativa alla zona amministrativa, IfcMarineFacility [USERDEFINED] (ADMINISTRATIONAREA) composta da tutti gli edifici adibiti amministrazione controllo e sicurezza. In fine l'ultima area è la *IfcMarineFacility*[USERDEFINED] (IN\_OUT) nella quale ben tre asset interagiscono: stradale ferroviario e marino.

Di seguito è riportata la struttura spaziale, tenendo in considerazione le informazioni precedentemente indicate:

1. IfcProject (CasoStudio Doraleh Multipurpose Port)

# 1.1. IfcSite

# 1.1.1. IfcMarineFacility [PORT]

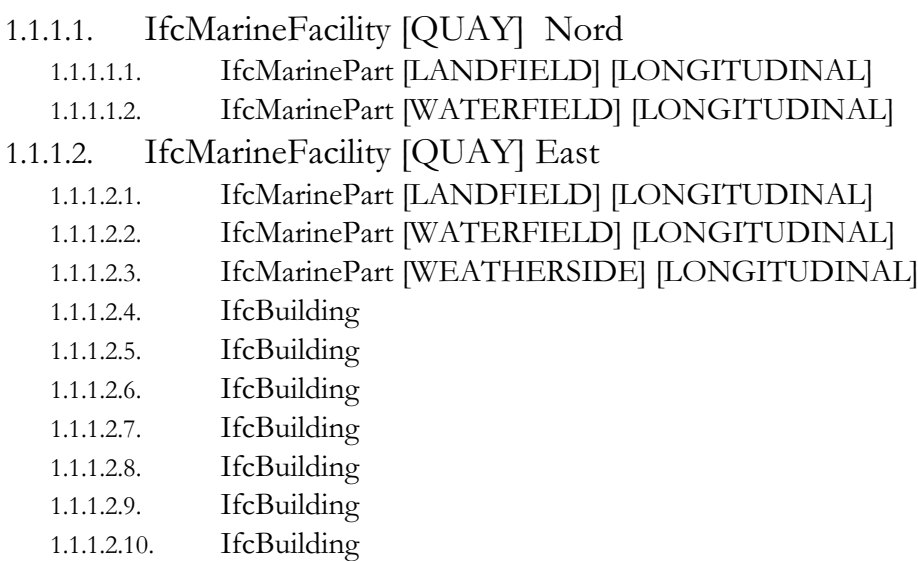

# 1.1.1.3. IfcMarineFacility [USERDEFINED]

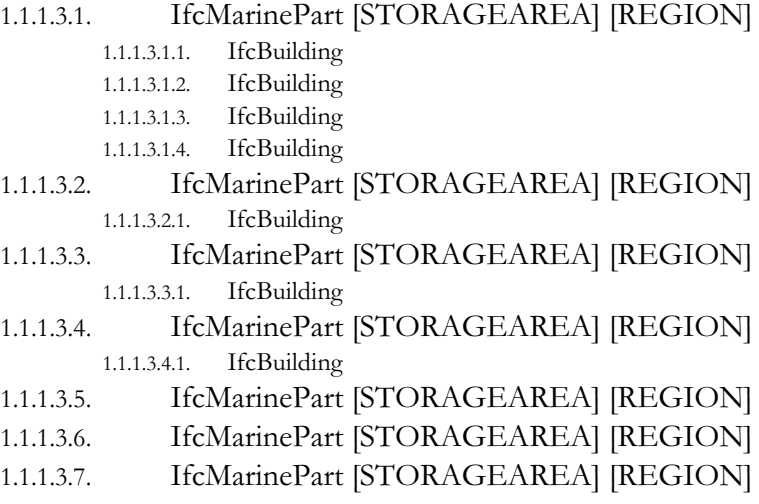

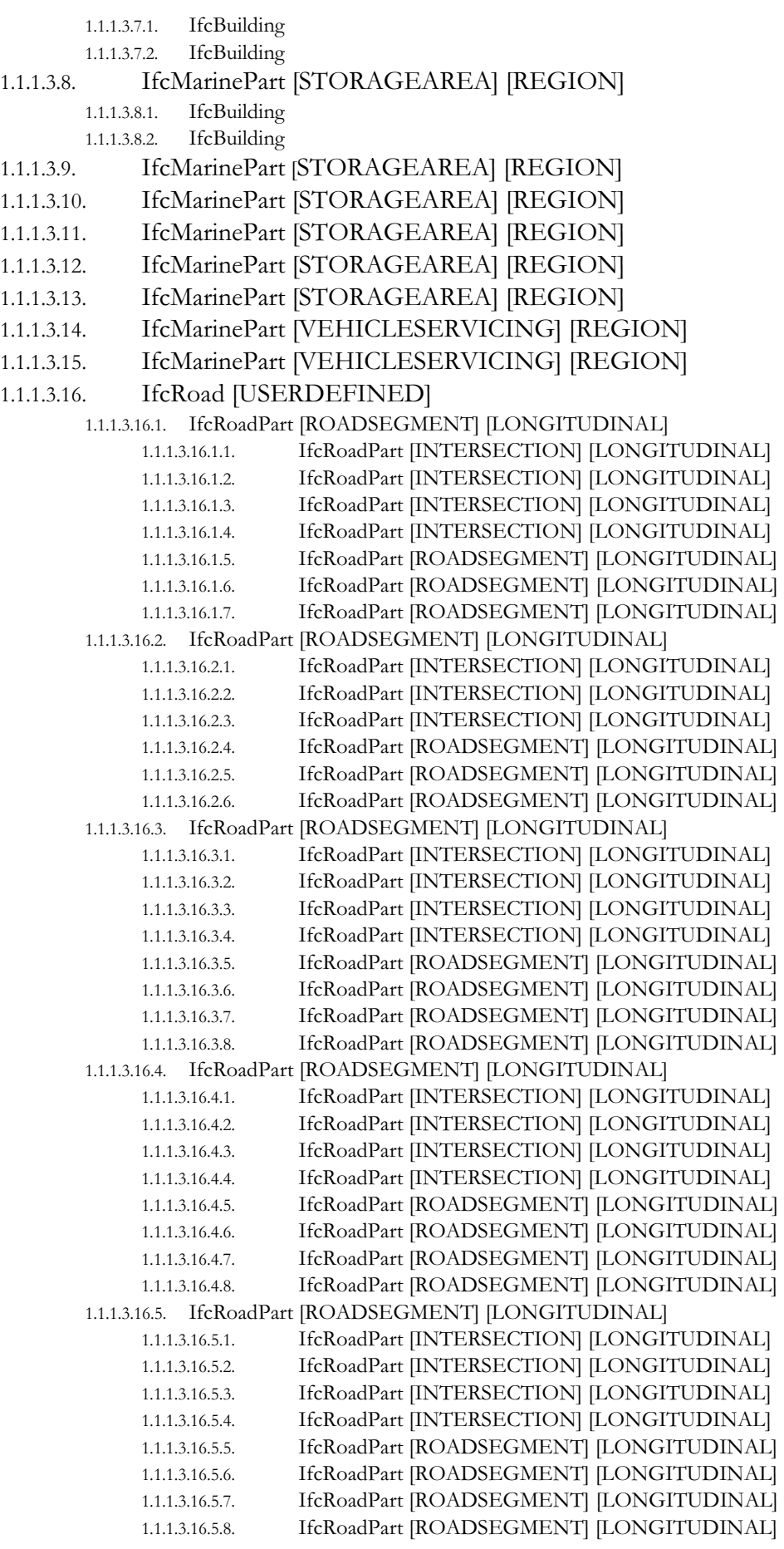

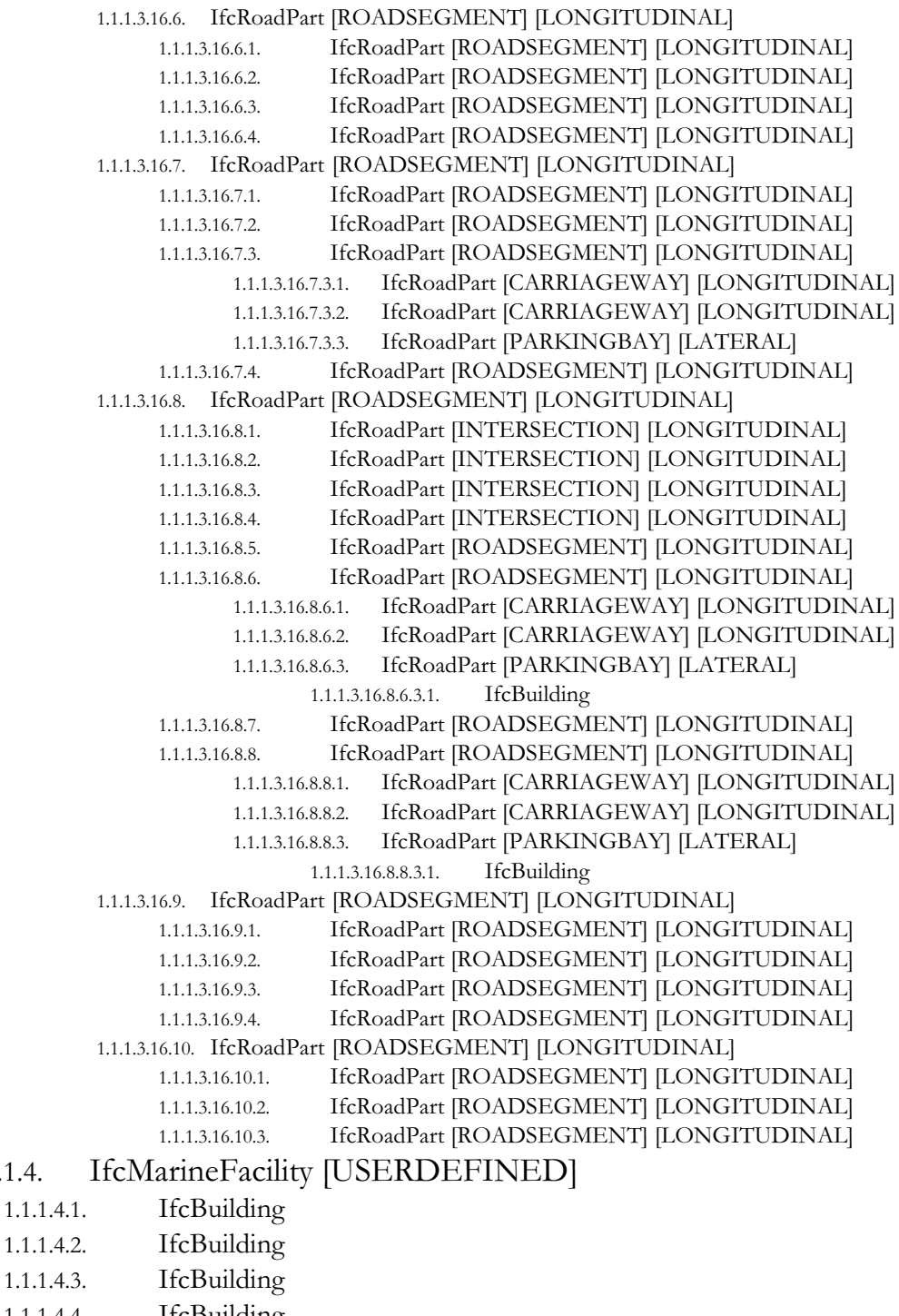

1.1.1.4.4. IfcBuilding

 $1.1.1.4.$ 

- 1.1.1.4.5. IfcBuilding
- 1.1.1.4.6. IfcBuilding
- 1.1.1.4.7. IfcBuilding
- 1.1.1.4.8. IfcBuilding
- 1.1.1.4.9. IfcBuilding
- 1.1.1.4.10. IfcBuilding
- 1.1.1.4.11. IfcBuilding
- 
- 1.1.1.4.12. IfcBuilding

# 1.1.1.5. IfcMarineFacility [USERDEFINED]

# 1.1.1.5.1. IfcRoad [USERDEFINED]

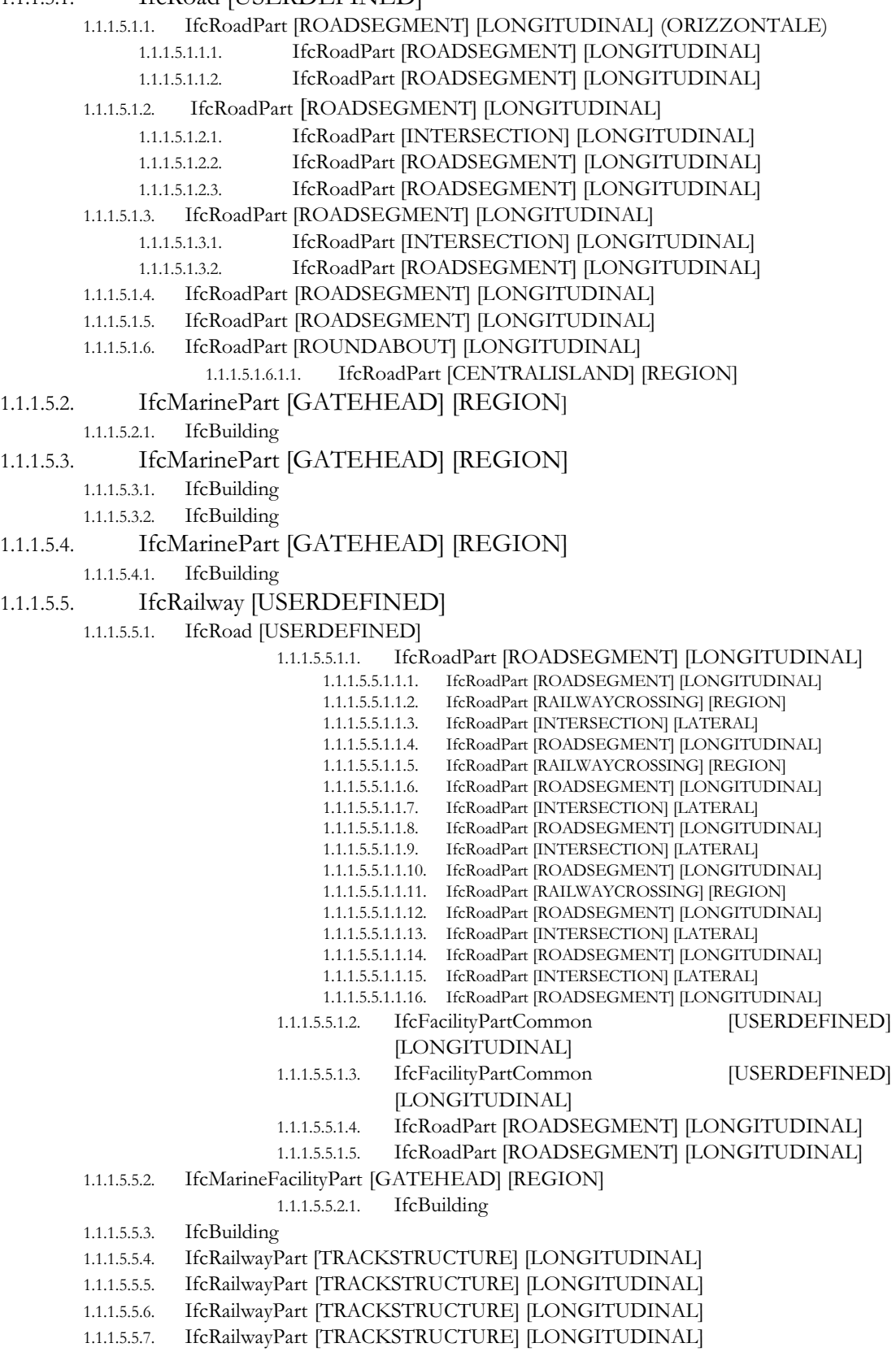

In seguito, sono riportati degli esempi riguardanti delle parti della struttura spaziale dell'intero porto. La prima fa riferimento alla scomposizione delle banchine con l'inserimento nella parte che definisce l'area del suolo calpestabile di tanti elementi quanti ne contiene.

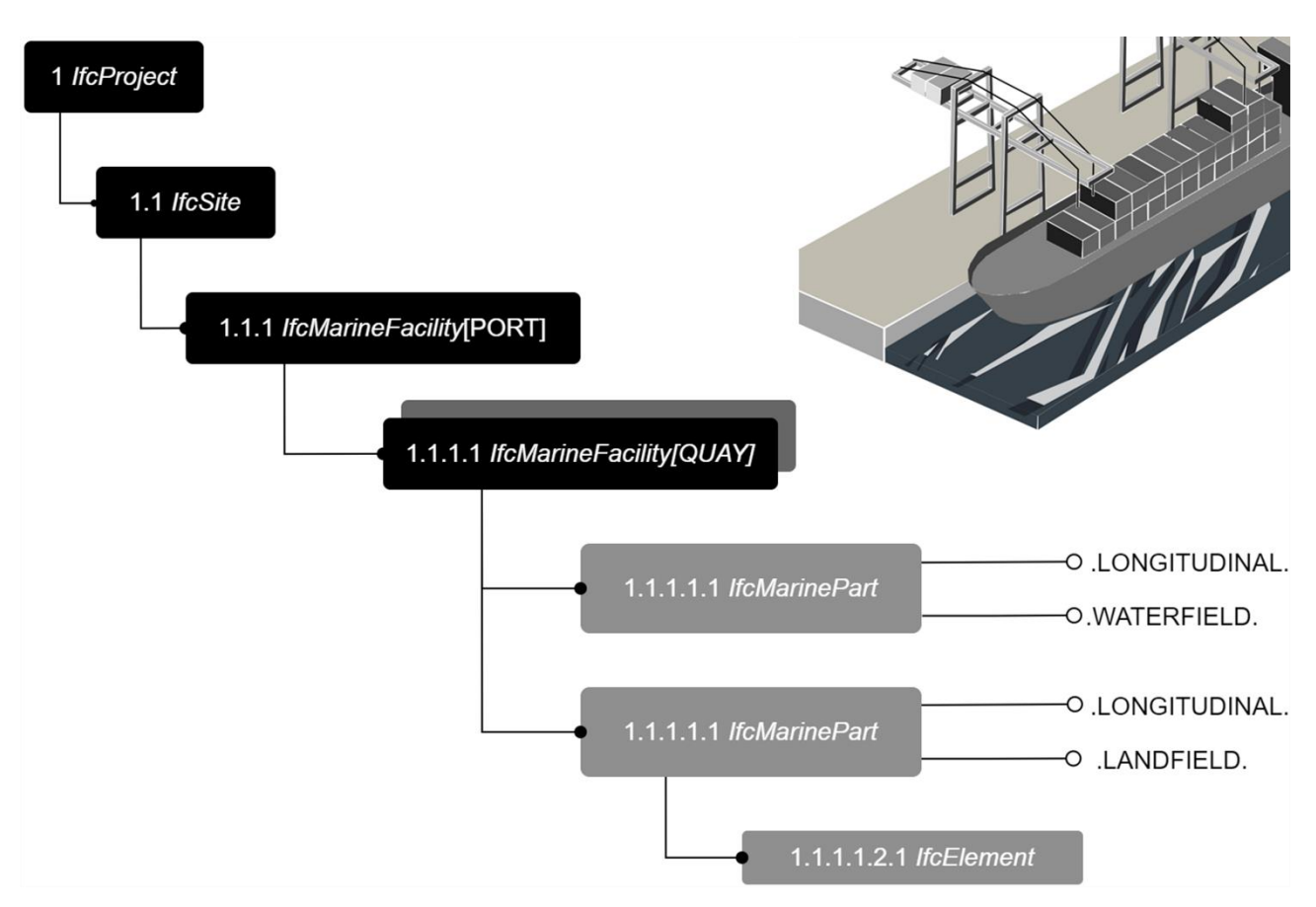

FIG. 22- Esempio Struttura spaziale della banchina nord del Doraleh Multi-purpose Port (con schema grafico)

Mentre il secondo esempio fa riferimento al segmento di strada che ospita la presa per gli autocarri. Questo segmento è stato scomposto in maniera più dettagliata, andando a definire le due carreggiate e l'ampliamento che ospita la presa.

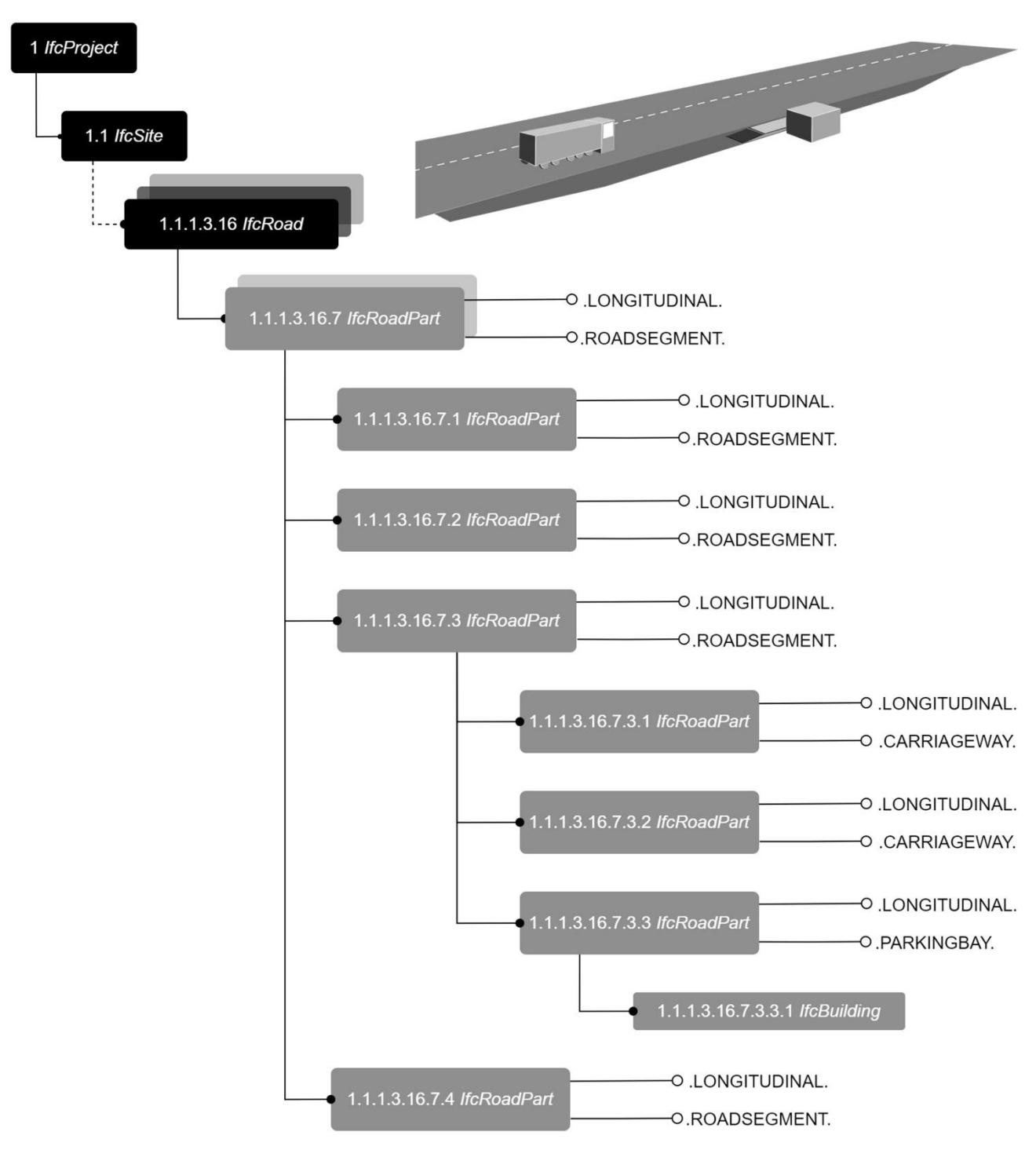

FIG. 23 - Esempio Struttura spaziale di un segmento di strada appartenete al Doraleh Multi-purpose Port (con schema grafico)

#### 3.2.3 Problemi riscontrati

I problemi riscontrati nel caso studio, ma che sono una costante all'interno della materia, sono relativi all'impossibilità delle entità spaziali di essere contenute e quindi riferite a più sovrastrutture spaziali. Per esempio, se consideriamo un'intersezione a raso che appartiene a due tratti stradali principali, l'*IfcRoadPart* [INTERSECTION] può appartenere solo ad uno dei due segmenti. Un ulteriore esempio può essere quello riguardante il tratto di strada adiacente alla banchina (1.1.1.3.16.1.1 *IfcRoadPart* [ROADSEGMENT] [LONGITUDINAL]), poiché essa fa parte della rete stradale interna al porto, ma allo stesso tempo ospita gli autocarri nel momento del caricamento delle merci. Un altro esempio è quello del tratto di strada che ospita i gate di ingresso e uscita, allo stesso modo dell'esempio precedente il tratto di strada fa parte della rete stradale del porto, ma contemporaneamente è la regione che ospita i *gates*. Lo stesso problema viene riscontrato con gli oggetti che sono presenti in un determinato spazio, essi per natura possono avere diverse funzioni che possono fare riferimento a più strutture spaziali. In quest'ultimo caso gli elementi possono essere riferiti a più strutture spaziali tramite l'attributo *IfcRelReferencedInSpatialStructure* che viene utilizzata per associare degli elementi in altri livelli della struttura spaziale del progetto, in cui sono l'elemento è collegato, ma non contenuto.

## 3.3 Modellazione Disciplinare

La progettazione di un'infrastruttura richiede diversi requisiti geometrici e funzionali che interessano molteplici aree del mondo delle costruzioni, soprattutto se si tratta di un'infrastruttura polifunzionale. All'interno della modellazione di un'infrastruttura, in campo BIM, interagiscono diverse discipline: dagli studi geologici a quelli ferroviari. A tal proposito è fondamentale avere tante modellazioni diverse quante sono le discipline che intercorrono. Ogni disciplina necessità di una determinata modellazione e di un software specifico. Dato la multidisciplinarità del progetto ogni *team* impiegato utilizza dei software specifici per modellare determinate componenti che vengono inseriti all'interno di un complesso organizzativo come unità. Allo stesso tempo è di fondamentale importanza l'interoperabilità dei diversi software, ed è qui che entra in gioco l'organizzazione no-profit buildingSMART, in particolare il linguaggio IFC.

Software utilizzai in relazione alla disciplina modellata:

- *Autodesk Civil3D,* software per la modellazione di strutture lineari, utilizzato per la definizione di strade, ferrovie e superficie topografica.
- *Autodesk Revit,* software BIM per la modellazione di opere puntuali, utilizzato per la modellazione di ogni singolo edificio.

In questa sezione andremo a trattare le diverse discipline affrontate durante la modellazione del caso studio, e quindi i software utilizzati.

## 3.3.1 Terreno

Per la realizzazione del *Digital Terrain Model* (DTM) è stato utilizzato il software *Autodesk Civil3D* che permette di scaricare, creare, analizzare e modificare i dati del rilievo. Il DTM rappresenta l'andamento della superficie del suolo senza gli elementi antropici e vegetazioni, essa viene definita come una superficie statistica, "una superficie statistica è una rappresentazione della distribuzione dei valori di un determinato fenomeno definito, per ogni coppia di coordinate (X, Y), da un valore di Z, misurato o calcolato"(Noti, 2014). Il software Autodesk Civil3D interpreta i dati ottenuti da una DTM come superficie TIN, le superfici TIN sono particolarmente utili per: mappatura di superfici estremamente variabili con dati campione distribuiti irregolarmente che rappresentano l'influenza di corsi d'acqua, strade e laghi. Per ottenere un file DTM sono necessarie o delle fonti GIS o delle curve di livello da file CAD. A tal proposito, a causa di un livello non esaustivo di informazioni GIS (mancanza di mappe cartografiche

disponibili) la superficie topografica è stata modellata partendo dalle curve di livello contenute in un file CAD. La facile ed immediata interoperabilità proprietaria tra *Autodesk Autocad* e *Autodesk Civil 3D* non ha creato nessun problema di rilevamento dei dati.

Il file in questione raggruppava tutte le informazioni del rilievo, prima della costruzione del Doraleh Multipurpose Port; quindi, al file utilizzato è stato opportuno aggiungere delle scarpate che definissero la superficie piana dove le infrastrutture si sviluppano, al fine di ricreare lo stato di fatto. Le motivazioni che hanno portato alla scelta del software Civil 3D sono:

- Facile creazione della superficie topografica partendo da curve di livello.
- Le superfici vengono create come "superfici TIN" (Triangulated Irregular Network) una rappresentazione di una superficie continua costituita interamente da sfaccettature triangolari, utilizzata principalmente come modello primario di elevazione.

Per creare linee TIN, *Autodesk Civil 3D* collega i punti di superficie più vicini tra loro. La quota altimetrica di un punto qualsiasi nella superficie viene definita attraverso l'interpolazione delle quote altimetriche dei vertici dei triangoli in cui si trova il punto. Le superfici TIN sono generalmente utilizzate per mappatura di superfici estremamente variabili con dati campione distribuiti irregolarmente che rappresentano l'influenza di corsi d'acqua, strade e laghi. Le superfici sono state visualizzate attraverso il visualizzatore 3D, al fine di valutare la correttezza dei dati inseriti e di apprezzarne la leggibilità del modello esistente. Prima di iniziare, è stata eseguita un'operazione preliminare di rielaborazione e pulizia dei dati. (FIG.—26) (FIG. – 30)

- Facilità e chiarezza nella modifica delle superfici. Tramite il software è possibile creare dei vuoti all'interno della superficie, incollare una superficie all'altra così come creare delle linee di discontinuità. Tutte le modifiche sono cronologicamente salvate all'interno di "operation type" così da poterle gestire al meglio. (FIG. – 27)
- Possibilità di inserimento di scarpate con specifici dati di rilievo e scavo. (FIG. 28) (FIG. 29)

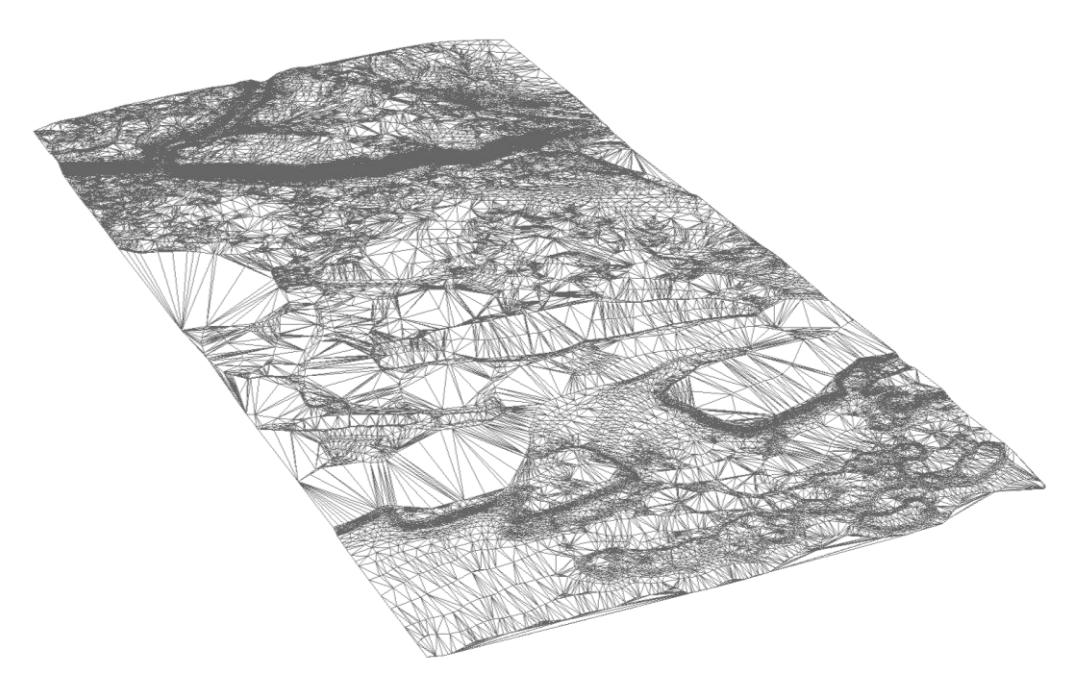

FIG. 24- Superficie TIN della topografia prima della costruzione.

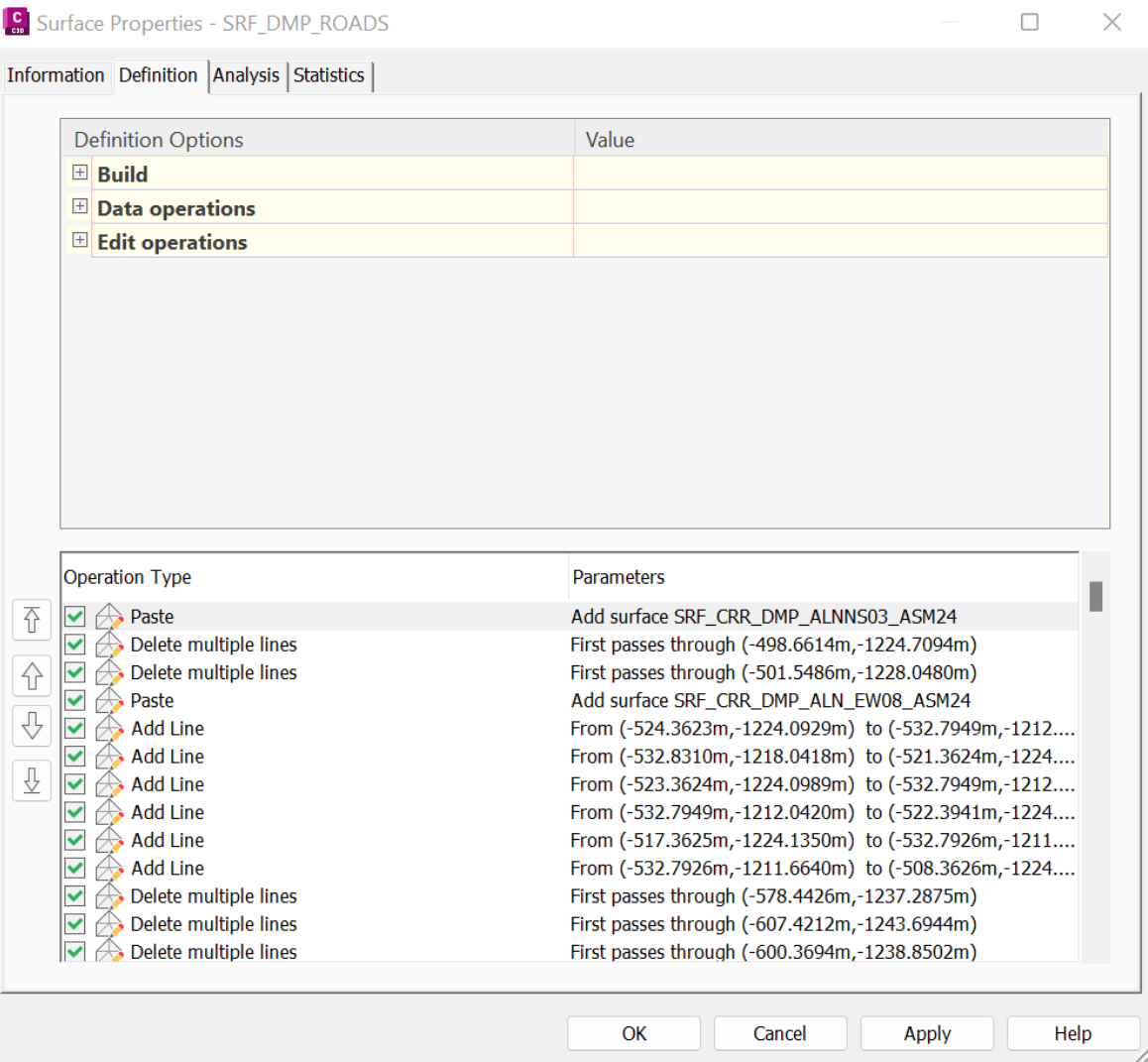

FIG. 25- Proprietà della superficie strade del DMP (SRF\_DMP\_ROADS), Civil3D,

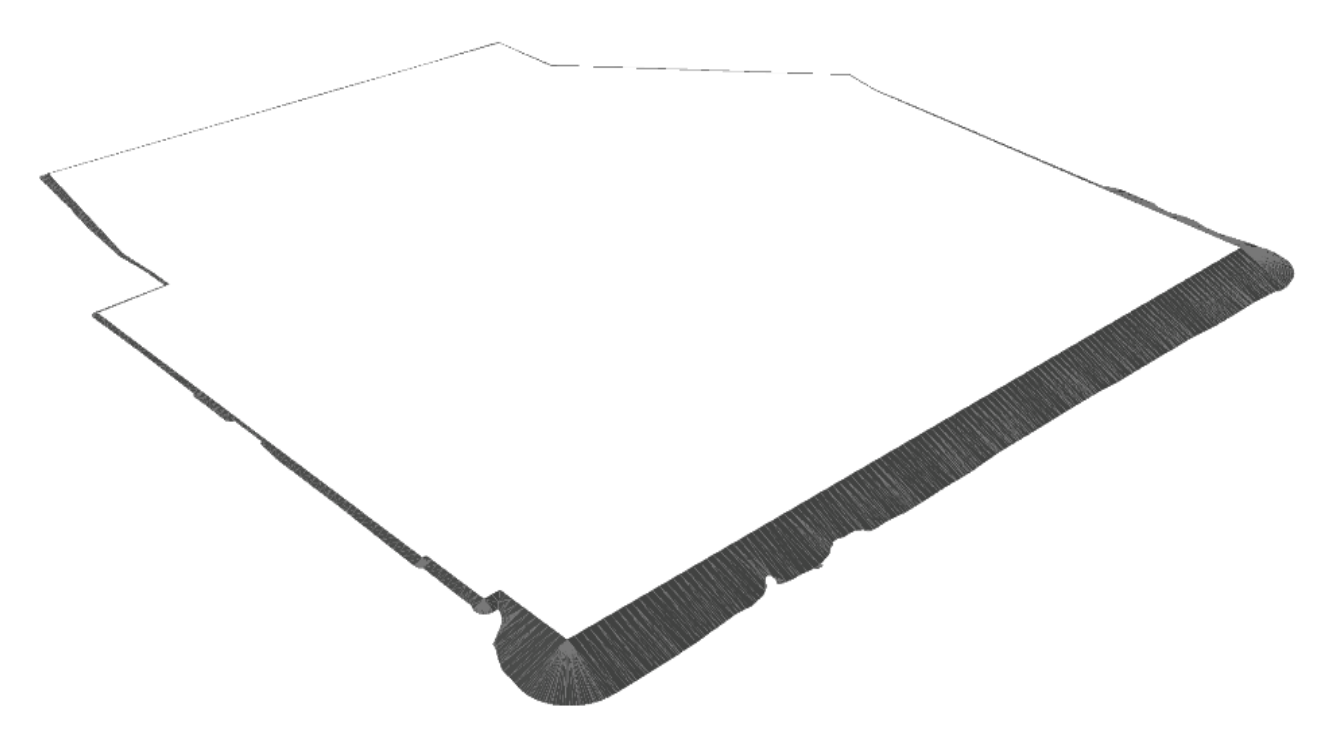

FIG. 26- Vista superficie scarpata, Civil3D, Cristiano Zuccarello

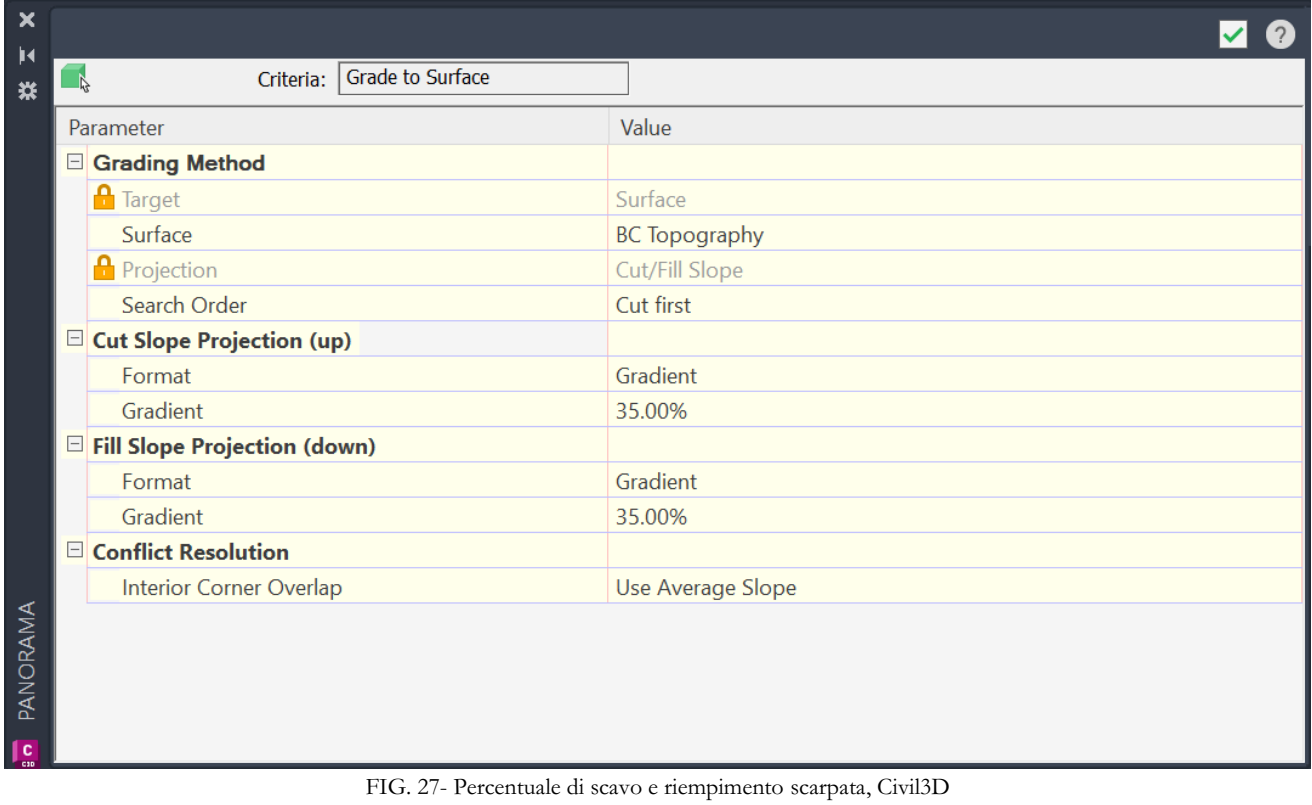

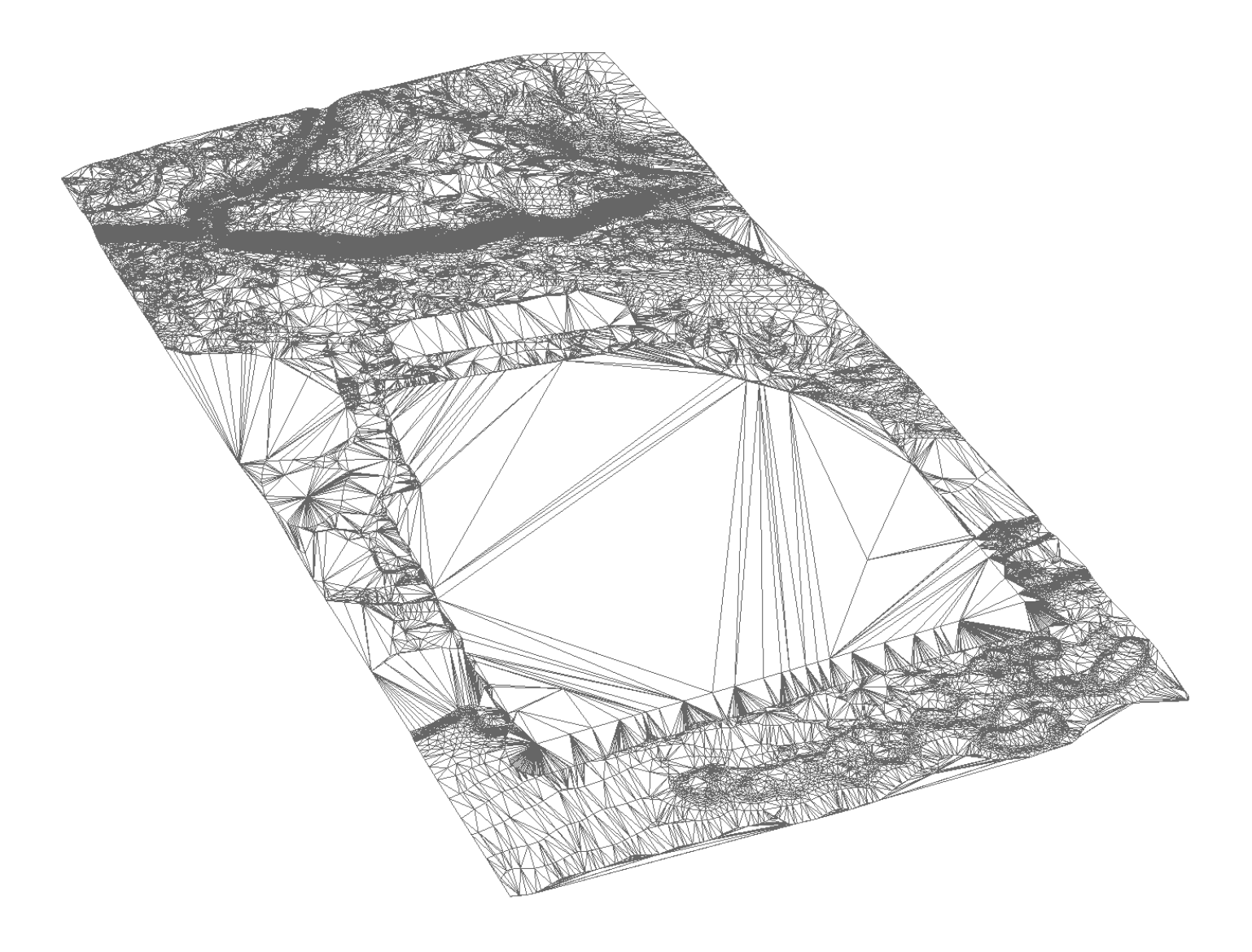

FIG. 28- Superficie TIN topografia con scarpate, Civil3D

# 3.3.2 Stade e Ferrovie

Per lo sviluppo delle infrastrutture lineari che definiscono l'intero porto di Djibouti si è optato per l'utilizzo di *Autodesk Civil 3D*, a tal proposito sono stati realizzati due file, uno per la rete stradale del porto (che in questo capitolo è stato denominato DMP anche se si riferisce strettamente alla zona portuale delimitata dalla rete stradale) e uno che fa riferimento alla parte della stazione ferroviaria (RTP). All'interno dei programmi *Autodesk* il più indicato allo sviluppo di infrastrutture lineari è di per certo Civil 3D, esso è l'unico (insieme ad infraworks) capace di definire a sostenere un "alignment". Per la creazione di una strada all'interno del software, si devono affrontare diversi step:

- 1. Definizione alignment orizzontale
- 2. Relativo profilo verticale
- 3. Definizione sezione trasversale
- 4. Creazione corridor
- 5. Eventuale superficie associata.

Per la questione relativa al DMP, per mancanza di informazioni, si è optato di inserire una sezione trasversale delle strade generica, con spessore anch'esso generico, a differenza delle strade definire nell'RTP le quali hanno la stratigrafia reale.

Le attività fondamentali svolte con il software atte alla rappresentazione informativa e geometrica delle infrastrutture lineari vengono di seguito sintetizzate:

- Sviluppo di un tracciato, così come definito da buildingSMART, scomposto da una scomposizione orizzontale e una verticale (quest'ultimo tramite profilo rispetto ad una superficie data). (FIG. - 31, FIG. – 32, FIG. – 33, FIG. – 34)
- Il software permette una continua modifica delle sezioni che compongono il tracciato, esso può essere composto da sezioni differenti che modificano la superficie dove il tracciato è ubicato creando dei rilievi o scavi. (FIG. – 35, FIG. – 36)
- Creazione intersezione. (FIG. 37)
- Controllo strada ultimata tramite simulazione. (FIG. 38)

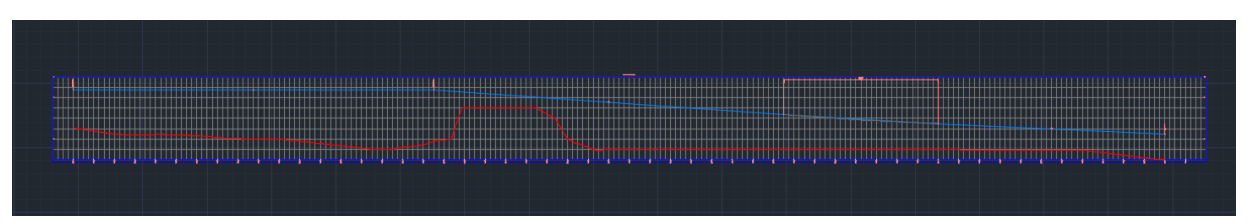

FIG. 29 – Esempio profilo verticale di un tracciato (linea blu), rispetto alla topografia (linea rossa), Civil3D

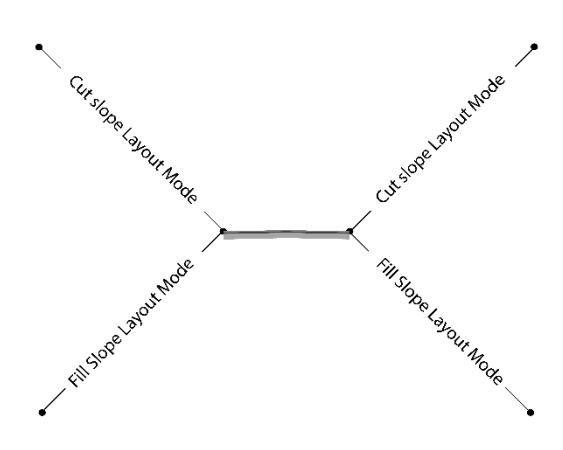

FIG. 30 – Esempio "assembly" generale utilizzato, Civil 3D

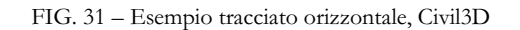

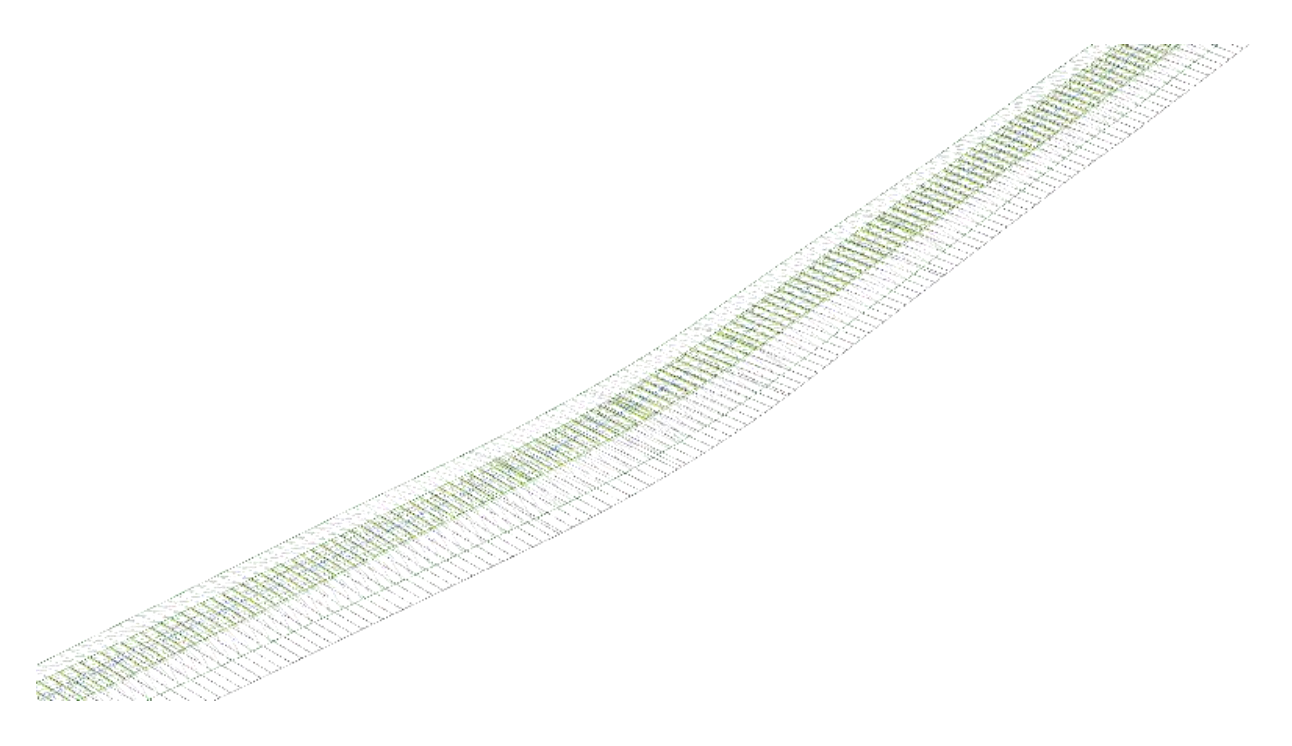

FIG. 32 – Esempio "Corridor" associato a tracciato assembly e profilo verticale, Civil3D

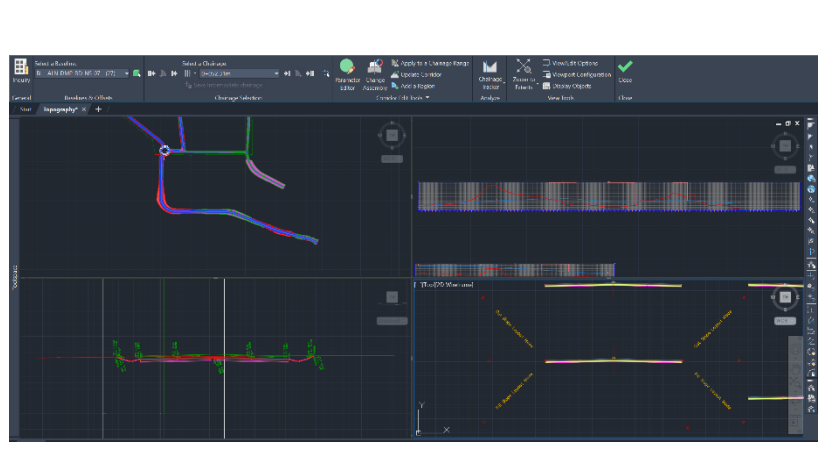

FIG. 33 – Esempio tool "Section Editor", Civil 3D

| ×                     |  |                                    |                                     |  |  |  |  |
|-----------------------|--|------------------------------------|-------------------------------------|--|--|--|--|
| ø                     |  | Subassembly                        | – F –                               |  |  |  |  |
| ᄷ                     |  | <b>Information</b>                 |                                     |  |  |  |  |
|                       |  | Name                               | <b>BasicSideSlopeCutDitch</b>       |  |  |  |  |
|                       |  | <b>Description</b>                 | π                                   |  |  |  |  |
|                       |  | <b>Show Tooltips</b>               | Yes                                 |  |  |  |  |
|                       |  | General                            |                                     |  |  |  |  |
|                       |  | <b>True Color</b>                  | <b>ByLayer</b>                      |  |  |  |  |
|                       |  | Layer                              | C-ROAD-ASSM                         |  |  |  |  |
|                       |  | Linetype                           | - ByLayer                           |  |  |  |  |
|                       |  | Linetype scale                     | 1.000                               |  |  |  |  |
|                       |  | Plot style                         | <b>ByColor</b>                      |  |  |  |  |
|                       |  | Lineweight                         | <b>Byl</b> ayer                     |  |  |  |  |
|                       |  | Hyperlink                          |                                     |  |  |  |  |
|                       |  | <b>Data</b>                        |                                     |  |  |  |  |
|                       |  | <b>Code Set Style</b>              | <b>All Codes</b>                    |  |  |  |  |
|                       |  | Default Loop In Layout Mode        | Last                                |  |  |  |  |
|                       |  | Default Loop Offset In Layout Mode | $-10.000$                           |  |  |  |  |
|                       |  | <b>Geometry Generate Mode</b>      | <b>NET</b>                          |  |  |  |  |
|                       |  | .NET Class Name                    | Subassembly.BasicSideSlopeCutDitch  |  |  |  |  |
|                       |  | .NET Assembly Name                 | C:\ProgramData\Autodesk\C3D 2023\en |  |  |  |  |
|                       |  | <b>ADVANCED</b>                    |                                     |  |  |  |  |
|                       |  | <b>Parameters</b>                  |                                     |  |  |  |  |
|                       |  | Version                            | R2019                               |  |  |  |  |
|                       |  | Side                               | Left                                |  |  |  |  |
|                       |  | <b>Daylight Link</b>               | <b>Include Daylight link</b>        |  |  |  |  |
|                       |  | <b>Cut Slope</b>                   | 2.00:1                              |  |  |  |  |
|                       |  | <b>Fill Slope</b>                  | 4.00:1                              |  |  |  |  |
|                       |  | <b>Foreslope Slope</b>             | 4.00:1                              |  |  |  |  |
|                       |  | <b>Foreslope Width</b>             | 1.200m                              |  |  |  |  |
|                       |  | <b>Bottom Width</b>                | 0.600m                              |  |  |  |  |
|                       |  | <b>Backslope Slope</b>             | 4.00:1                              |  |  |  |  |
|                       |  | <b>Backslope Width</b>             | 1.200m                              |  |  |  |  |
|                       |  | <b>Rounding Option</b>             | <b>None</b>                         |  |  |  |  |
|                       |  | Rounding By                        | Length                              |  |  |  |  |
|                       |  | <b>Rounding Parameter</b>          | 0.500m                              |  |  |  |  |
|                       |  | <b>Rounding Tessellation</b>       | 6                                   |  |  |  |  |
|                       |  | <b>Place Lined Material</b>        | None                                |  |  |  |  |
|                       |  | Slope Limit 1                      | 1.00:1                              |  |  |  |  |
|                       |  | <b>Material 1 Thickness</b>        | 0.300m                              |  |  |  |  |
|                       |  | Material 1 Name                    | <b>Rip Rap</b>                      |  |  |  |  |
| <b>THE PROPERTIES</b> |  | Slope Limit 2                      | 2.00:1                              |  |  |  |  |
|                       |  | <b>Material 2 Thickness</b>        | 0.150m                              |  |  |  |  |

FIG. 34 – Esempio proprietà

| [SE Isometric][2D Wirehame]                                                                                                    |                                                                                                   |                     |                     |                                   |                   |
|----------------------------------------------------------------------------------------------------|---------------------------------------------------------------------------------------------------|---------------------|---------------------|-----------------------------------|-------------------|
|                                                                                                    | Corridor Properties - CRR DMP ALNNS03 ASM24                                                       |                     |                     |                                   |                   |
|                                                                                                    | Information Parameters Codes Feature Lines Surfaces Boundaries Slope Markings                     |                     |                     |                                   |                   |
|                                                                                                    | $\frac{1}{2}$ $\frac{1}{2}$ $\frac{1}{2}$ $\frac{1}{2}$ $\frac{1}{2}$ $\frac{1}{2}$ $\frac{1}{2}$ | <b>Add Baseline</b> | Set all Frequencies | Set all Targets                   |                   |
|                                                                                                    | Horizontal Bas Vertical Baseline<br>Name                                                          | Assembly            | Start Chainage      | End Chainage                      | Frequ             |
|                                                                                                    | L-6h V RG - ASM DMP                                                                               | ASM DMP RD R 15     | $0+000.00m$         | $-30+033.56m$                     | $\frac{1}{2}$ 1.0 |
|                                                                                                    | H BL - INT NS03EW04 INT ALN EW04 PRF INT ALN EW04<br>$ \Box$                                      |                     | $0+000.00m$         | 0+033.56m                         |                   |
|                                                                                                    | <b>LAN WRG-ASM DMP</b>                                                                            | ASM DMP RD L 15     | $0+000.00m$         | $-20+033.56m$                     | $-31.0$           |
| <u>particular de la particular de la particular de la particular de la particular de la particular de la particular de la particular de la particular de la particular de la particular de la particular de la particular de la </u> | JU BL - INT NS03EW03 INT ALN EW03 PRF INT ALN EW03<br>·p.b.                                       |                     | $0+000.00m$         | $0+033.56m$                       |                   |
|                                                                                                    | Fin M RG - ASM DMP                                                                                | ASM DMP RD L 15     | $0+000.00m$         | $-80+033.56m$                     | $-3.1.0$          |
|                                                                                                    | V BL - INT NS03EW03 INT ALN EW03 PRF INT ALN EW03                                                 |                     | $0+000.00m$         | $0+033.56m$                       |                   |
|                                                                                                    | Fin M RG - ASM DMP                                                                                | ASM DMP RD R 15     | $0+000.00m$         | $-20+033.56m$                     | $-31.0$           |
|                                                                                                    | BL - INT NS03EW03 INT ALN EW03 PRF INT ALN EW03<br>·sa                                            |                     | $0+000.00m$         | $0+033.56m$                       |                   |
|                                                                                                    | 65<br>RG - ASM DMP                                                                                | ASM DMP RD L 15     | $0+000.00m$         | $-30+033.56m$                     | $\sqrt[4]{1.0}$   |
|                                                                                                    | J BL - INT NS03EW03 INT ALN EW03 PRF INT ALN EW03                                                 |                     | $0 + 000.00m$       | 0+033.56m                         |                   |
|                                                                                                    | <b>EL VIEL RG - ASM D.</b>                                                                        | ASM_DMP_RD_L_15     | $0+000.00m$         | $-20+033.56m$                     | $-3.10$           |
|                                                                                                    | E BL - INT NS03EW02 INT_ALN_EW02 PRF_INT_ALN_EW02                                                 |                     | $0+000.00m$         | 0+033,56m                         |                   |
|                                                                                                    | 65<br>RG - ASM DMP                                                                                | ASM_DMP_RD_L_15     | $0+000.00m$         | $30+033.56m$                      | $-21.0$           |
| <u>Salah Kabupaten Sepa</u>                                                                                                    | BL - INT NS03EW02 INT_ALN_EW02 PRF_INT_ALN_EW02<br>50                                             |                     | $0+000.00m$         | 0+033.56m                         |                   |
|                                                                                                    | RG - ASM DMP                                                                                      | ASM DMP RD R 15     | $0+000.00m$         | $$0+033.56m$                      |                   |
|                                                                                                    | EL - INT NS03EW02 INT ALN EW02 PRF INT ALN EW02                                                   |                     | $0+000.00m$         | 0+033.56m                         |                   |
|                                                                                                    | RG - ASM DMP<br>a.                                                                                | ASM DMP RD R 15     | $0+000.00m$         | $-20+033.56m$                     | 316               |
|                                                                                                    | BL - INT NS03EW02 INT_ALN_EW02 PRF_INT_ALN_EW02                                                   |                     | $0+000.00m$         | 0+033.56m                         |                   |
|                                                                                                    | Eh M RG - ASM DMP.                                                                                | ASM_DMP_RD_L_15     | $0+000,00m$         | $-2.0 + 033.56m$                  | 3.10              |
|                                                                                                    | AIT AUGUSTANA AUT ALAL CLARA                                                                      |                     |                     |                                   |                   |
|                                                                                                    | Select region from drawing                                                                        |                     |                     | Lock Regions to: Chainage Locking |                   |

FIG. 35- Esempio Proprietà "corridor", Civil3D

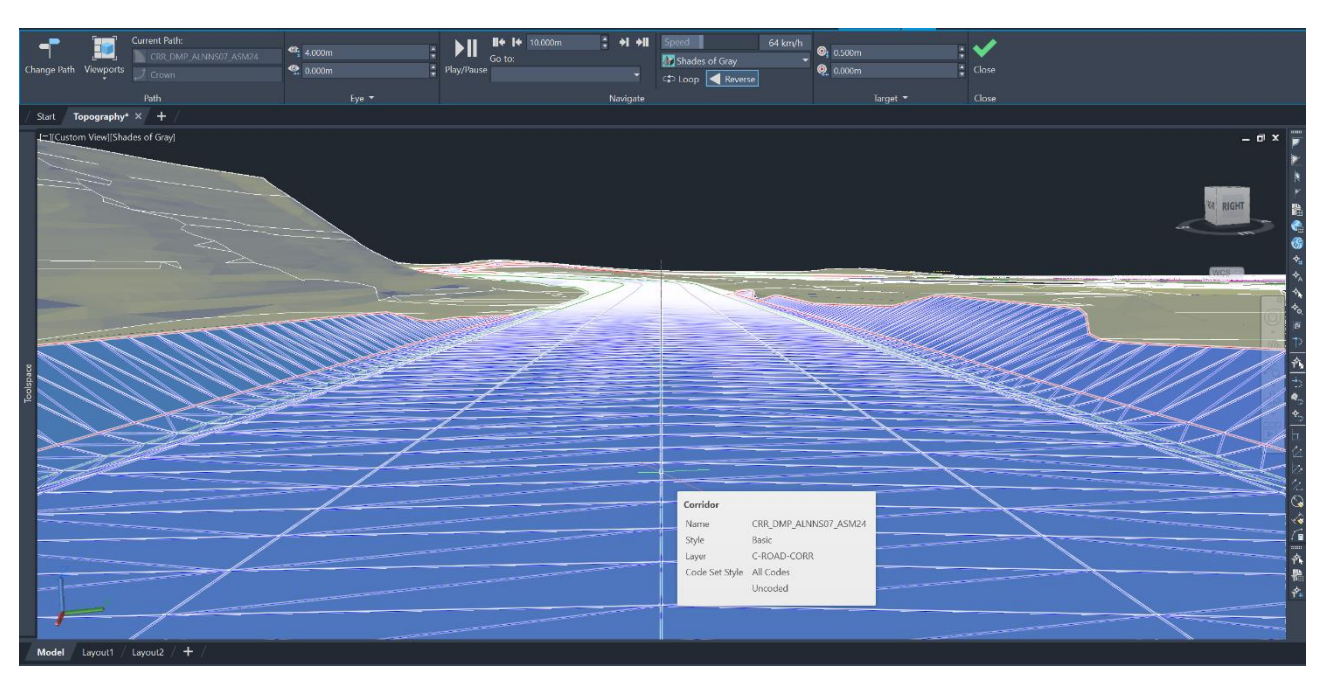

FIG. 36- Esempio vista "drive simulation", Civil3D

# 3.3.3 Edifici

Per gli edifici è stato scelto il software di Autodesk Revit, che permette la modellazione di ogni elemento costruito. A causa delle poche informazioni a riguardo e per il numero elevato di edifici, è stato scelto di modellare ad un livello di dettaglio basso definendo solo l'involucro esterno: muri perimetrali e i tetti, facendo particolare attenzione alla loro posizione all'interno del porto. Con l'uso di un software specifico per la modellazione BIM di edifici è stato possibile coordinare le seguenti attività.

- Sono state gestite le coordinate globali del file di progetto, in particolare l'altezza
- La federazione dei singoli modelli di edificio è stata fatta sempre all'interno di Autodesk Revit tramite "link file Revit".  $(FIG. - 39, FIG. - 40)$
- Sono stati esportati i singoli file degli edifici in formato IFC al fine di coordinarli con gli altri modelli disciplinari infrastrutturali. È stata fatta una esportazione in IFC personalizzata, tramite plug-in.  $(FIG. -41)$

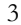

| <b>Link Name</b>       | <b>Status</b> | Reference<br><b>Type</b> | <b>Positions</b><br><b>Not Saved</b> | Saved Path                                | Path Type | Local |
|------------------------|---------------|--------------------------|--------------------------------------|-------------------------------------------|-----------|-------|
| <b>BLD ADM 01.rvt</b>  | Loaded        | Overlay                  |                                      | \\\\OneDrive\Desktop\PROVA RVT F Relative |           |       |
| BLD ADM 02.rvt         | Loaded        | Overlay                  |                                      | \\\\OneDrive\Desktop\PROVA RVT F Relative |           |       |
| BLD ADM 03.rvt         | Loaded        | Overlay                  | $\sim$                               | \\\\OneDrive\Desktop\PROVA RVT F Relative |           |       |
| <b>BLD ADM 04.rvt</b>  | Loaded        | Overlay                  |                                      | \\\\OneDrive\Desktop\PROVA RVT F Relative |           |       |
| <b>BLD ADM 05.rvt</b>  | Loaded        | Overlay                  |                                      | \\\\OneDrive\Desktop\PROVA RVT F Relative |           |       |
| BLD ADM 06.rvt         | Loaded        | Overlay                  |                                      | \\\\OneDrive\Desktop\PROVA RVT F Relative |           |       |
| BLD ADM 07.rvt         | Loaded        | Overlay                  | O                                    | \\\\OneDrive\Desktop\PROVA RVT F Relative |           |       |
| BLD ADM 08.rvt         | Loaded        | Overlay                  | J.                                   | \\\\OneDrive\Desktop\PROVA RVT F Relative |           |       |
| BLD ADM 09.rvt         | Loaded        | Overlay                  | r.                                   | \\\\OneDrive\Desktop\PROVA RVT F Relative |           |       |
| <b>BLD CCB 01.rvt</b>  | Loaded        | Overlay                  | n.                                   | \\\\OneDrive\Desktop\PROVA RVT F Relative |           |       |
| BLD_CCB_02.rvt         | Loaded        | Overlay                  | ۳                                    | \\\\OneDrive\Desktop\PROVA RVT F Relative |           |       |
| BLD CCB 03.rvt         | Loaded        | Overlay                  |                                      | \\\\OneDrive\Desktop\PROVA RVT F Relative |           |       |
| BLD CTB 01.rvt         | Loaded        | Overlay                  |                                      | \\\\OneDrive\Desktop\PROVA RVT F Relative |           |       |
| BLD FSB 01.rvt         | Loaded        | Overlay                  |                                      | \\\\OneDrive\Desktop\PROVA RVT F Relative |           |       |
| <b>BLD GATE 01.rvt</b> | Loaded        | Overlay                  | r.                                   | \\\\OneDrive\Desktop\PROVA RVT F Relative |           |       |
| <b>BLD GATE 02.rvt</b> | Loaded        | Overlay                  |                                      | \\\\OneDrive\Desktop\PROVA RVT F Relative |           |       |
| <b>BLD GATERTP.rvt</b> | Loaded        | Overlay                  |                                      | \\\\OneDrive\Desktop\PROVA RVT F Relative |           |       |
| BLD GB 01.rvt          | Loaded        | Overlay                  | ×.                                   | \\\\OneDrive\Desktop\PROVA RVT F Relative |           |       |
| BLD GB 02.rvt          | Loaded        | Overlay                  |                                      | \\\\OneDrive\Desktop\PROVA RVT F Relative |           |       |

FIG. 37- Esempio "Manage link", Revit

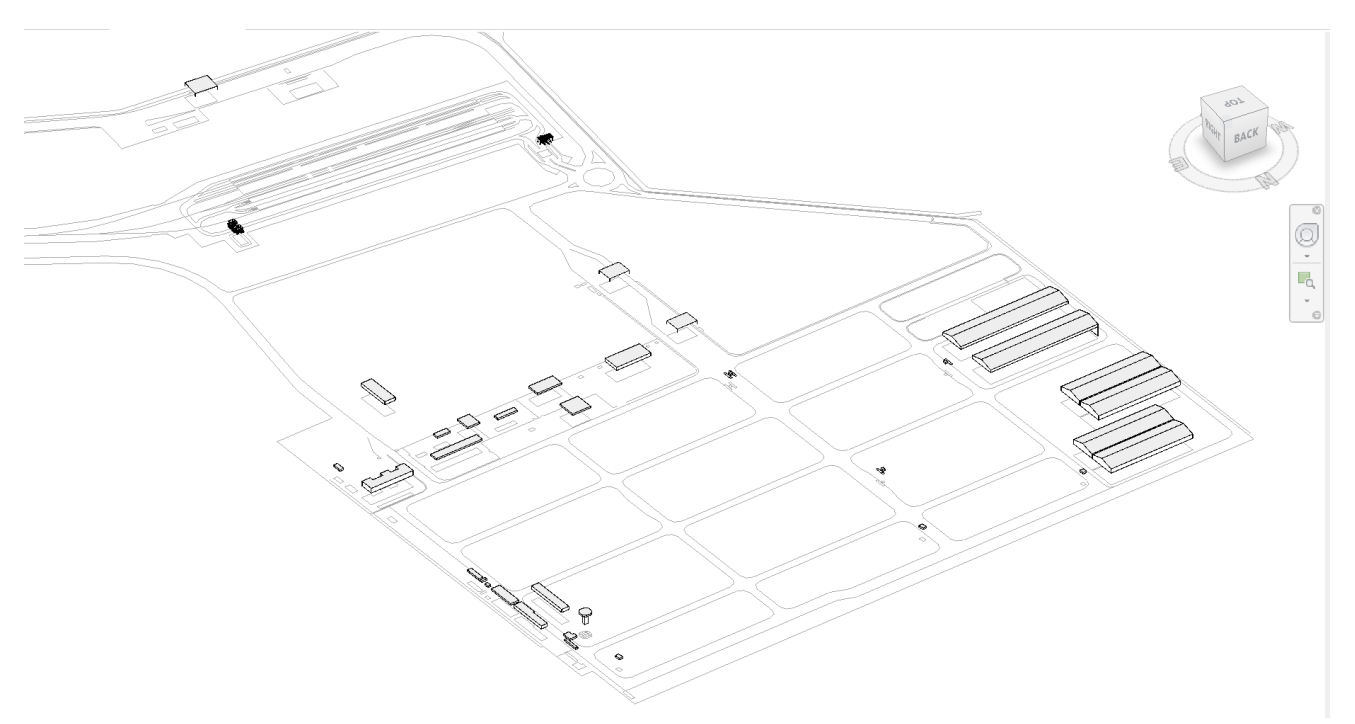

FIG. 38- Vista 3D edifici Doraleh Multi-purpose Port, Revit

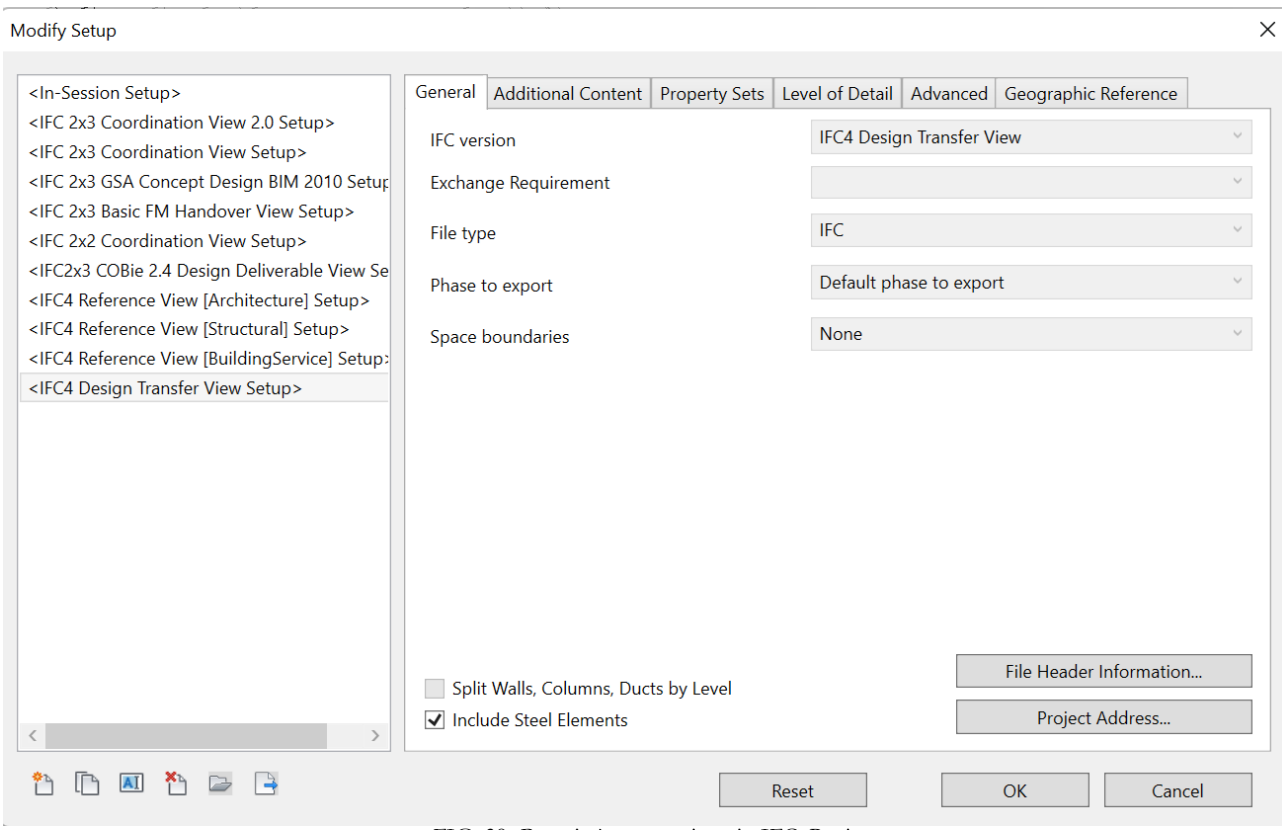

FIG. 39- Proprietà esportazione in IFC, Revit

## 3.4 Geolocalizzazione

I metodi e i processi digitali del *Building Information Modelling* promettono di definire uno scambio di modelli digitali tra i diversi attori nel corso del progetto. Affinché ciò funzioni, questi scambi devono essere chiari e i modelli condivisi devono essere interpretati in modo coerente da tutti i soggetti coinvolti. Un elemento importante dei metadati per qualsiasi modello BIM (Building Information Modeling) è la sua posizione e il suo orientamento globali sulla Terra (geolocalizzazione). L'orientamento del modello sulla terra può essere utile sia per visualizzare l'oggetto progettato nel suo contesto geografico, sia per verificarne l'impatto e l'interazione con l'ambiente. La progettazione ingegneristica si basa su sistemi di coordinate cartesiane, tuttavia, poiché le strutture sono inserite in un contesto geospaziale, le discrepanze che derivano dalla trasformazione dalla superficie della Terra al sistema di coordinate ortogonali è un concetto che ingegneri e sviluppatori devono tener conto.(Noardo et al., 2020)

La progettazione digitale viene eseguita nel *Project Coordinate System* (PCS), che è un *coordinate system*(CS) cartesiano. In questo CS (X,Y,Z), la superficie terrestre è modellata come una superficie infinita e piatta che corrisponde alla comprensione umana dell'orizzontalità e delle altitudini sulla Terra. Il sistema di coordinate cartesiane è visto come una rappresentazione 1:1 del terreno del lotto di costruzione. Per trasformare la superficie della Terra in una rappresentazione piana, vengono introdotte alcune distorsioni attraversosistemi di proiezione. Tutti i dati geospaziali sono forniti in un C*oordinate Reference System* (CRS) ben definito. Inoltre, deve essere considerato che i CRS proiettati possiedono una certa discrepanza ben nota rispetto al mondo reale, che include intrinsecamente una distorsione nelle lunghezze, negli angoli e/o nelle aree.

Il fattore di scala m tra una distanza geospaziale e la sua dimensione reale è definito come:

$$
m = \frac{geospatial}{real\ word} = 1 + 10^{-6} \Delta
$$

ed è spesso indicato come fattore di differenza ∆ in parti per milione (ppm). Una scala in cui m < 1 o ∆ < 0 significa che il modello è più piccolo della sua controparte reale, mentre m > 1 o ∆ > 0 indicano il contrario.(Jaud et al., 2020)

La maturazione delle pratiche BIM e i vantaggi che ne conseguono, stanno suscitando un crescente interesse nel settore delle infrastrutture, le quali sono principalmente dei progetti di rilevata grandezza e nella quale trascurare il fattore scala di proiezione, può creare dei problemi tangibili. Le discrepanze tra il mondo reale e i dati geospaziali (proiettati) possono facilmente raggiungere alcuni cm a una distanza di 100 m. I progetti che non tengono conto di questa realtà possono operare sulla base di false

interpretazioni e incorrere in ritardi e costi maggiori.(Uggla & Horemuz, 2018) Per questo motivo è necessaria una chiara comprensione, da parte degli attori interessati, delle specifiche PCS utilizzate nel modello BIM.

La georeferenziazione è un requisito fondamentale per molti casi d'uso che necessitano di uno scambio informativo tra scale differenti, come quella dalla singola costruzione (ambiente in cui vengono usati sistemi BIM) e quello invece della scala urbana (ambiente in cui vengono utilizzati sistemi GIS). Un modello di edificio è georeferenziato se sono fornite sufficienti meta informazioni per applicare una trasformazione di coordinate dal sistema di coordinate dell'edificio, del cantiere o dell'intera infrastruttura a un sistema di coordinate geodetiche come una mappa cartografica. Il metodo e la qualità necessari della trasformazione dipendono quindi dal caso d'uso e dall'accuratezza desiderata.(Zhu & Wu, 2021)

La georeferenziazione viene eseguita attraverso una trasformazione di coordinate da un sistema di coordinate a un altro, dove almeno uno dei sistemi di coordinate è correlato a un *datum* geodetico. Il termine *datum* è regolarmente utilizzato nella cartografia. Un *datum* è una definizione dello spazio, che utilizza l'insieme minimo di parametri indipendenti in modo da non creare ambiguità. Un *datum* può essere Geodetico, che descrive la relazione di un sistema di riferimento di coordinate 2D o 3D con la Terra. L'origine si trova al centro di massa della Terra, l'asse Z è una linea che parte dal geocentro e passa per il polo, l'asse X è una linea che parte dal geocentro e passa per l'intersezione con il Meridiano Internazionale di Riferimento (IRM) e l'asse Y si estende dal geocentro lungo una linea perpendicolare all'asse x nello stesso piano equatoriale. A qualsiasi posizione sulla Terra può essere assegnata una coordinata XYZ. Oggi è ampiamente accettato che la forma della Terra sia approssimata da un ellissoide ruotato attorno all'asse polare terrestre. In altre parole, si tratta di una sfera schiacciata ai poli nord e sud. La forma non sferica è dovuta alla rotazione della Terra. Il modo più comune di definire un ellissoide è descrivere il valore del semiasse maggiore e un valore di appiattimento inverso (questo parametro descrive lo "schiacciamento" dell'ellisse).(Jaud et al., 2020)

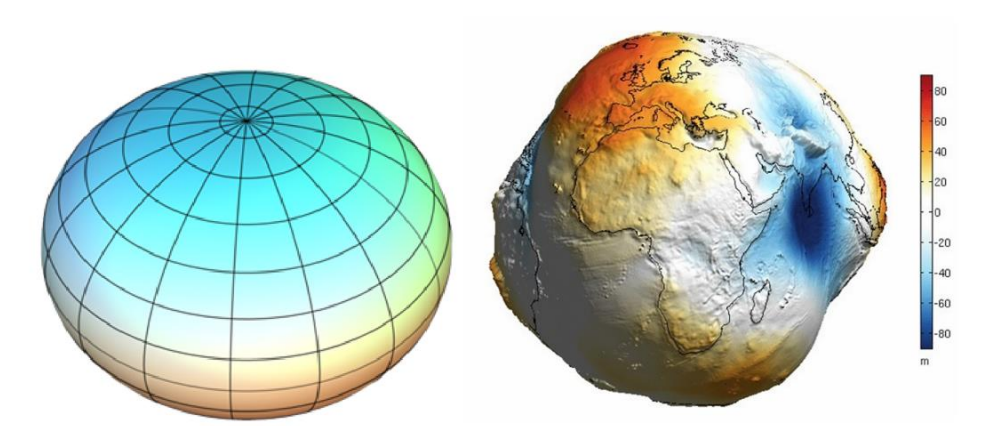

FIG. 40 Immagine dei modelli della terra. A sinistra il modello matematico, a destra quello fisico, Georeferencing in the context of building information modelling

Una volta definito il sistema di riferimento delle coordinate (compreso l'ellissoide), una posizione sulla superficie terrestre può essere descritta in modo univoco in termini di longitudine, latitudine e altezza dell'ellissoide, che sono comunemente note come coordinate geodetiche. La longitudine è una quantità angolare misurata dal meridiano di Greenwich a Londra. È più comunemente descritta in termini di gradi, minuti e secondi. La latitudine, anch'essa quantità angolare, è misurata dal piano equatoriale al piano definito dalla posizione del punto e dalla normale alla superficie dell'ellissoide nel medesimo punto. L'altezza dell'ellissoide, h, di un punto è l'altezza del punto sopra l'ellissoide di riferimento. Le altezze, così come le si intende, sono solitamente definite dal campo gravitazionale equipotenziale. O più semplicemente, due altezze sono uguali se l'acqua non scorre tra di esse. La gravità è ciò che determina il flusso dell'acqua, quindi la definizione di altezze uguali è definita dalla gravità.

### 3.4.1 La Geolocalizzazione in IFC

IFC risponde alla necessità di descrivere con precisione le coordinate geografiche di un progetto, adottando un sistema di posizionamento relativo (*IfcElement* → *IfcBuildingStorey* → *IfcBuilding* → *IfcSite* → *IfcProject*), definito gerarchia di posizionamento, in cui un oggetto (figlio) è collocato in relazione a una classe superiore (genitore) nella gerarchia di posizionamento.(Diakité, n.d.) Detto ciò, le coordinate assolute non sono memorizzate negli oggetti stessi, ma possono comunque essere calcolate attraverso la stessa struttura gerarchica.

L'*IfcSite*, che definisce il lotto oggetto di trasformazione, consente di memorizzare la posizione reale di un progetto utilizzando gli attributi *RefLatitude*, *RefLongitude* e *RefElevation*.(Mitchell, n.d.)

Si tratta della latitudine e della longitudine del punto di riferimento. Secondo lo standard di buildingSMART, il riferimento geografico può essere indicato con la posizione esatta dell'origine del posizionamento locale dell'*IfcSite*.

Inoltre, IfcSite contiene altri due attributi che consentono di fornire un'approssimazione della posizione reale:

- *LandTitleNumber*, può memorizzare la designazione del sito all'interno di un sistema regionale
- *SiteAddress*, che consente di memorizzare l'indirizzo postale del sito.

L'*IfcSite* è poi contenuto spazialmente nell'*IfcProject*. L'*IfcProject* fornisce informazioni riguardanti: il sistema di coordinate del progetto, la dimensione dello spazio di coordinate, la precisione utilizzata nelle rappresentazioni geometriche, e, in via opzionale l'indicazione del *nord realee* la conversione cartografica tra il sistema di coordinate del progetto e il sistema di riferimento delle coordinate geospaziali.

*IfcRepresentationContext*, attributo di *IfcProject* , contiene l'*IfcGeometricRepresentationContext* che è l'attributo più importante per la georeferenziazione. Esso attraverso due attributi, *TrueNorth* e *WorldCoordinateSystem*, definisce il contesto che si applica alle rappresentazioni di forma all'interno di un progetto. (buildingSMART, 8.18.3.3 IfcGeometricRepresentationContext, n.d.)

- *TrueNorth* indica la direzione del nord geografico nel *Local Coordinate System* (LCS) a livello di progetto, utilizzando un vettore di direzione. Se omesso, significa che l'asse y positivo dell'LCS a livello di progetto punta al nord geografico.
- Il *WorldCoordinateSystem* stabilisce il sistema di coordinate ingegneristiche (LCS a livello di progetto o sistema di coordinate mondiali) per tutti i contesti di rappresentazione utilizzati dal progetto.

In teoria, l'uso dei valori di latitudine, longitudine e altitudine in *IfcSite* con un offset opzionale e la direzione del nord reale data da *IfcGeometricRepresentationContext*, dovrebbe rendere possibile la georeferenziazione precisa di un modello IFC.

Nel BIM e in altri settori come la grafica computerizzata e il CAD, il World Coordinate System (WCS) è il sistema di coordinate del progetto, che si riferisce al piano (x,y) creato dal software e che può (tramite geolocalizzazione) essere collegato al mondo reale. Per collegare i due sistemi di coordinate, quello del modello e quello reale, è fondamentale definire l'*IfcMapConversion*, definito a livello di *IfcProject*. Attualmente lo standard IFC supporta solo le proiezioni cartografiche identificabili con un codice EPSG, ogni proiezione è in modo tale che la distorsione di scala combinata della distanza dal meridiano centrale e dell'altezza sia inferiore a 50 parti per milione (ppm), ritenuta adatta alla maggior parte dei progetti infrastrutturali.

La classe *IfcMapConversion* relazionata a *IfcGeometricRepresentationContex*, contiene tutte le informazioni di conversione necessarie. Non si tratta semplicemente di un offset e di una rotazione su un asse planare. Contiene infatti tutti i parametri necessari per eseguire una trasformazione di Helmert.(Mitchell, n.d.) Questa trasformazione mappa matematicamente tutte le coordinate locali del progetto in un sistema di coordinate posizionato globalmente. Per calcolare correttamente questi parametri di trasformazione, sono necessari più punti rilevati (almeno due) nelle coordinate locali e i loro equivalenti nel CRS di destinazione. Maggiore è il numero di punti rilevati, maggiore sarà l'accuratezza della conversione. La conversione della mappa tramite *IfcMapConversione* consente di convertire l'origine locale del LCS all'interno di una mappa geografica e di ruotare l'asse x del LCS all'interno del piano orizzontale di essa. (buildingSMART, 8.18.3.5 IfcMapConversion, n.d.)

Gli attribuiti che vengono utilizzati per definire *IfcMapConversion* sono:

- *Eastings*: specifica la posizione lungo l'estremo orientale del sistema di coordinate del sistema di riferimento delle coordinate della mappa di destinazione.
- *Northings*: specifica la posizione lungo la latitudine nord del sistema di coordinate del sistema di riferimento delle coordinate della mappa di destinazione.
- *OrthogonalHeight*: altezza ortogonale rispetto al dato verticale specificato.
- *XAxisAbscissa*: specifica il vettore dell'asse X locale lungo l'orientamento per determinare la rotazione delle coordinate locali. Se non c'è rotazione, il valore sarà 1.
- *XAxisOrdinate*: specifica il vettore dell'asse X locale lungo il nord per determinare la rotazione delle coordinate locali. Se non c'è rotazione, sarà 0.
- *Scale*: fattore di scala della trasformazione di Helmert, che tiene conto della curvatura della Terra e della topografia locale del sito.

La proiezione cartografica nota e il datum verticale sono memorizzati come *Name* (spazio dei nomi EPSG) e *VerticalDatum* sotto l'entità *IfcProjectedCRS*, alla quale, per definire una specifica zona UTM, vengono attribuiti: (buildingSMART, 8.18.3.9 IfcProjectedCRS, n.d.)

- *MapProjector*
- *MapZone*
- *MapUnite*

La *IfcMapConversion* appena descritta verrà quindi utilizzata per convertire il nostro mondo virtuale nel mondo reale.

## 3.4.2 La Geolocalizzazione di modelli per il Doraleh Multipurpose Port

Come precedentemente descritto, il progetto, essendo una virtualizzazione della realizzazione di un'infrastruttura polifunzionale, comporta l'utilizzo di vari software specifici atti alla modellazione dei diversi domini. Il coordinamento quindi tra i singoli file è avvenuto innanzitutto a partire dalla geolocalizzazione degli stessi secondo i reali riferimenti del porto DMP. Il seguente sotto capitolo descrive i passi che sono stati svolti per impostare la geolocalizzazione dei file e le problematiche che sono state riscontrate. Gli ambiti di azione sono stati principalmente due: quello infrastrutturale lineare in *Autodesk Civil3D* e quello edile in *Autodesk Revit*.

3.4.2.1 La Georeferenziazione per le infrastrutture, Civil3D

Come precedentemente descritto (capitolo 3.3) il software di *Autodesk Civil3D* è stato utilizzato per lo sviluppo della superficie topografica e per tutte le infrastrutture lineari quali strade e ferrovie, i quali sono stati strutturati in più file riferiti a ciascun asset infrastrutturale.

Il primo passo è stato la scelta di un punto di coordinate note all'interno del sistema di coordinate reale, che potesse essere relazionato ad un punto specifico della planimetria della struttura.

È fondamentale attenzionare la mappa che viene usata, questo poiché le coordinate che in seguito vengono inserite devono essere coerenti con quelle che vengono utilizzate dal software in questo caso in *Autodesk Civil3D* la mappa considerata è quella di Microsoft Bing.

Il punto scelto è: 11.601817,43.074142 che corrisponde al punto più esterno destro della banchina Nord

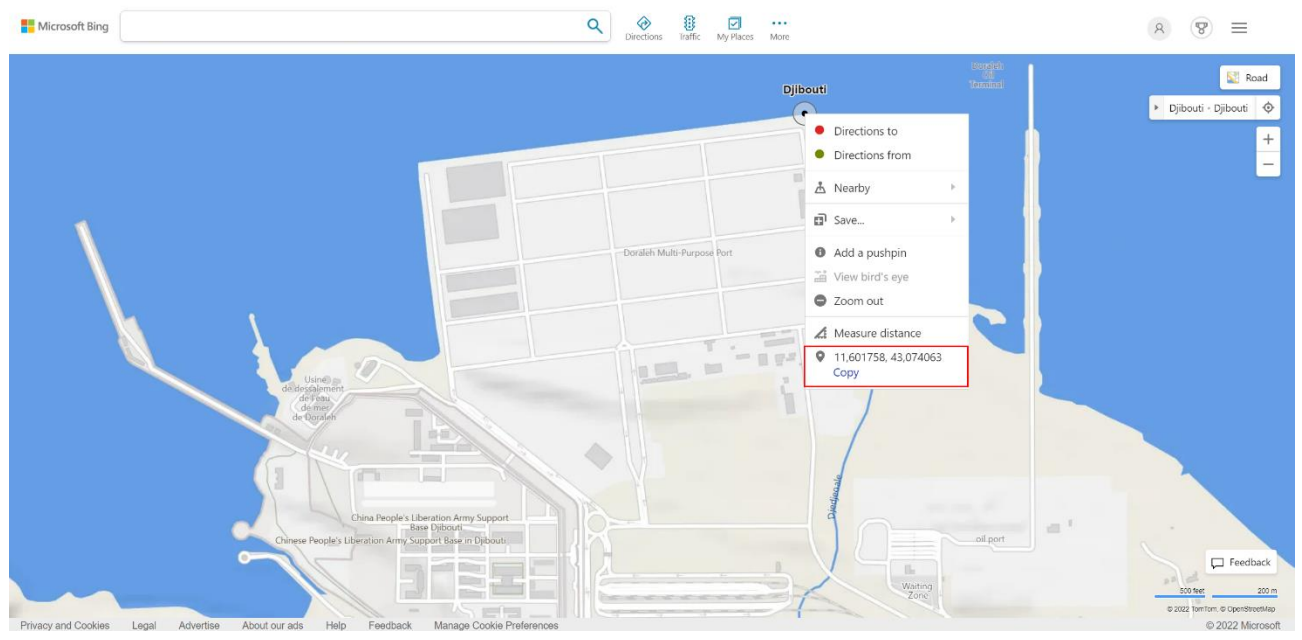

FIG. 41- Top View con coordinate scelte, Microsoft Bing Map

Il passo successivo è interno a Civil3D, ed è l'utilizzo del comando MAPCSASSING. Tramite esso viene assegnato il sistema di coordinate reale, quello a cui si relazione ciò che abbiamo precedentemente definito come *IfcMapconversion.*

|                                            | Coordinate System - Assign                             |                                     |                         |                              |                                          |                  | П                      |  |
|--------------------------------------------|--------------------------------------------------------|-------------------------------------|-------------------------|------------------------------|------------------------------------------|------------------|------------------------|--|
| <b>Currently Assigned</b><br>Code:<br>Show | Adindan.UTM-38N<br>Description: Adindan / UTM zone 38N |                                     |                         |                              |                                          |                  |                        |  |
| Status: Up to date                         |                                                        | Code type: Autodesk<br>$\checkmark$ | $\checkmark$            | Category: No filter selected | Unit: No filter selected<br>$\checkmark$ | $\checkmark$     |                        |  |
| Search                                     |                                                        |                                     |                         |                              |                                          |                  |                        |  |
|                                            |                                                        |                                     |                         |                              |                                          |                  |                        |  |
| <b>Status</b>                              | Code                                                   | <b>Description</b>                  | Definition type         | Referenced to                | Categories                               | <b>EPSG</b> code | Unit                   |  |
| ◉                                          | Abidjan1987.LL                                         | Abidjan 1987                        | $\overline{\mathsf{G}}$ | Abidjan1987                  | Lat Longs; Ivory Coast; Af               | 4143             | Degree                 |  |
| ❷                                          | Abidjan1987.T                                          | Abidjan 1987 / TM 5 NW              | $\overline{P}$          | Abidjan1987                  | Ivory Coast; Africa                      | 2165             | Meter                  |  |
| ❷                                          | Abidjan1987.U                                          | Abidjan 1987 / UTM zone 29N         | $\overline{P}$          | Abidian1987                  | Ivory Coast; Africa                      | 2043             | Meter                  |  |
| ❷                                          | Abidjan1987.U                                          | Abidjan 1987 / UTM zone 30N         | $\overline{P}$          | Abidian1987                  | Ivory Coast; Africa                      | 2041             | Meter                  |  |
| ❷                                          | Accra1929.Gha                                          | Accra / Ghana National Grid         | $\overline{P}$          | Accra1929                    | Ghana: Africa                            | 2136             | <b>Gold Coast Foot</b> |  |
| ◙                                          | Accra1929.11                                           | Accra                               | $\overline{G}$          | Accra1929                    | Lat Longs;Ghana;Africa                   | 4168             | Degree                 |  |
| ◙                                          | Accra1929.TM                                           | Accra / TM 1 NW                     | $\overline{P}$          | d Accra1929                  | Ghana: Africa                            | 2137             | Meter                  |  |
| ❷                                          | Adindan.LL                                             | Adindan                             | $\overline{\mathsf{G}}$ | <b>ADINDAN</b>               | Lat Longs; Ethiopia; Suda                | 4201             | Degree                 |  |
| ❷                                          | Adindan.UTM-                                           | Adindan / UTM zone 35N              | $\overline{P}$          | <b>ADINDAN</b>               | Ethiopia;Sudan;Africa                    | 20135            | Meter                  |  |
| ◙                                          | Adindan.UTM-                                           | Adindan / UTM zone 36N              | $\overline{P}$          | ADINDAN                      | Ethiopia;Sudan;Africa                    | 20136            | Meter                  |  |
| ❷                                          | Adindan.UTM-                                           | Adindan / UTM zone 37N              | $\overline{P}$          | <b>DADINDAN</b>              | Ethiopia;Sudan;Africa                    | 20137            | Meter                  |  |
| ❷                                          | Adindan.UTM-                                           | Adindan / UTM zone 38N              | $\overline{P}$          | ADINDAN                      | Ethiopia;Sudan;Africa                    | 20138            | Meter                  |  |
| ❷                                          | ADOS714.LL                                             | ADOS714.LL Automatically gener      | $\overline{\mathsf{G}}$ | ADOS714                      | Lat Longs                                |                  | Degree                 |  |
| ❷                                          | Afgooye.LL                                             | Afgooye                             | $\overline{\mathsf{G}}$ | AFGOOYE                      | Lat Longs;Somalia;Africa                 | 4205             | Degree                 |  |
| Ø                                          | Afgooye.UTM-                                           | Afgooye / UTM zone 38N              | $\overline{\mathsf{P}}$ | <b>DAFGOOYE</b>              | Somalia:Africa                           | 20538            | Meter                  |  |
| Ø                                          | Afgooye.UTM-                                           | Afgooye / UTM zone 39N              | $\overline{P}$          | <b>DAFGOOYE</b>              | Somalia;Africa                           | 20539            | Meter                  |  |
|                                            |                                                        |                                     |                         |                              | Assign                                   | View             | Close<br>Help          |  |

FIG. 42- "COORDINATE SYSTEM ASSIGN", Civil3D

Il sistema di coordinate scelto è: Adindan.UTM-38N appartenente alla categoria Ethiopia;Sudan;Africa (quello che più si avvicinava alla località del progetto) con EPSG code pari a 20138.

Dopo aver identificato il punto e il sistema di coordinate, è possibile specificare la locazione Geografica,

tramite il comando SET LOCATION from data ( Insert →Set location→From data)

Nella quale poi verranno inserite le informazioni precedentemente definite: sito e sistema di coordinate.

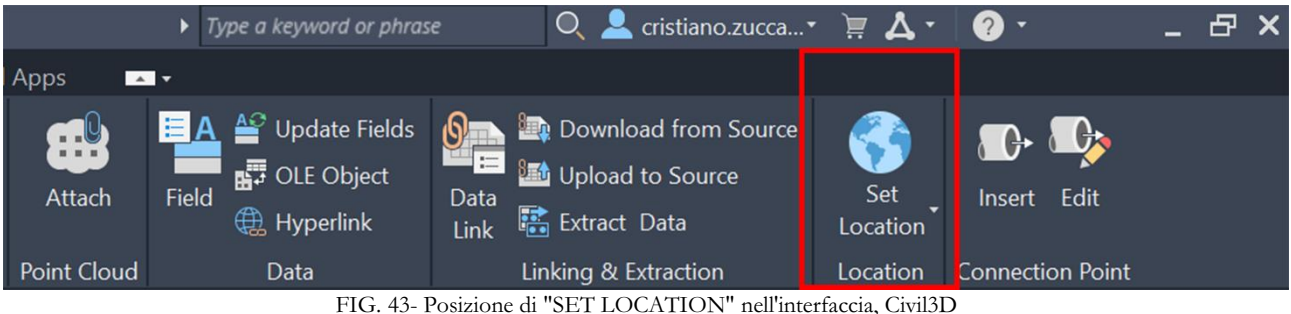

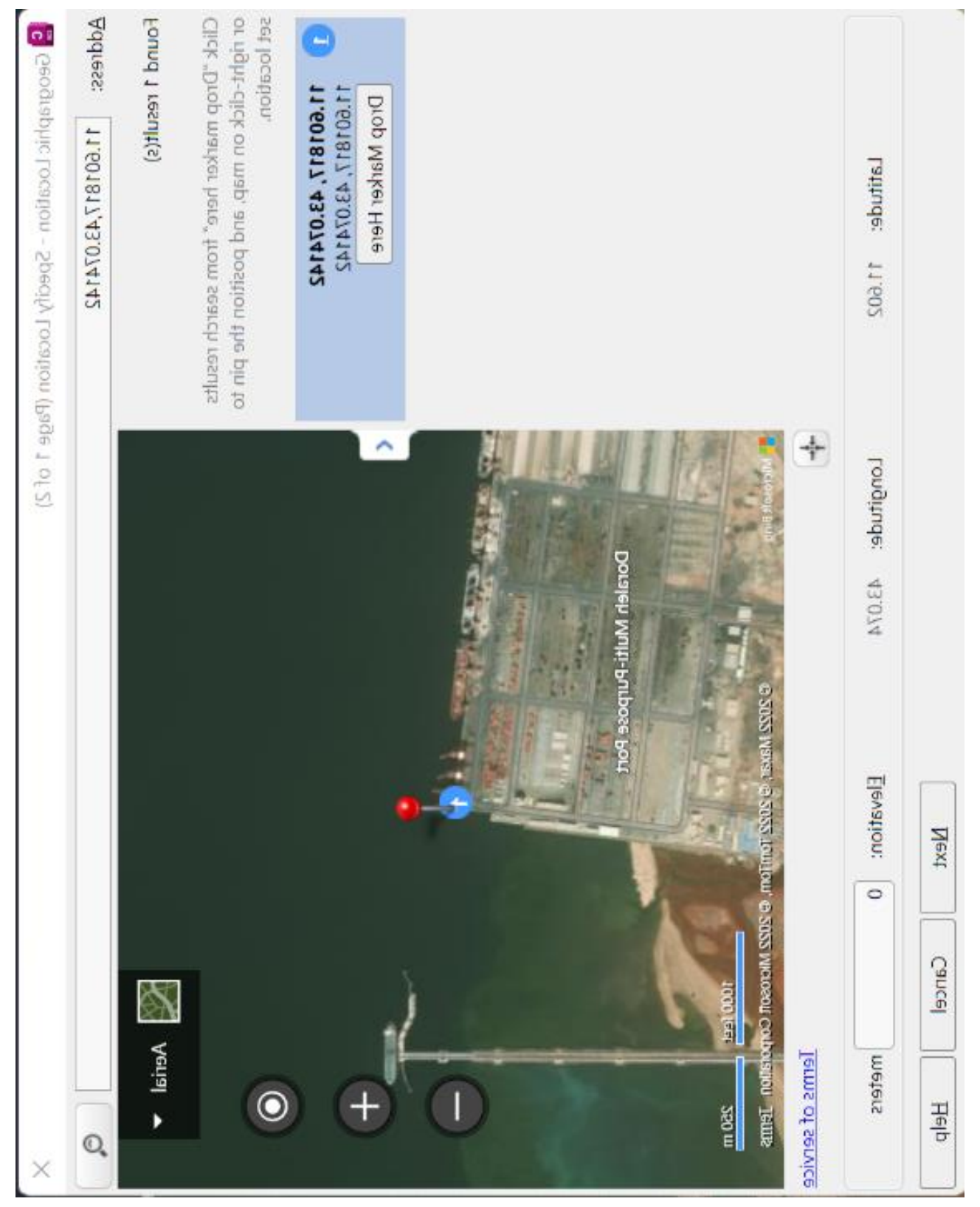

FIG. 44 - "Geographic Location" specifiche pagina 1, Civil3D

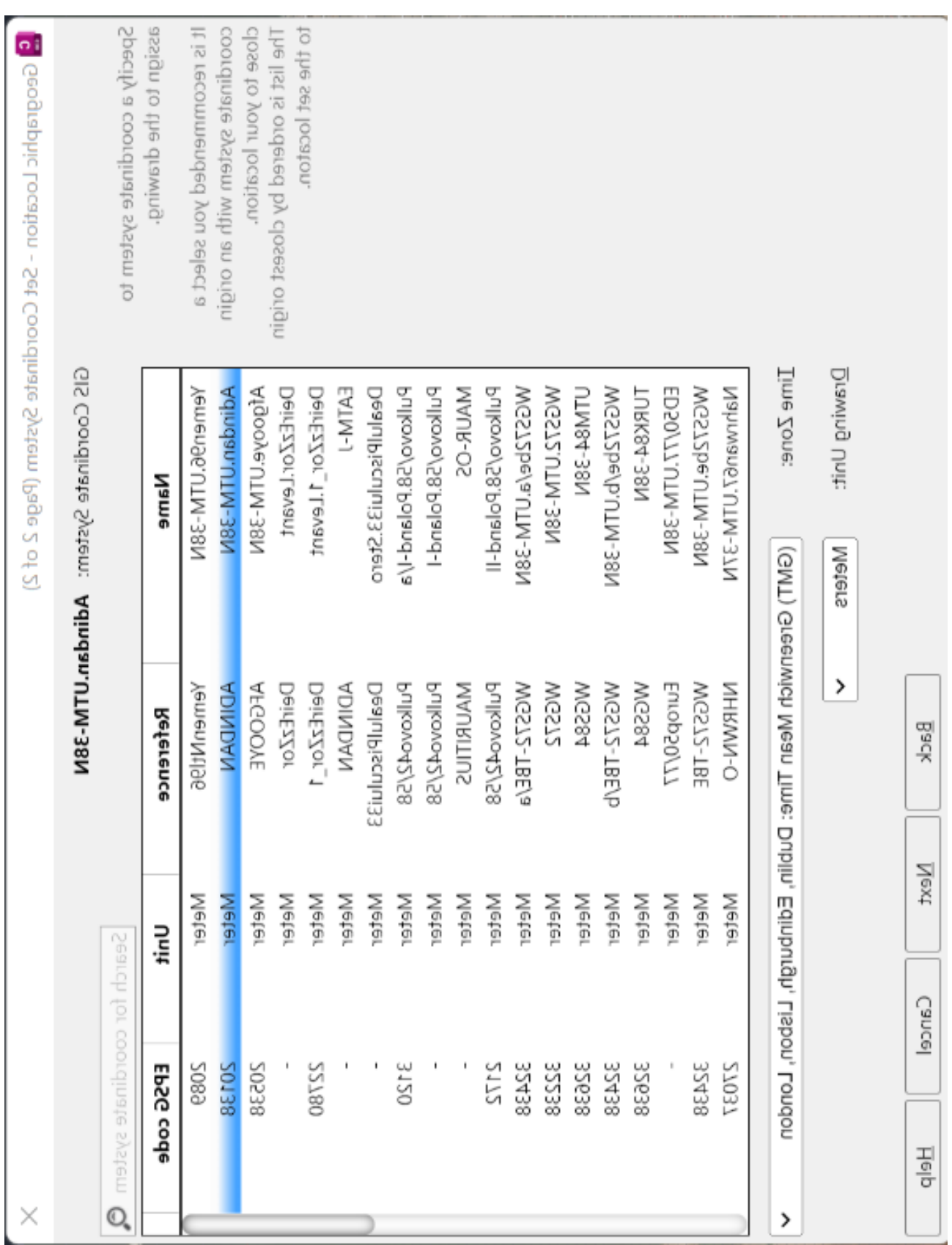

FIG. 45 - "geographic Location" specifiche pagina2, Civil3D

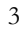

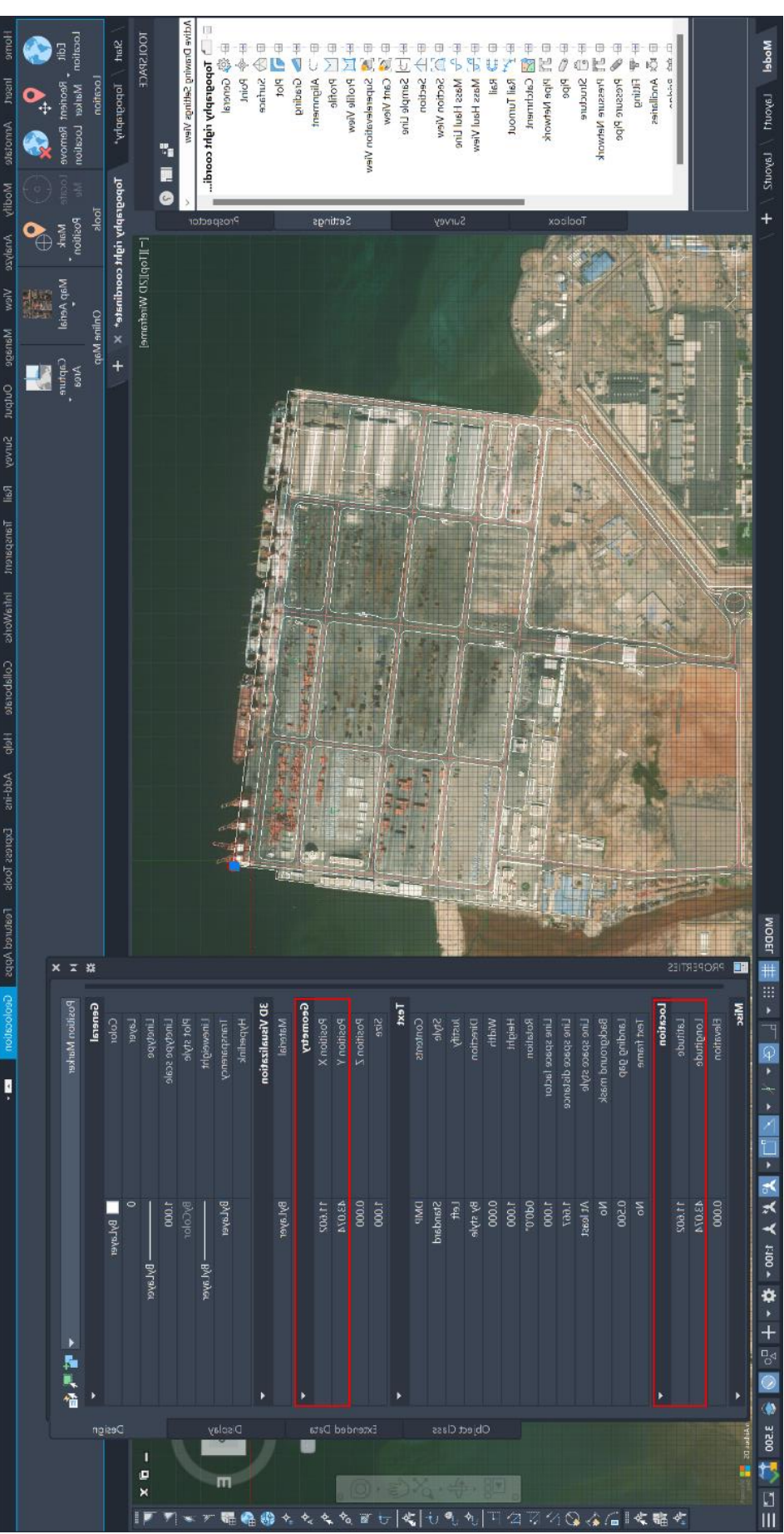

FIG. 46- Esempio coincidenza coordinate geografiche e geometriche, Civil3D

Inoltre, per la creazione di riferimenti univoci nel momento in cui diversi attori collaborano allo stesso progetto viene utilizzato il "DATA SHORTCUT". Esso consiste nella creazione di una cartella condivisa contente tutti quegli oggetti (da superfici a tracciati) che si vogliono utilizzare in un altro file come riferimento (quindi modificabile solo dal file di origine).

Al fine di garantire che le coordinate del sistema di riferimento locale (X,Y) e le coordinate del sistema reale (E,N) coincidessero, prima ancora di modellare, è stato opportuno spostare il file CAD di riferimento.

3.4.2.1 La georeferenziazione per le infrastrutture, Revit

Per definire e modellare tutti gli edifici che compongono il porto è stato utilizzato il software di *Autodesk Revit.* (tanti file quanti sono gli edifici)

Ogni file è stato associato ad una località, tramite lo strumento LOCATION (manage → project location → location) Inserendo una "default city list" di latitudine pari a 14.2009925001° e longitudine 45.758434977° (valori successivamente definiti, vedere capitolo 3.4.3).

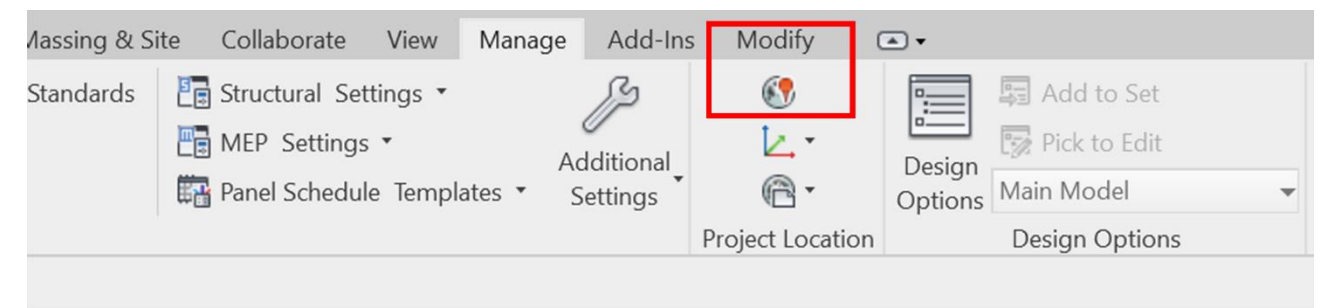

FIG. 47- Posizione "Project location" interfaccia, Revit

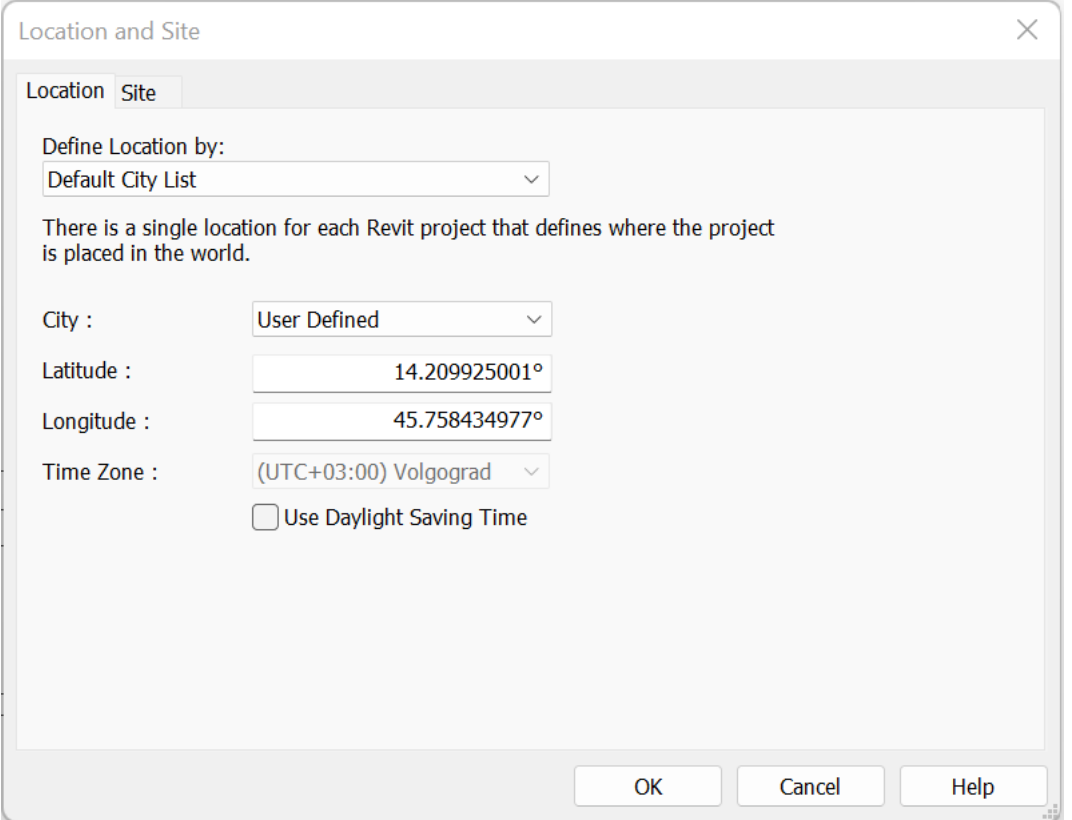

FIG. 48- Proprietà "Location and Site", Revit

Successivamente sono state associate delle coordinate ad un punto specifico del progetto tramite lo strumento SPECIFY COORDINATE AT POINT (manage→project location→coordinate→specify coordinate at point). (FIG. – 51)

Il punto scelto è lo stesso precedentemente utilizzato per la localizzazione delle infrastrutture in Civil3D: 11.601817,43.074142.

Inoltre, è stato impostato il *Survey Point* nello stesso punto, ma non il *Project Point*. Questo perché quando si è esportato il file in formato IFC, considerando *Survey Point* e *Project Point* coincidenti, in un visualizzatore (BIM vision) si è notato una discrepanza di posizionamento con la superficie esportata in IFC da Civil3D.

Questa differenza di posizione è dovuta al fatto che l'esportazione del file *Civil3D* aveva un'origine non coincidente al punto geolocalizzato, a differenza del file esportato da *Revit* dove origine e punto di geolocalizzazione coincidono. L'origine dell'esportazione del file *Civil3D* era uguale al punto di origine del sistema di coordinate locale (0,0), non modificabile nell'esportazione. La soluzione proposta è stata quindi quella di esportare il file *Revit* dal *Project Point* inserendo quest'ultimo nella posizione che corrisponde all'origine del file *Civil3D*.
Questo è stato possibile tramite il plug-in "IFC Exporter 22.5.0.0" grazie il quale è stato possibile definire delle impostazioni di esportazione personalizzate (IFC 4.3). (FIG. – 52)

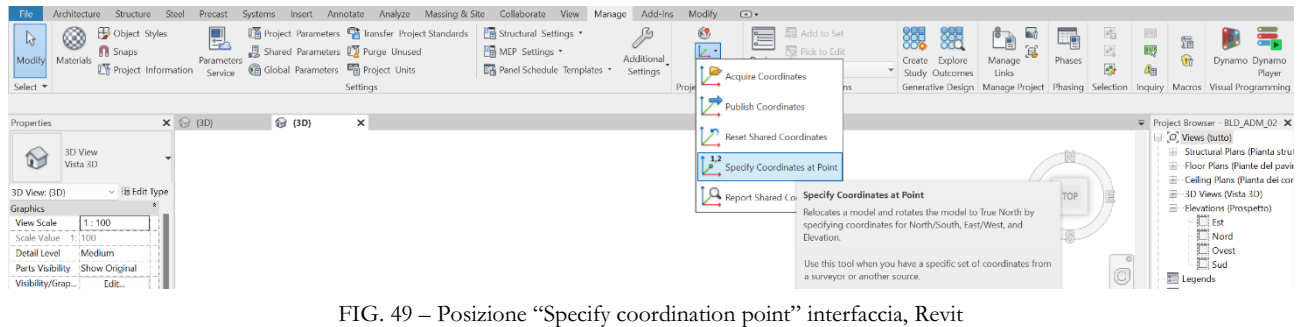

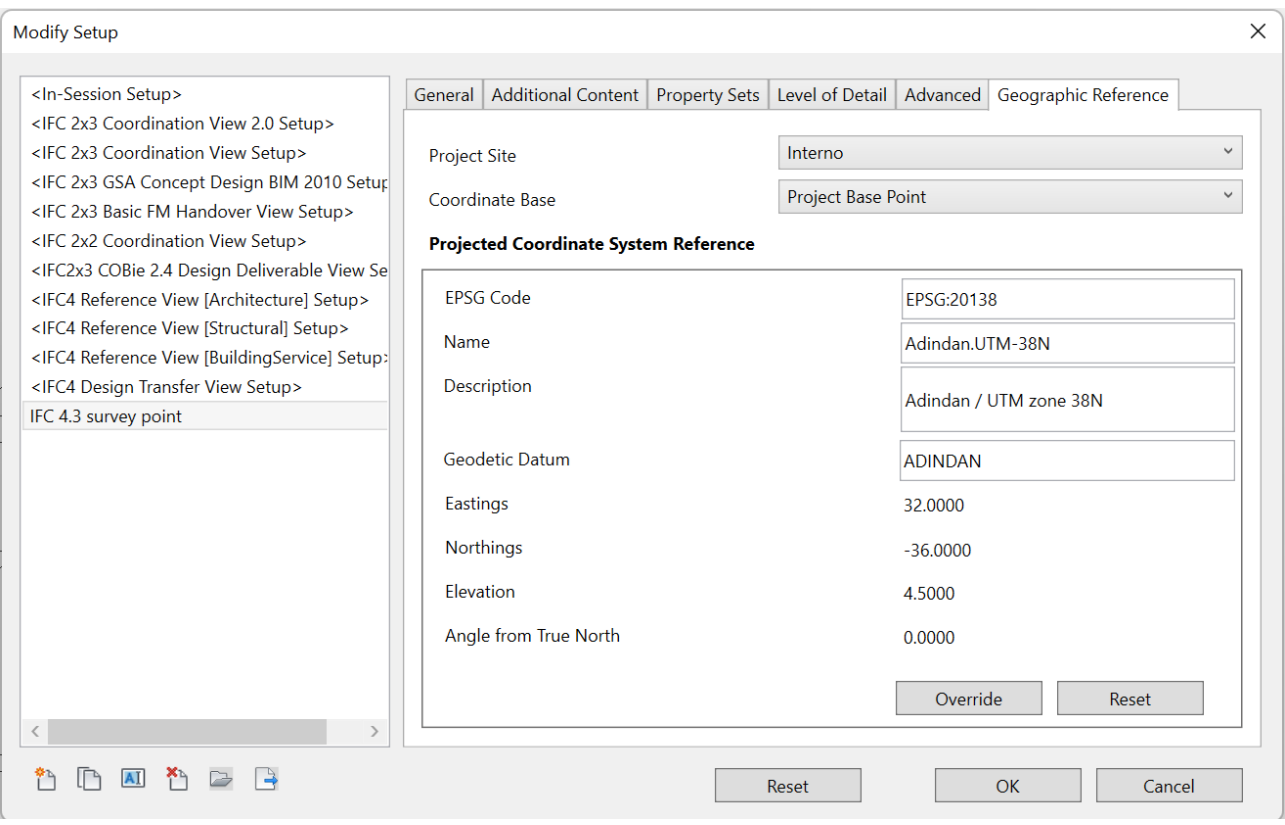

FIG. 50 – Esempio Impostazioni inserite per l'esportazione in formato IFC, Revit

#### 3.4.3 Livelli di Geolocalizzazione

Per avere un linguaggio comune, che possa essere utilizzato nei processi BIM per descrivere i requisiti informativi del datore di lavoro, il piano di esecuzione BIM o i requisiti tecnici di scambio, viene introdotto l'*IfcGeoRefChecker* (Christian et al., n.d.). Esso è un programma che verifica il livello di geolocalizzazione di un file IFC, utilizzabile per definire e paragonare i dati georeferenziati di diversi file. Ciò che definisce il livello di geolocalizzazione è il LoGeoRef: più alto è il LoGeoRef, maggiore è la qualità dei dati georeferenziati che il modello soddisfa. I livelli superiori non includono automaticamente le informazioni dei livelli inferiori. Ogni livello comprende i propri attributi IFC-schema ed è indipendente.

- LoGeoRef 10 (Indirizzo postale, gestione del progetto) Il modo più semplice per descrivere la posizione di un sito o di un edificio è aggiungere un indirizzo postale al progetto BIM. Ai fini della georeferenziazione, si tratta solo di un'approssimazione per definire la posizione del sito o dell'edificio. Tuttavia, può essere utile per integrare i dati GIS, ad esempio per aggiungere i dati dei modelli delle città circostanti. Lo schema IFC fornisce un'entità per memorizzare i dati degli indirizzi in un file IFC. L'entità *IfcPostalAddress* contiene diversi attributi, tra cui linee di indirizzo, codice postale, città, regione e paese. Per una corretta assegnazione a un elemento della struttura territoriale, l'oggetto *IfcPostalAddress* deve essere associato ad IfcSite o *IfcBuilding*.
- LoGeoRef 20: Per la conformità con LoGeoRef 20, le istanze di *IfcSite* devono contenere valori per i loro attributi *RefLatitude* e *RefLongitude*. Un modello IFC è in grado di memorizzare una singola coordinata di punto con longitudine e latitudine direttamente in IfcSite. La latitudine e la longitudine sono memorizzate come numeri interi separati da virgole che soddisfano le condizioni del tipo IFC *IfcCompoundPlaneAngleMeasure*. Ci possono essere tre o quattro numeri interi che descrivono l'angolo richiesto. Il primo valore indica il grado, il secondo i minuti, il terzo i secondi e il quarto opzionale la parte milionaria dell'angolo. Questo dimostra che è possibile impostare una coordinata di punto per *IfcSite* in modo molto preciso. LoGeoRef 20 non include però la possibilità di memorizzare parametri di rotazione.
- LoGeoRef 30: descrive la possibilità di memorizzare la posizione di qualsiasi *IfcSpatialStructureElement* direttamente nel suo oggetto *LocalPlacement*. Le sottoclassi che possono essere istanziate in un file IFC sono IfcSite, *IfcBuilding*, *IfcBuildingStorey* o *IfcSpace*. Come vincolo importante, LoGeoRef 30 si applica solo agli elementi di struttura territoriale che non hanno un posizionamento relativo a un altro elemento di struttura territoriale. Pertanto, l'attributo *PlacmentRelTo* dell'oggetto *IfcLocalPlacement* appartenente all'elemento *IfcSpatialStructureElement*

deve essere vuoto ("\$"). Di solito si tratta dello stesso elemento spaziale, che è anche l'elemento più alto nella gerarchia spaziale. Secondo la definizione dello schema IFC, dovrebbe essere sempre un oggetto IfcSite.

- LoGeoRef 40: fornisce due attributi principali per memorizzare gli attributi di georeferenziazione in un file IFC. Sia *WorldCoordinateSystem* che *TrueNorth* fanno parte dell'*IfcGeometricRepresentationContext* di un IfcProject istanziato. Secondo la definizione dello schema IFC, ogni file IFC contiene un *IfcProject* e un *IfcGeometricRepresentationContext* di riferimento con l'attributo *ContextType* dato come "*Model*". È inoltre possibile impostare un sistema di coordinate per il contesto del modello 3D del progetto tramite l'attributo WorldCoordinateSystem.. L'attributo *TrueNorth* viene utilizzato nel caso in cui l'asse Y del WorldCoordinateSystem dato non punti al nord globale
- LoGeoRef 50: Questo livello fornisce la massima qualità per quanto riguarda la georeferenziazione di un file IFC. È disponibile solo nei file IFC conformi alla versione 4 dello schema IFC. Con la versione 4.3 dello schema IFC, buildingSMART ha introdotto alcune entità appositamente per la georeferenziazione. In particolare, l'entità *IfcMapConversion* memorizza l'offset tra il sistema di coordinate del progetto e l'origine globale di un sistema di riferimento di coordinate con gli attributi *Eastings*, *Northings* e *OrthogonalHeight* per l'elevazione globale. La rotazione per il piano XY sarà memorizzata utilizzando gli attributi *XAxisAbscissa* e *XAxisOrdinate*. Il collegamento con il progetto avviene tramite l'attributo *SourceCRS*, ereditato da *IfcCoordinateOperation*. Mentre il *TargetCRS* è il sistema di riferimento di coordinate da applicare al progetto. Per descrivere questi sistemi, IFC4 è in grado di memorizzare i dati relativi al CRS tramite un'istanza di *IfcProjectedCRS*. Per definizione dello schema, si raccomanda di specificare il CRS con un codice EPSG. Tuttavia, può essere specificato anche attraverso gli altri attributi di questa entità. (Christian et al., n.d.)

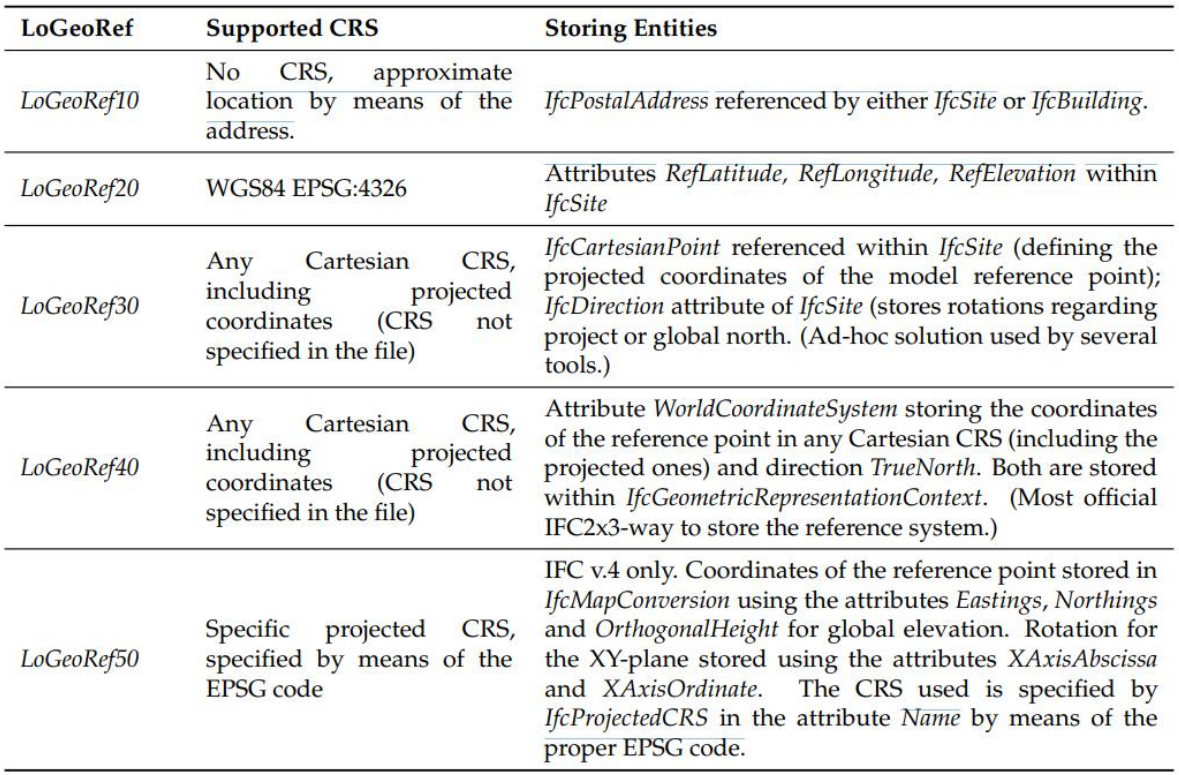

FIG. 51 - Livelli geolocalizzazione (LoGeoRef) in Christian, C., Hendrik, G., Clemen, P. C., & Görne, M. E. H. (n.d.). Level of Georeferencing (LoGeoRef) using IFC for BIM.

Con l'obbiettivo di capire il livello di geolocalizzazione, ma soprattutto capire quali sono i risultati delle impostazioni con la quale abbiamo geolocalizzato i file dei software proprietari. Sono stati inseriti all'interno del *IfcGeoRefchecker* più file, per capire differenze e peculiarità di ognuno.

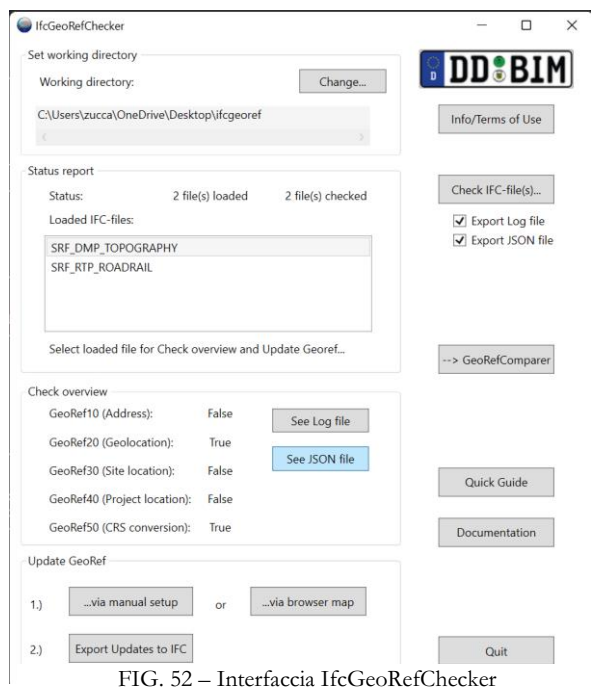

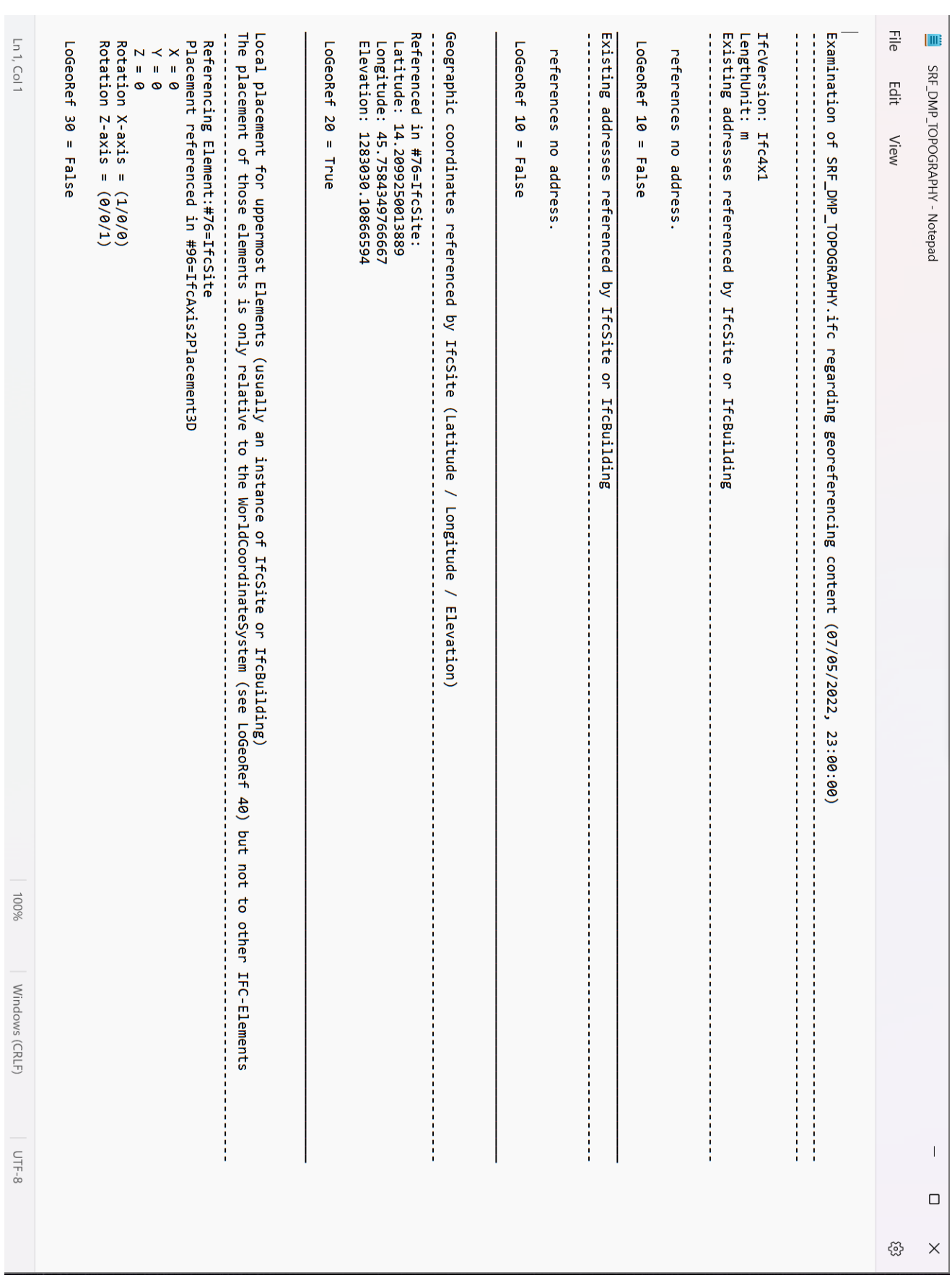

FIG. 53- Log file superficie topografica parte 1

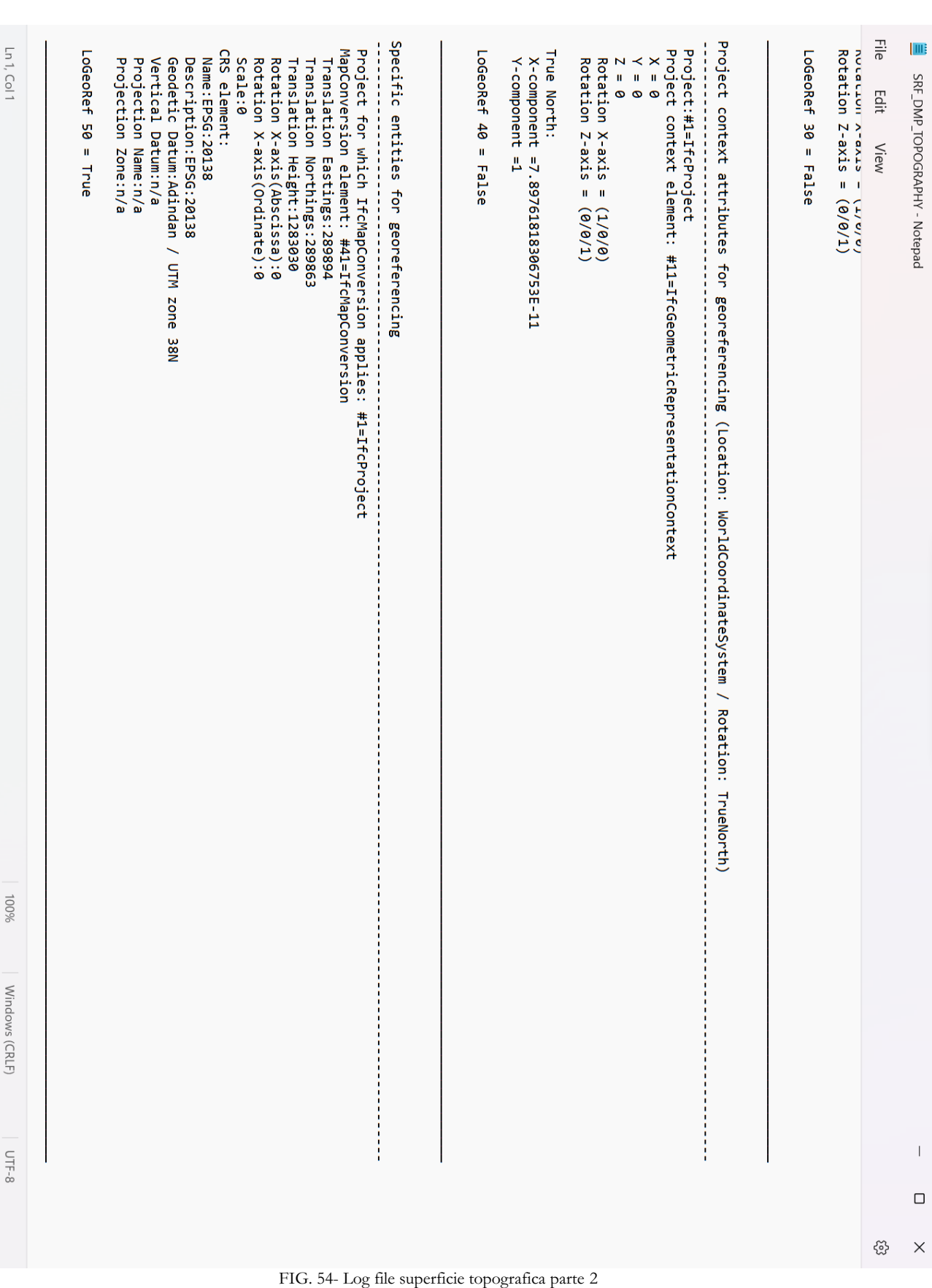

Nella (FIG. – 54) possiamo osservare l'interfaccia del programma, i file inseriti ed una anteprima dei risultati.

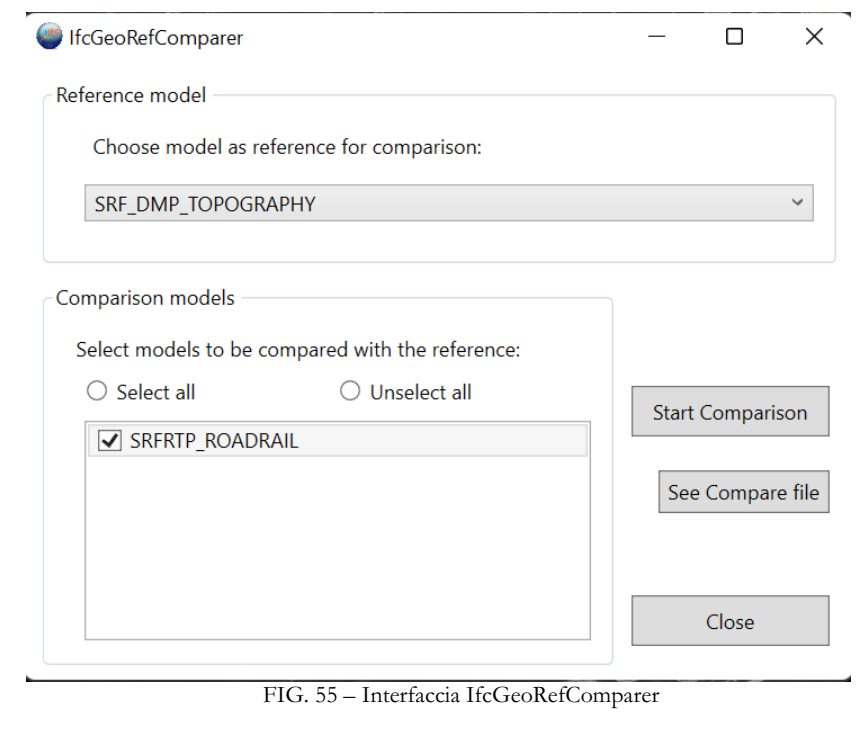

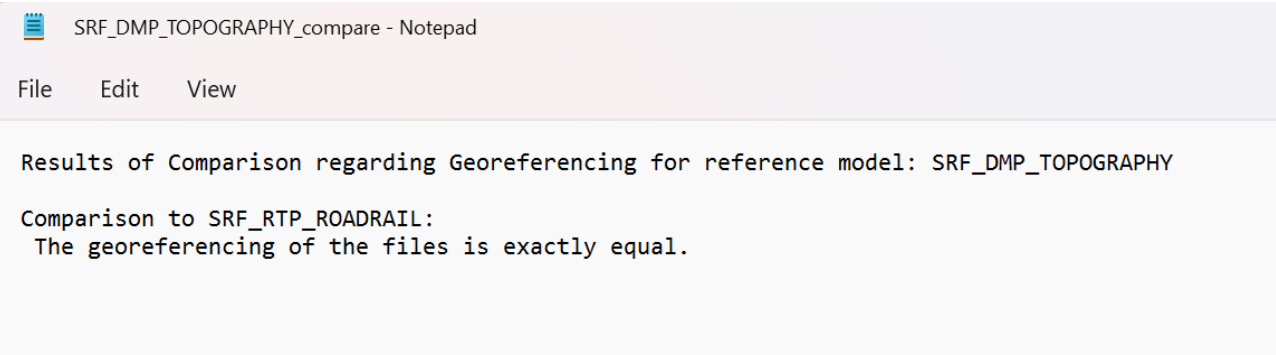

FIG. 56 - Compare file superficie topografica DMP e superficie strade e ferrovie RTP

Considerando i file esportati da *Civil3D*: SRF\_DMP\_TOPOGRAPHY e SRF\_RTP\_ROADRA

IL, sono stati inseriti all'interno del programma. I risultati indicano come entrambi soddisfano sia *LoGeoRef* 20 che 50, così come confermato dalla (FIG. – 57)

Confrontando i due modelli, inoltre viene confermato che abbiano le stesse configurazioni di geolocalizzazione. Differente è la questione relativa ai file IFC esportati da *Revit*, che rispondono in maniera soddisfacente a *LoRefGeo* 10, 20, 30, 50, come è possibile notare nella (FIG. – 59). Considerando la *LoRefGeo* 10 è stata impostata manualmente tramite *location and Site*, così come *LoRefGeo*20: Latitudine

e Longitudine che corrispondono con i risultati delle superfici. È da notare, anche se considerata la stessa *MapConversion*, una traslazione completamente diversa tra i due file. Per quanto riguarda invece la mancanza della *LogRefGeo* 30 riguardanti i file esportati da *Civil3D*, questo è dovuto dalla non presenza di edifici *(IfcBuilding)*. I risultati a mio avviso rispecchiano le condizioni attuali della geolocalizzazione all'interno dei formati proprietari, e non solo, i quali presentano diversi problemi, dettati dalla mancanzaun'univocità nella definizione ed impostazione di essa. Anche se stiamo parlando della stessa casa produttrice.

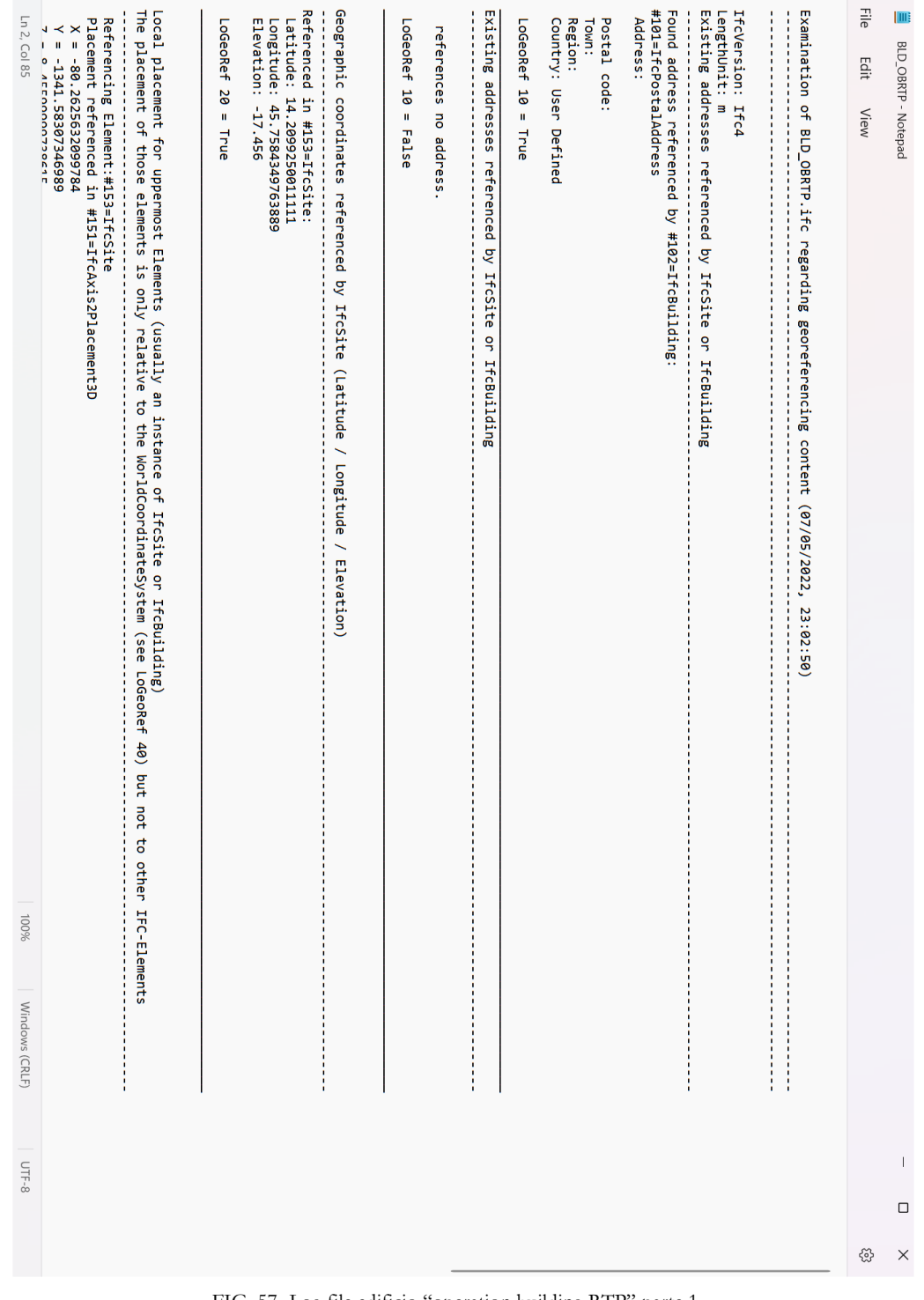

80

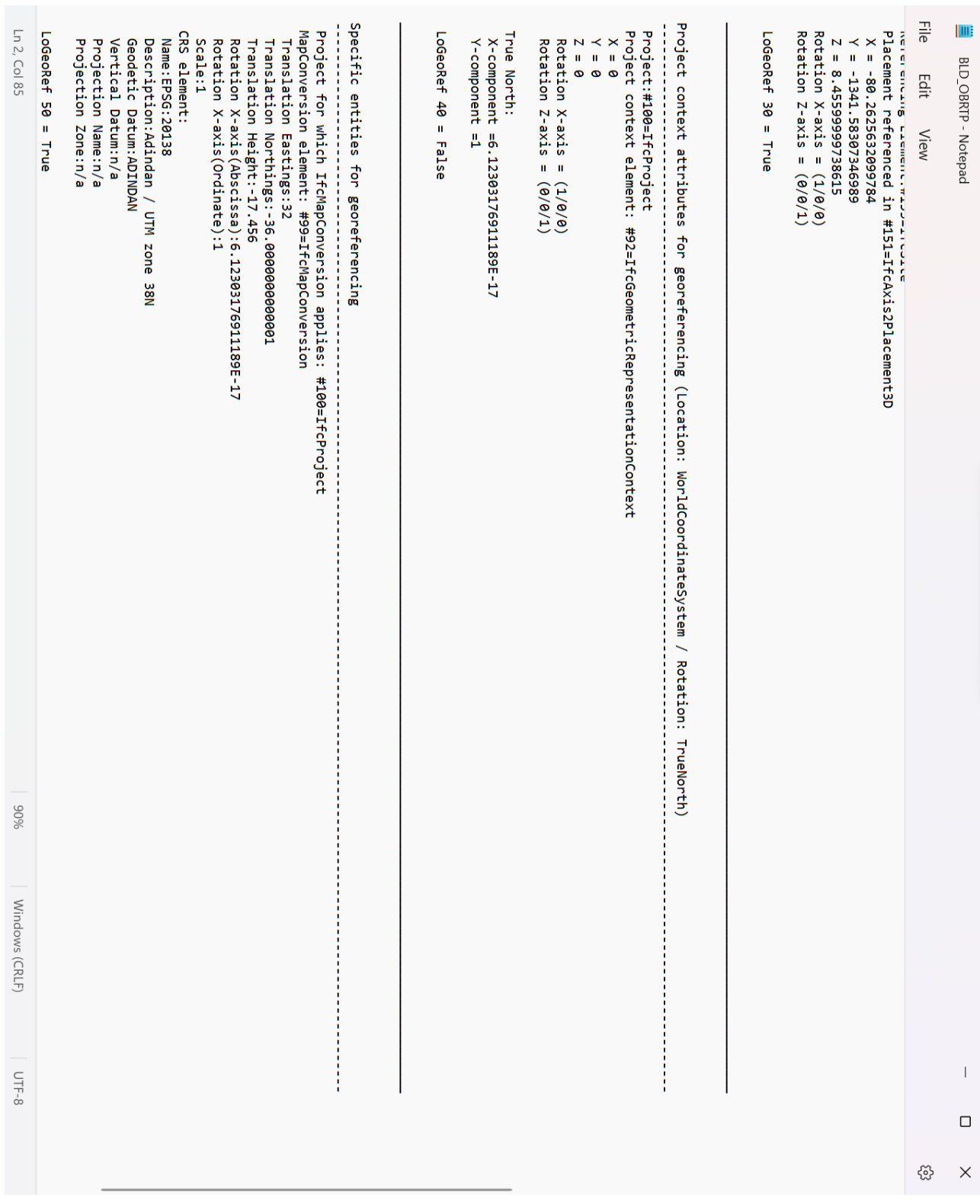

FIG. 58- Log file edificio "operation Building RTP"parte 2

### 3.5 Coordinamento modelli

Con interoperabilità, si indica la capacità di un sistema di scambiare dati e informazioni con altri sistemi o programmi, permettendo un dialogo tra software differenti caratterizzato da elevata affidabilità e riduzione, al minimo, degli eventuali errori o perdite di dati.

Indipendentemente dalla scala e dal grado di complessità ogni progetto, e in particolare quelli approcciati in ottica BIM, richiede un notevole grado di collaborazione e interazione fra tutte le discipline e i professionisti in esso coinvolti, e quanto più tale collaborazione è efficiente tanto migliori saranno gli esiti finali del progetto stesso.(Borrmann et al., n.d.)

Nella pratica tradizionale, tuttavia, queste relazioni sono spesso rese difficoltose dal fatto che i membri del *team* coinvolto nel progetto appartengono ad organizzazioni differenti, con interessi differenti e flussi di lavoro differenti.

Ciò determina problematiche quali ad esempio, la mancanza di un effettivo coordinamento del lavoro dei singoli, che si limita frequentemente alla semplice, ma non sufficiente , condivisione della rispettiva documentazione di progetto; la perdita di informazioni e dati dovuta all'utilizzo di differenti piattaforme software e formati; difficoltà nel concreto utilizzo dei dati scambiati fra i membri del team, che non di rado si traduce nella mancata integrazione di questi ultimi con le immaginabili conseguenze; assenza di coordinamento e condivisione delle modifiche di volta in volta apportate al progetto; mancanza di un ambiente di lavoro condiviso generale tra le varie parti, che a sua volta incide, fra le altre cose, sulla qualità e coerenza degli elaborati.

Il tema del coordinamento tra le diverse discipline coinvolte nel progetto non è certo nuovo, e ad esso si è cercato di dare risposte più o meno strutturate, sostanzialmente basate sul confronto incrociato delle documentazioni prodotte da ciascun membro del *team* di progettazione in formati digitali il più possibile compatibili.

La comparsa sulla scena della metodologia BIM ha rappresentato il primo vero e concreto passo avanti – innanzitutto concettuale – sul fronte della collaborazione, grazie in particolare alla maggiore ricchezza di informazioni contenuta nel modello, che ha reso ancor più cruciale il tema. Per affrontarlo sono stati delineati principalmente due metodi, uno basato su piattaforma, consistente nella cooperazione nell'ambito dell'utilizzo di diverse sezioni della soluzione software, il secondo invece di tipo aperto, in cui la cooperazione basata sul modello è imperniata sul dato, indipendentemente dalla piattaforma software attraverso il quale viene elaborato e gestito. Considerando che il formato è la modalità standard attraverso la quale l'informazione viene codificata per l'archiviazione in un file. In parole semplici: è il modo in cui un file trattiene, archivia e trasmette le informazioni. Quindi la differenza tra uno scambio di dati aperto

o proprietario è direttamente collegato al formato del file: proprietario (protetto da *copyright*) o aperto, quando ne viene resa pubblica, mediante esaustiva documentazione, la sintassi, la semantica, il contesto operativo e le modalità di utilizzo.

Ed è proprio questa la base su cui poggia openBIM, un approccio universale alla collaborazione durante le fasi di progettazione, realizzazione e messa in esercizio degli edifici basato su standard e flussi di lavoro aperti. Iniziativa che vede collaborare i principali fornitori di *software* che ne utilizzano il modello di dati aperto, questa iniziativa ha come obiettivo quello di promuovere, semplificare e coordinare a livello globale il concetto di Open Bim nell'ambito del settore AEC.

Il formato IFC permette la fruizione e l'utilizzo di tutti i dati contenuti nel progetto relazionandoli alle altre piattaforme *software* utilizzate dall'utente e dedicate ad altri aspetti dell'opera secondo uno schema di dati definito e condiviso nel mondo delle costruzioni.

I vantaggi dell'approccio OpenBIM sono numerosi e concreti per tutti i soggetti coinvolti nel processo edilizio. Fra i più importanti, la possibilità per ognuno dei membri del team di lavorare utilizzando le migliori soluzioni *software* per la loro specifica disciplina senza alcun rischio di incompatibilità o perdita di dati; la conseguente possibilità di gestire autonomamente i relativi aggiornamenti o cambiamenti senza che questo abbia alcun impatto sui flussi di lavoro del progetto e l'interoperabilità con il lavoro degli altri membri; una piena integrazione di tutti i flussi di lavoro, che ridice sensibilmente la possibilità di errori dovuti al mancato coordinamento/aggiornamento; una piena e completa accessibilità ai dati contenuti nel modello BIM lungo l'intero arco di vita del progetto.

La piattaforma Bimplus è un Ambiente di Condivisione dei Dati (ACDat) ovvero secondo UNI 11337- 1-5:2017 uno spazio strutturato di un server, accessibile da rete, sul quale vengono depositati dati e file relativi ad uno specifico progetto perché siano accessibili, secondo differenti diritti, a tutti i soggetti interessati per il loro specifico singolo interesse. Bimplus definisce uno spazio in cui si possono raggruppare tutte le informazioni rilevanti a livello centrale e controllare automaticamente i modelli BIM. Grazie alla tecnologia basata su cloud è possibile coordinare tutti i dati del modello, i documenti e le attività e condividere con tutti i membri del *team* lo stato corrente del progetto, massimizzando la qualità di esso grazie alla visualizzazione e allo scambio di informazioni con il cantiere.

Con Bimplus è possibile:

- Controllare e monitorare i progetti BIM in modo efficiente per il loro intero ciclo di vita
- Gestione dei progetti
- Seguire le attività aperte e quelle chiuse
- Incorporare dati di progetti provenienti da qualsiasi software del settore delle costruzioni
- Individuare discrepanze/collisioni agevolmente

Bimplus si rivolge ad architetti, ingegneri, costruttori, project manager, committenti e interi gruppi di progetto che hanno necessità di passare a un ambiente di collaborazione, grazie a un *Model Data Environment*, la piattaforma consente di unificare i database dei modelli tra le varie discipline.

A differenza degli altri software, Bimplus offre una soluzione aperta che favorisce lo sviluppo di applicazioni specifiche per il progetto ed è una piattaforma che ha lo scopo di raggruppare i dati principali e condividerli a livello interdisciplinare nell'ambito dei progetti.

# 4 Conclusioni

Questo lavoro ha come ambizione quello di stabilire le fondamenta per la delineazione delle informazioni necessarie per la gestione di infrastrutture portuali, di nuova costruzione, in campo BIM. Il tema viene affrontato approfondendo degli argomenti fondamentali per l'interoperabilità delle infrastrutture, non solo portuali, quali: geolocalizzazione, struttura gerarchica e coordinamento modelli. Il fine è quello di proporre un esempio di gestione del porto basato su BIM; esempio sulla quale basare futuri studi per la definizione e gestione automatizzata e computazionale delle strutture di dati che governano un porto, per andare a colmare un ormai antiquato sistema portando in alto il nome della digitalizzazione.

## Appendice A

## Building Information Modelling

Con Building Information Modeling (BIM) si intende Utilizzo di una rappresentazione digitale condivisa di un cespite immobile per facilitare i processi di progettazione, di costruzione e di esercizio, in modo da creare una base decisionale affidabile. (UNI EN ISO 19650-1:2019)

Il Building Information Modeling ha rappresentato un grande cambiamento di prospettiva rispetto alla progettazione tradizionale di un tempo, è stato ed è un aspetto significatico della trasformazione digitale del AEC "Architecture Engineering Costruction" acronimo con il quale viene comunemente designata l'industria delle costruzioni.

A differenza di altri campi, come quello manifatturiero, quello delle costruzioni dal XVIV secolo in poi ha registrato un aumento di produzione di sole quattro volte. La principale causa di questa scarsa evoluzione è la mancata implementazione digitale. La digitalizzazione viene definita nel Manuale redatto dall' EUBIM Task Group come "*l'adozione o l'aumento dell'uso delle logiche e delle tecnologie digitali da parte di un'entità quale, ad esempio, un'organizzazione, un settore industriale o un Paese*". Di conseguenza come già precedentemente accennato, il BIM non è disgiunto e autonomo dalla digitalizzazione, ma anzi ne è parte integrante essendone un tassello che fa riferimento nello specifico al settore delle costruzioni e dell'informazione.

Il "Building Information Modeling" è un concetto tutt'altro che nuovo, che ha subito non pochi cambiamenti: dal concetto di modello virtuale come *"[…] balsa wood model, but with far greater detail.*" del Professor Charles M. Eastman alla fine degli anni settanta del Novecento nella sua pubblicazione dal titolo "An Outline of the Building Description System" alla più attuale definizione all'interno dell'ISO 29481: "*use of shared digital representation of a built object (including buildings, bridges, roads, process plants, etc.) to facilitate design, construction and operation processes to form a reliable basis for decisions".*

Uno degli obiettivi del processo di digitalizzazione è rendere più fluido, sostenibile e dinamico il mondo delle costruzioni, per tutti quegli attori che lo costituiscono, poter sviluppare un edificio, così come un'intera infrastruttura, a 360° dalla sua progettazione al suo mantenimento come un'opera collettiva dove ogni specialista ha la possibilità di modificarla senza cadere in problemi di tipo comunicativi. La metodologia BIM permette il controllo attivo dell'intera opera ciò concede ai professionisti di avere un

valido strumento per pianificare interventi in maniera efficace. Inoltre, lo sviluppo di software capaci di adattarsi alle metodologie BIM permette, non solo la digitalizzazione dell'intero processo, ma al tempo stesso, ha l'obiettivo di cambiare l'iter decisionale per ridurre gli errori di progettazione, i costi e i tempi per ottenere il miglior prodotto possibile, che considerando l'industria delle costruzioni come tale è di vitale importanza. Con l'avvento dei nuovi sistemi informatici la progettazione delle opere del settore AEC ha subito un notevole cambiamento non solo nelle tecniche di rappresentazione, ma anche nel modo di pensare e di pianificare un intervento.

Quindi il BIM non è il fine ultimo o un complesso modello digitale, bensì lo strumento utile per raggiungere obbiettivi che si racchiudono in tre termini: costi, qualità e politiche.

## BuldingSmart International

buildingSMART International è conosciuta come la Casa Internazionale di openBIM. buildingSMART è l'organizzazione mondiale che guida la trasformazione digitale del settore degli asset costruiti attraverso la creazione e l'adozione di standard internazionali aperti. Nel 1994 nacque l'Industry Alliance for Interoperability, un'associazione formata da 12 industrie statunitensi, in seguito all'invito, da parte di Autodesk, a fornire consulenza per lo sviluppo di applicazioni integrate. L'IAI venne costituita come organizzazione no-profit promotrice di questa nuova tecnologia chiama "Industry Foundation Class" (IFC) come modello di prodotto neutro a supporto del ciclo di vita dell'edificio. Solo nel 2005 prese il nome di buildingSMART International.

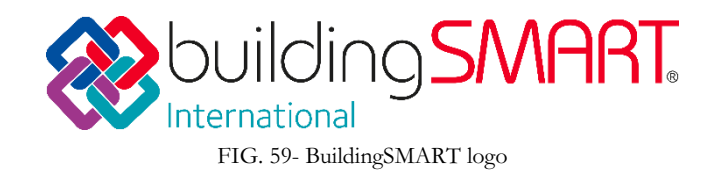

Oggi bSI è una organizzazione no-profit, aperta e neutrale. Con il fine di migliorare lo scambio di informazioni tra software attraverso la creazione di standard internazionali per edifici ed infrastrutture prendendo di diritto la nomina di pioniere della trasformazione digitale dell'industria delle costruzioni. L'organizzazione è composta da un ente principale (buildingSMART International) che guida l'intera comunità globale di capitoli nazionali, partner, membri e sponsor i quali sono suddivisi per nazioni, sono autogestiti e istituiti secondo il quadro giuridico del loro paese di origine.

Per quanto riguarda la stesura e creazione dei diversi standard vi è un ulteriore organizzazione interna che si compone, come un organismo parlamentare, da:

- BuildingSMART Standards Committee; è l'apparato che ha il fine di supervisionare il processo degli standard bSI ed è composto da membri e capitoli, possedenti il privilegio di voto.
- BuildingSMART Standards Committee Executive; responsabile di stabilire e gestire lo sviluppo dei vari standard su base giornaliera.
- BuildingSMART Standards Committee Technical Executive; che fornisce garanzie tecniche allo Standards Committee Executive riguardante la coerenza dell'approccio tecnico tra i progetti e le diverse Rooms e la collaborazione con il programma di conformità (quest'ultimo consiste nel metodo secondo il quale ogni software, prodotto, risultato finale, professionista ed organizzazione viene valutata e certificata con l'obbiettivo di creare un quadro di apprendimento globale coerente)
- Rooms; le quali sono gruppi aperti composti da esperti e specialisti che collaborano per migliorare l'ambiente costruito tramite lo sviluppo di soluzioni e standard aperti. Esse si concentrano su un dominio o contesto specifico. Diverse Rooms possono creare dei gruppi, quest'ultimi possono essere di lavoro, se vanno ad affrontare la soluzione di un problema complesso, o di supporto per il coordinamento e consulenza.

Gli obbiettivi di BuildingSMART vengono raggiunti secondo tre programmi:

- Standard: attraverso la creazione di standard internazionali che hanno l'obbiettivo di aiutare l'intera industria delle costruzioni istaurando dei metodi di lavoro più efficaci e collaborativi durante l'intero progetto.
- Conformità: fornendo assistenza per la certificazione di software, persone e organizzazione attraverso formazioni e verifiche di conformità.

Utente: il programma utente supporta la comunicazione e collaborazione tra le varie community, inoltre promuove l'utilizzo del BIM così come l'implementazione dei vari standard attraverso principalmente un Web tecnico.

## OpenBIM Standards

OpenBIM ha come scopo la risoluzione del problema di interoperabilità tra i dati BIM, i quali spesso sono vincolati dal formato di dati dei fornitori, permettendone un utilizzo più diffuso, evitando ripetizioni

ed altri errori. Come dice la stessa parola i processi OpenBIM possono essere definiti come un flusso di informazioni condivisibili, aperte che supportano la collaborazione dei diversi attori del progetto promuovendo la trasparenza e riducendo i problemi di comunicazione.

I principi alla base dell'OpenBIM sono:

- Interoperabilità; capacità di due o più sistemi di scambiare informazioni tra loro e di essere in grado di utilizzarle, essa non è che la base della digitalizzazione.
- Apertura; al fine di facilitare l'interoperabilità è necessario sviluppare standard aperti e neutrali.
- Affidabilità degli scambi di dati.
- Collaborazione.
- Flessibilità.
- Sostenibilità; concetto salvaguardato all'interno dei vari standard.

I benefici dell'OpenBIM sono palpabili : consente una migliore gestione delle risorse e migliora notevolmente la collaborazione, introducendo un nuovo linguaggio comune e creando un ambiente di dati accessibili per l'intero ciclo di vita dell'asset costruito Con l'obbiettivo di diminuire i rischi, risparmiare tempo, ridurre i costi e facilitare il lavoro di tutti coloro che partecipano ad un progetto, BuildingSMART International ha introdotto e gestito degli standard che definiscono un linguaggio comune secondo cui l'interoperabilità si basa. Ogni standard si occupa di un aspetto specifico della comunicazione. Gli standard in questione sono: Industry Foundation Classes (IFC), Information Delivery Manual (IDM) Model View Definitions (MVDs), buildingSMART Data Dictionary (bSDD) e BIM Collaboration Format (BCF).

#### IDM

Ogni progetto che sia un edificio o un'intera infrastruttura è caratterizzato dalle collaborazioni di molte aziende e autorità diverse. Per lavorare in modo efficiente è necessario che tutti coloro che lavorano al progetto sappiano quali e quando diversi tipi di informazione devono essere comunicate.

Al fine di acquisire e specificare i processi di flusso di informazioni durante il ciclo di vita di un edificio, è stato creato l'Information Delivery Manual. Esso risponde ad un problema riscontrato all'interno dell'IFC il quale non tiene conto del modo in cui le informazioni sono create e condivise dai diversi attori. In particolare, nel'IDM è specificato: dove un processo deve essere inserito, il motivo per il quale esso è rilevate, chi sono gli attori che usufruiscono delle informazioni e chi invece deve crearle ed infine come queste informazioni potrebbero essere supportate dai software.

#### MVD

In generale, un MVD, o "Definizione della vista di un modello", è un sottoinsieme dello schema IFC che definisce uno scambio di dati per un uso o flusso di lavoro specifico. I MVD possono essere ampi quanto quasi l'intero schema o specifici come una coppia di tipi di oggetti e dati associati. Documentare un MVD consente di ripetere lo scambio su vari progetti e piattaforme software, fornendo coerenza e prevedibilità. Per supportare l'interoperabilità BIM tra centinaia di applicazioni software, settori industriali e regioni in tutto il mondo, lo schema IFC è progettato per adattarsi a diverse configurazioni e livelli di dettaglio. Ma non-tutti gli esperti di dominio nei processi di progettazione, approvvigionamento, fabbricazione e manutenzione di un progetto necessitano delle stesse informazioni da fornire o ricevere. Un MVD restringerà tale ampio ambito a seconda della necessità del destinatario delle informazioni per un flusso di lavoro specifico.

Poiché IFC è uno schema indipendente dal fornitore software, gli MVD sono incentrati sui dati anziché sulle applicazioni. Ciò significa che sono i requisiti del flusso di lavoro e di scambio di informazioni con l'utente finale che determinano l'estensione e la forma della vista del modello, e non dipendono da specifiche capacità o limiti dei software disponibili sul mercato.

### bSDD

l "Dizionario dei dati buildingSMART" (bSDD) è una libreria di concetti, di oggetti e relativi attributi basati sullo standard IFD (ISO 12006-3). Viene utilizzato per identificare gli oggetti nell'ambiente costruito e le loro proprietà specifiche indipendentemente dalla lingua, in modo che un enumerativo abbia lo stesso significato ed indichi la stessa cosa sia in Islanda che in India.

Il bSDD è aperto e internazionale e consente ad architetti, consulenti, proprietari e operatori da un lato e produttori e fornitori di prodotti dall'altro, di tutto il mondo, di condividere e scambiare informazioni sui prodotti. Quando tutti condividono la stessa lingua, il processo di costruzione diventa più efficiente

#### IFC

In generale, IFC, o "Industry Foundation Class", è una descrizione digitale standardizzata dell'ambiente costruito, inclusi edifici e infrastrutture civili. La specifica dello schema IFC è il principale prodotto tecnico di buildingSMART International per raggiungere il suo obiettivo di promuovere l'openBIM®. Più specificamente, lo [schema IFC](https://technical.buildingsmart.org/standards/ifc/ifc-schema-specifications/) è un modello di dati standardizzato che codifica, in modo logico:

- l'identità e la semantica (nome, identificatore univoco leggibile meccanicamente, tipo di oggetto o funzione);
- le caratteristiche o gli attributi (come materiale, colore e proprietà termiche);
- le relazioni (inclusi luoghi, connessioni e proprietà) tra oggetti, concetti astratti, processi e persone

La specifica dello schema può descrivere come viene utilizzata una struttura o installazione, come è costruita e come viene gestita. IFC è in grado di definire i componenti fisici di edifici, prodotti prefabbricati, sistemi meccanici / elettrici, nonché i modelli più astratti per l'analisi strutturale, per l'analisi energetica, per le suddivisioni dei costi, per la programmazione dei lavori.

## IfcAlignment

Fin dal rilascio di IFC4.1 l'obbiettivo principale di buildingSMART è quello di estendere lo schema IFC per coprire la descrizione delle infrastrutture all'interno dei domini stradali, ferroviari e portuali. Il primo grande passo è stato la definizione di *IfcAlignment* come combinazione di tracciato orizzontale e verticale. (buildingSMART, 5.4.3.1 IfcAlignment, n.d.)

Un tracciato viene utilizzato per definire un sistema di riferimento per posizionare gli elementi, principalmente per lavori di costruzione lineare. Si applica a molti domini differenti dalla definizione del "drainage system" alla rotta che le navi compiono per l'attracco.

Il posizionamento relativo lungo il tracciato è definito dalla metodologia di riferimento lineare. (ISO 19148 *"Geographic information – Linear referencing for general definitions about linear referencing")* Un singolo *IfcAlignment* deve possedere:

- $\bullet$  un tracciato orizzontale definito nel piano x/y
- un tracciato verticale di accompagnamento, definito lungo z
- un tracciato relativo
- un tracciato 3D, calcolato con la combinazione di tracciato orizzontale e verticale o estratto da dati geospaziali

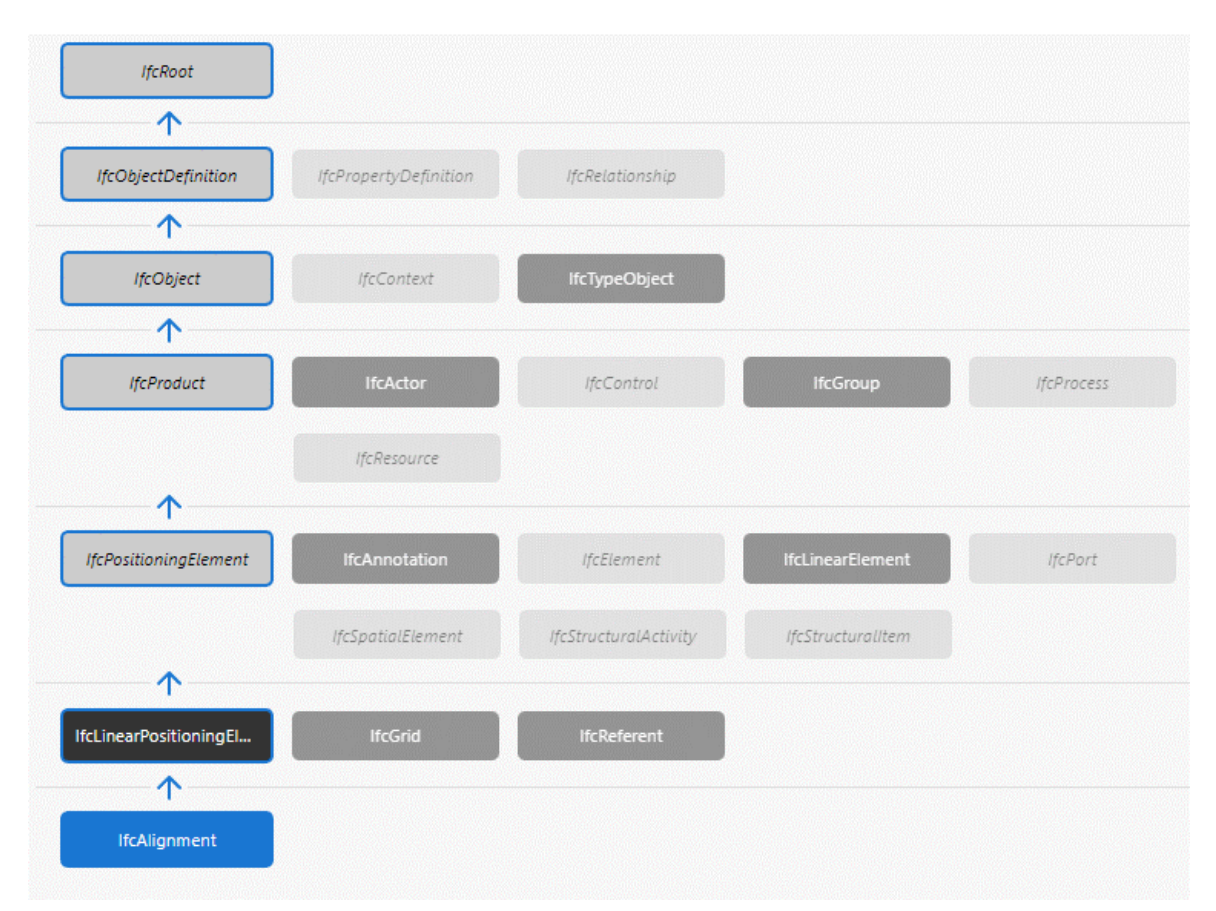

FIG. 60 - Ereditarietà di IfcAlignment in buildingSMART. (n.d.). 5.4.3.1 IfcAlignment. Retrieved from IFC 4.3.0.1 (IFC4x3): http://ifc43-docs.standards.buildingsmart.org/IFC/RELEASE/IFC4x3/HTML/lexical/IfcAlignment.htm

## BCF

In generale, il formato di collaborazione BIM (BCF) consente a diverse applicazioni BIM di comunicare tra loro problemi basati sui modelli sfruttando i modelli IFC precedentemente condivisi tra i collaboratori del progetto. Questo può essere fatto utilizzando uno scambio di file tra piattaforme software, o utilizzando un servizio [RESTful](https://it.wikipedia.org/wiki/Representational_State_Transfer) che collega direttamente le piattaforme software tra di loro o ad un server BCF di terza parte che funge da hub per tali comunicazioni.

Più specificamente, BCF funziona trasferendo dati formattati XML, che sono informazioni di un problema contestualizzate tramite un riferimento diretto ad una vista del modello, acquisite tramite coordinate PNG e IFC, ed elementi di un modello BIM, come indicato tramite i loro GUID IFC, da un'applicazione all'altra.

Esistono due modi diversi per utilizzare il BCF, o tramite uno scambio basato su file o tramite un servizio Web:

- Il flusso di lavoro di scambio basato su file è relativamente semplice ed è un processo utilizzato dalla maggior parte delle persone. Un file BCF (bcfzip) viene trasferito da un utente all'altro, modificato e restituito. A differenza dei flussi di lavoro prescritti con file IFC, i file BCF possono essere "rimbalzati" tra più attori, purché tutti mantengano l'integrità del file BCF condiviso e non vengano diffuse più copie di esso.
- In alternativa al flusso di lavoro basato su file, esiste la modalità API basata su servizi Web (RESTful) per BCF. Ciò comporta l'implementazione di un server BCF, con la possibilità che questo sia anche il server BIM centrale, che memorizza tutti i dati BCF e consente ai partecipanti al progetto di sincronizzare la creazione, la modifica e la gestione degli argomenti BCF in un'unica posizione centralizzata.

## Bibliografia

- Bernardello, R. A., Scafetti, G., Basso, A., & Ciccone, A. (n.d.). *01\_Linea-guida-di-applicazione-dell'IFC-aponti-e-viadotti*.
- Borrmann, A., Amann, J., Chipman, T., Hyvärinen, J., Liebich, T., Muhič, S., Mol, L., Plume, J., & Scarponcini, P. (n.d.). *IFC Infra Overall Architecture Project Documentation and Guidelines*.
- Bradley, A., Li, H., Qin, H., Xi, W., Peel, D., & Nisbet, N. (2021). Requirements and process analysis for ports and waterways openBIM ISO standards development. *Construction Innovation*. https://doi.org/10.1108/CI-02-2021-0032
- Chen, X., Miao, J. T., & Li, X. (2021). The BRI and Development. In *The Belt and Road Initiative as Epochal Regionalisation* (pp. 61–78). Routledge. https://doi.org/10.4324/9781003148685-4
- Cheng, L., Yan, Z. J., Xiao, Y. J., Chen, Y. M., Zhang, F. L., & Li, M. C. (2019). Using big data to track marine oil transportation along the 21st-century Maritime Silk Road. *Science China Technological Sciences*, *62*(4), 677–686. https://doi.org/10.1007/s11431-018-9335-1
- Christian, C., Hendrik, G., Clemen, P. C., & Görne, M. E. H. (n.d.). *Level of Georeferencing (LoGeoRef) using IFC for BIM*.
- Diakité, A. (n.d.). *About the Geo-referencing of BIM models*.
- Dutton, P. A., Kardon Conor, I. B., & Kennedy, M. (2020). *China Maritime Report No. 6: Djibouti: China's First Overseas Strategic Strongpoint*. https://digital-commons.usnwc.edu/cmsi-maritime-reports
- Foch, A. (n.d.). *The paradox of the Djibouti-Ethiopia railway concession failure*. www.proparco.fr
- Hilell, K. ben, & Allweil, Y. (2021). Infrastructure development and waterfront transformations: Physical and intangible borders in haifa port city. *Urban Planning*, *6*(3), 43–57. https://doi.org/10.17645/up.v6i3.4198
- IFC Road Italia. (2022). *IFC Road per la progettazione delle infrastrutture stradali*.
- Jaud, Š., Donaubauer, A., Heunecke, O., & Borrmann, A. (2020). Georeferencing in the context of building information modelling. *Automation in Construction*, *118*. https://doi.org/10.1016/j.autcon.2020.103211
- Mellaza, L. (2018). *DJIBOUTI MULTI-PURPOSE PORT RAILWAY PROJECT*.
- Mitchell, J. (n.d.). *User Guide for Geo-referencing in IFC*.
- Noardo, F., Harrie, L., Ohori, K. A., Biljecki, F., Ellul, C., Krijnen, T., Eriksson, H., Guler, D., Hintz, D., Jadidi, M. A., Pla, M., Sanchez, S., Soini, V. P., Stouffs, R., Tekavec, J., & Stoter, J. (2020). Tools for BIM-GIS integration (IFC georeferencing and conversions): Results from the GeoBIM

benchmark 2019. *ISPRS International Journal of Geo-Information*, *9*(9). https://doi.org/10.3390/ijgi9090502

Noti, V. (2014). *Gis Open Source per geologia e ambiente.*

Rosolini, M., Trampus, A., & Soriani, stefano. (n.d.). *The 21 st Century Maritime Silk Road*.

- Uggla, G., & Horemuz, M. (2018). Georeferencing Methods for IFC. *Proceedings - 2018 Baltic Geodetic Congress, BGC-Geomatics 2018*, 207–211. https://doi.org/10.1109/BGC-Geomatics.2018.00045
- Zhu, J., & Wu, P. (2021). A common approach to geo-referencing building models in industry foundation classes for bim/gis integration. *ISPRS International Journal of Geo-Information*, *10*(6). https://doi.org/10.3390/ijgi10060362

# Sitografia

- buildingSMART. (n.d.). *4.7.1.2 Spatial Containment*. Retrieved from standards.buildingsmart: https://standards.buildingsmart.org/IFC/RELEASE/IFC4/ADD2\_TC1/HTML/link/spatial -containment.htm
- buildingSMART. (n.d.). *5.4.3.1 IfcAlignment*. Retrieved from IFC 4.3.0.1 (IFC4x3): http://ifc43 docs.standards.buildingsmart.org/IFC/RELEASE/IFC4x3/HTML/lexical/IfcAlignment.htm
- buildingSMART. (n.d.). *8.18.3.3 IfcGeometricRepresentationContext*. Retrieved from standards.buildingsmart: https://standards.buildingsmart.org/IFC/RELEASE/IFC4/ADD1/HTML/schema/ifcrepres entationresource/lexical/ifcgeometricrepresentationcontext.htm
- buildingSMART. (n.d.). *8.18.3.5 IfcMapConversion*. Retrieved from standards.buildingsmart: https://standards.buildingsmart.org/IFC/RELEASE/IFC4/ADD2\_TC1/HTML/link/ifcmap conversion.htm
- buildingSMART. (n.d.). *8.18.3.9 IfcProjectedCRS*. Retrieved from standards.buildingsmart: https://standards.buildingsmart.org/IFC/DEV/IFC4\_3/RC1/HTML/schema/ifcrepresentati onresource/lexical/ifcprojectedcrs.htm